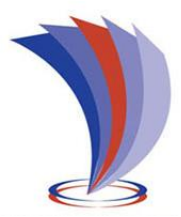

# **UNIVERSIDAD TECNOLÓGICA INDOAMÉRICA**

## **FACULTAD DE INGENIERÍA Y TECNOLOGÍAS DE LA INFORMACIÓN Y LA COMUNICACIÓN**

**CARRERA DE INGENIERÍA INDUSTRIAL**

<span id="page-0-0"></span>TEMA:

## **"DISEÑO DE UN SISTEMA DE COMUNICACIÓN PARA ADQUISICIÓN DE DATOS EN UNA EMPRESA TEXTIL UBICADA EN LA CIUDAD DE QUITO"**

Trabajo de titulación previo a la obtención del título de Ingeniero Industrial, bajo la Modalidad de Propuesta Metodológica.

**Autor(a)**

Cuyachamín Chanaluisa Segundo Alex

**Tutor(a)**

Ing. Hernán Fabricio Espejo Viñán, MSc.

QUITO – ECUADOR

2022

## **AUTORIZACIÓN POR PARTE DEL AUTOR PARA LA CONSULTA, REPRODUCCIÓN PARCIAL O TOTAL, Y PUBLICACIÓN ELECTRÓNICA DEL TRABAJO DE TITULACIÓN**

Yo, Segundo Alex Cuyachamín Chanaluisa, declaro ser autor del Trabajo de Titulación con el nombre **"DISEÑO DE UN SISTEMA DE COMUNICACIÓN PARA ADQUISICIÓN DE DATOS EN UNA EMPRESA TEXTIL UBICADA EN LA CIUDAD DE QUITO"**, como requisito para optar al grado de Ingeniería Industrial y autorizo al Sistema de Bibliotecas de la Universidad Tecnológica Indoamérica, para que con fines netamente académicos divulgue esta obra a través del Repositorio Digital Institucional (RDI-UTI).

Los usuarios del RDI-UTI podrán consultar el contenido de este trabajo en las redes de información del país y del exterior, con las cuales la Universidad tenga convenios. La Universidad Tecnológica Indoamérica no se hace responsable por el plagio o copia del contenido parcial o total de este trabajo.

Del mismo modo, acepto que los Derechos de Autor, Morales y Patrimoniales, sobre esta obra, serán compartidos entre mi persona y la Universidad Tecnológica Indoamérica, y que no tramitaré la publicación de esta obra en ningún otro medio, sin autorización expresa de la misma. En caso de que exista el potencial de generación de beneficios económicos o patentes, producto de este trabajo, acepto que se deberán firmar convenios específicos adicionales, donde se acuerden los términos de adjudicación de dichos beneficios.

Para constancia de esta autorización, en la ciudad de Quito, a los ocho días del mes de febrero del 2022, firmo conforme:

Firma:

Autor: Segundo Alex Cuyachamín Chanaluisa Número de Cédula: 0502676117 Dirección: Pichincha, Quito, Chaupicruz, Jardines del Bosque. Correo Electrónico: alexei2184@hotmail.com Teléfono: 022441785 - 0983142887

## **APROBACIÓN DEL TUTOR**

<span id="page-2-0"></span>En mi calidad de Tutor del Trabajo de Titulación "DISEÑO DE UN SISTEMA DE COMUNICACIÓN PARA ADQUISICIÓN DE DATOS EN UNA EMPRESA TEXTIL UBICADA EN LA CIUDAD DE QUITO", presentado por Segundo Alex Cuyachamín Chanaluisa, para optar por el Título de Ingeniero Industrial.

#### **CERTIFICO**

Que dicho trabajo de investigación ha sido revisado en todas sus partes y considero que reúne los requisitos y méritos suficientes para ser sometido a la presentación pública y evaluación por parte del Tribunal Examinador que se designe.

Quito, 08 de febrero del 2022

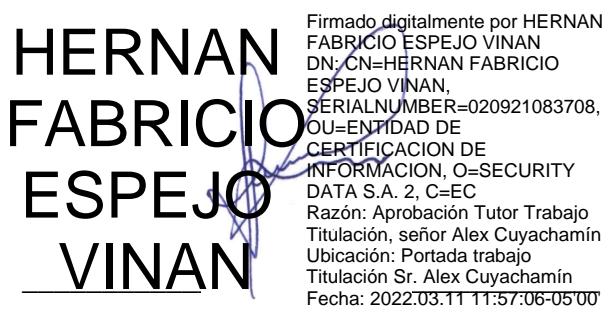

Ing. Hernán Fabricio Espejo Viñán. MSc.

## **DECLARACIÓN DE AUTENTICIDAD**

<span id="page-3-0"></span>Quien suscribe, declaro que los contenidos y los resultados obtenidos en el presente trabajo de investigación, como requerimiento previo para la obtención del Título de Ingeniero Industrial, son absolutamente originales, auténticos y personales y de exclusiva responsabilidad legal y académica del autor.

Quito, 08 de febrero del 2022

Segundo Alex Cuyachamín Chanaluisa 0502676117

\_\_\_\_\_\_\_\_\_\_\_\_\_\_\_\_\_\_\_\_\_\_\_\_\_\_\_\_\_\_\_\_\_\_\_\_\_\_\_

## **APROBACIÓN TRIBUNAL**

<span id="page-4-0"></span>El trabajo de Titulación, ha sido revisado, aprobado y autorizada su impresión y empastado, sobre el Tema: **"DISEÑO DE UN SISTEMA DE COMUNICACIÓN PARA ADQUISICIÓN DE DATOS EN UNA EMPRESA TEXTIL UBICADA EN LA CIUDAD DE QUITO"**, previo a la obtención del Título de Ingeniero Industrial, reúne los requisitos de fondo y forma para que el estudiante pueda presentarse a la sustentación del trabajo de titulación.

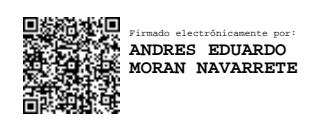

Quito, 08 de febrero del 2022

Ing. Andrés Eduardo Moran Navarrete, MSc. PRESIDENTE DEL TRIBUNAL

\_\_\_\_\_\_\_\_\_\_\_\_\_\_\_\_\_\_\_\_\_\_\_\_\_\_\_\_\_\_\_\_\_

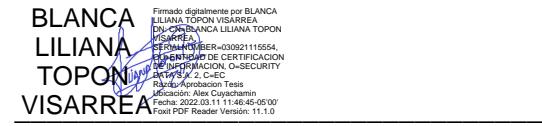

Ing. Blanca Liliana Topón, MSc. VOCAL

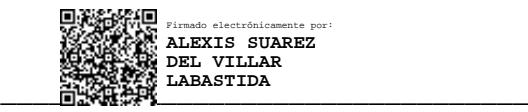

Ing. Alexis Suarez del Villar Labastida, MSc. VOCAL

## **DEDICATORIA**

<span id="page-5-0"></span>Dedico esta tesis a Dios por darme la sabiduría y fortaleza, a mis padres quienes me dieron la vida, educación, apoyo y consejos durante mi vida estudiantil. A mi familia, mi hija, profesores, compañeros y amigos por el apoyo incondicional durante la trayectoria de mi carrera universitaria, que de una u otra manera me apoyaron siendo parte de mi desarrollo como persona y como profesional.

**Alex.**

#### **AGRADECIMIENTO**

<span id="page-6-0"></span>Al concluir una etapa maravillosa de mi vida quiero extender un profundo agradecimiento a Dios, a mis padres Beatriz y Segundo por darme la vida, a mi familia política Rosy, Víctor, Edison, Carlos y Sebastián, a mi esposa Alexandra y a mi hija Arianna por su apoyo incondicional, por sus palabras motivadoras que incentivaron a cumplir este objetivo, a mi Tutor de tesis Hernán Espejo por su valiosa guía y aquellas personas que junto a mí caminaron en todo momento y siempre fueron inspiración, apoyo y fortaleza.

**Alex.**

<span id="page-7-0"></span>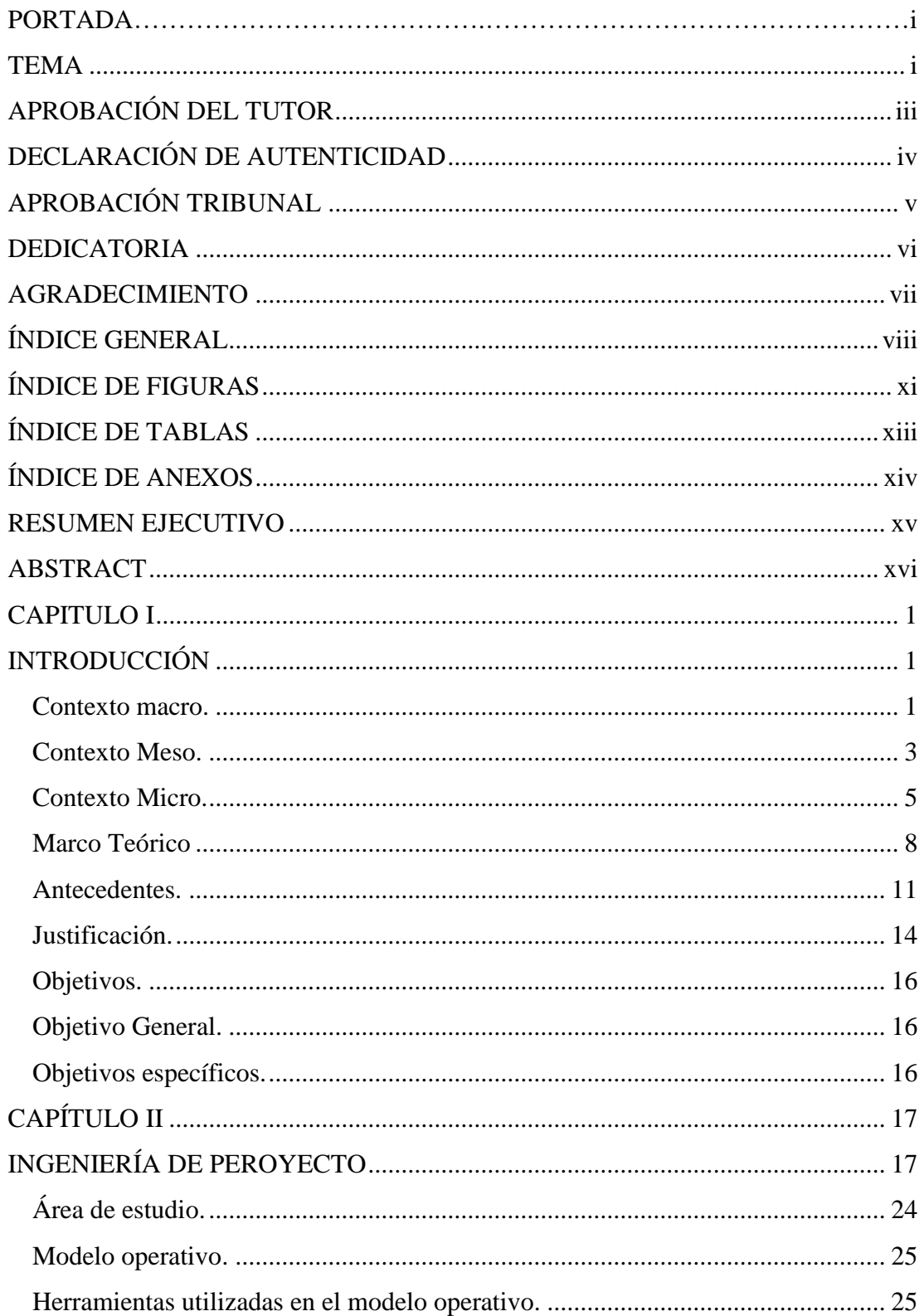

## ÍNDICE GENERAL

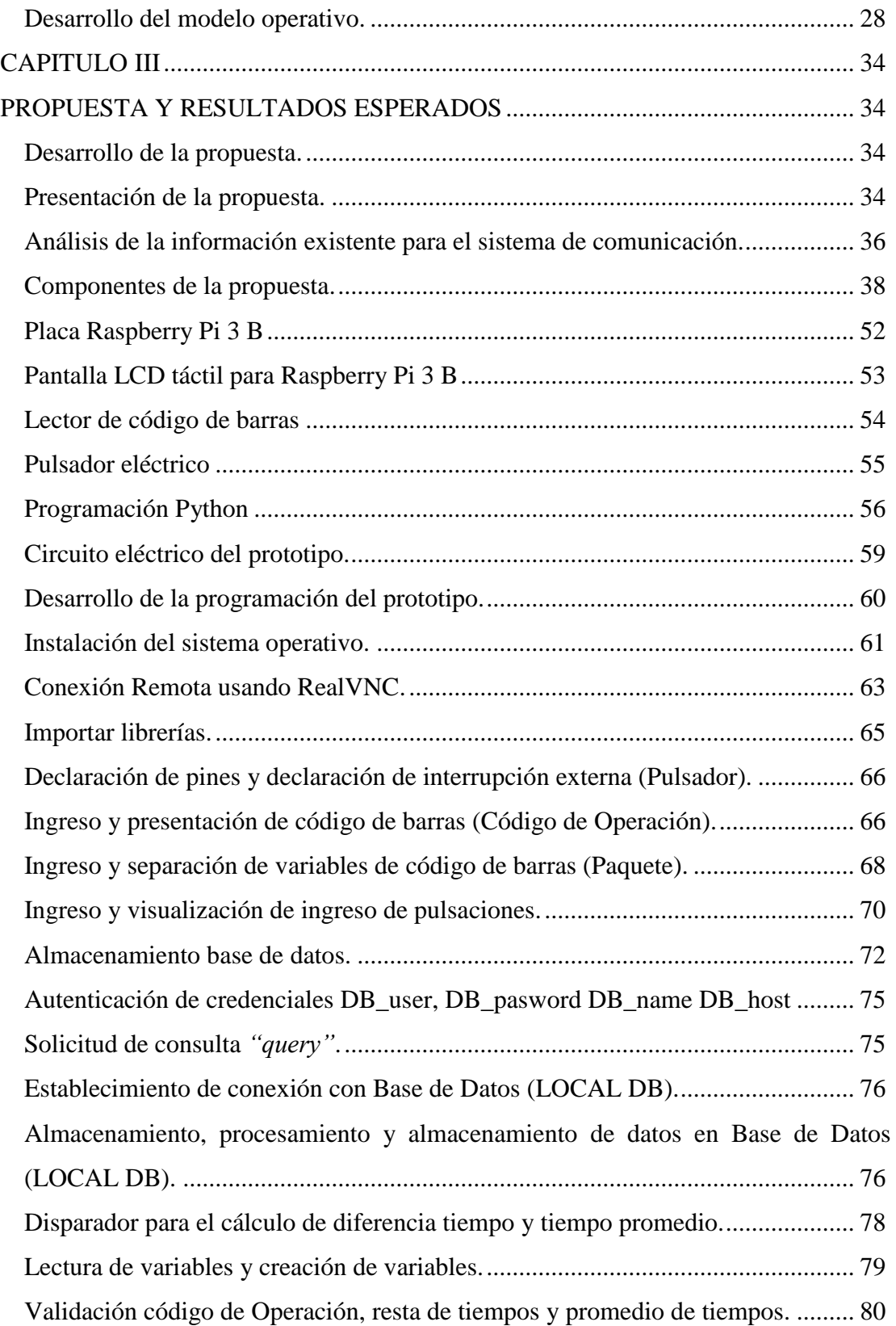

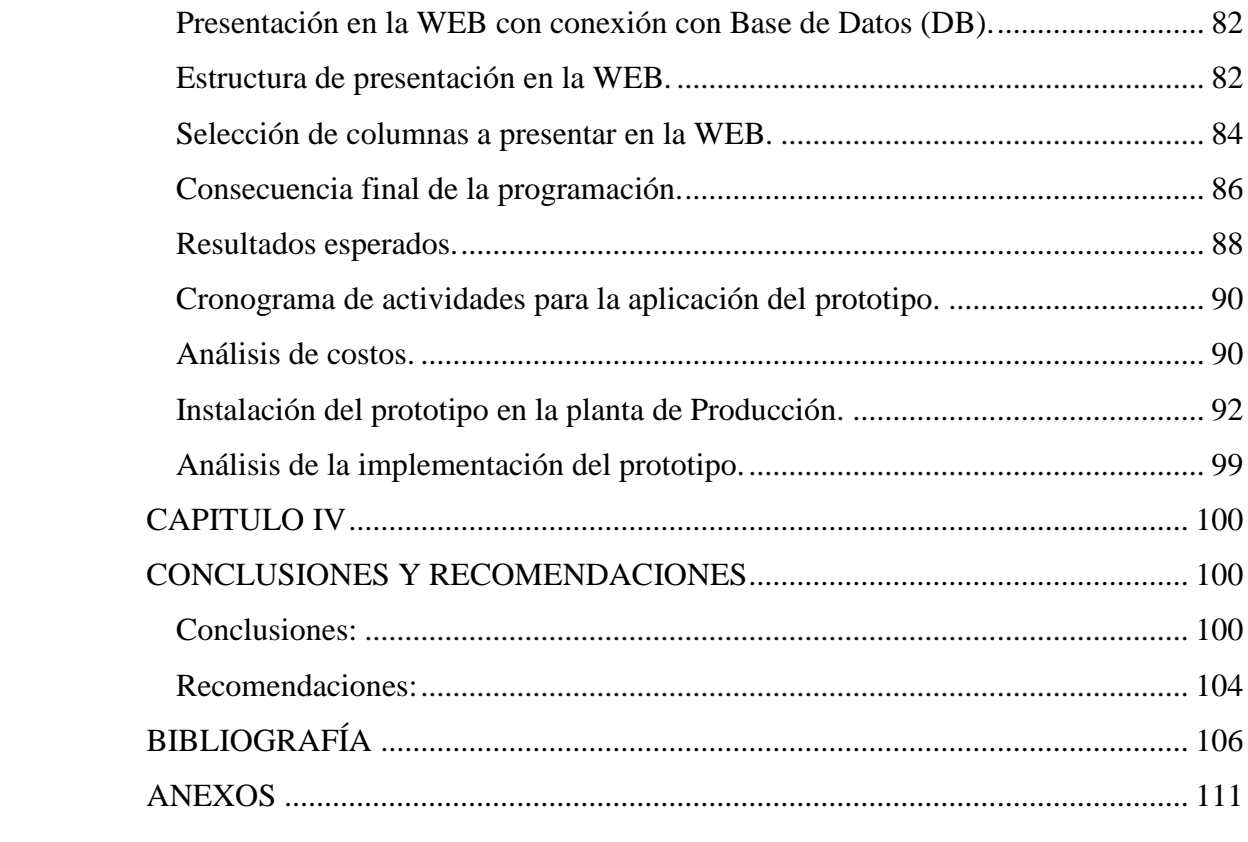

# **ÍNDICE DE FIGURAS**

<span id="page-10-0"></span>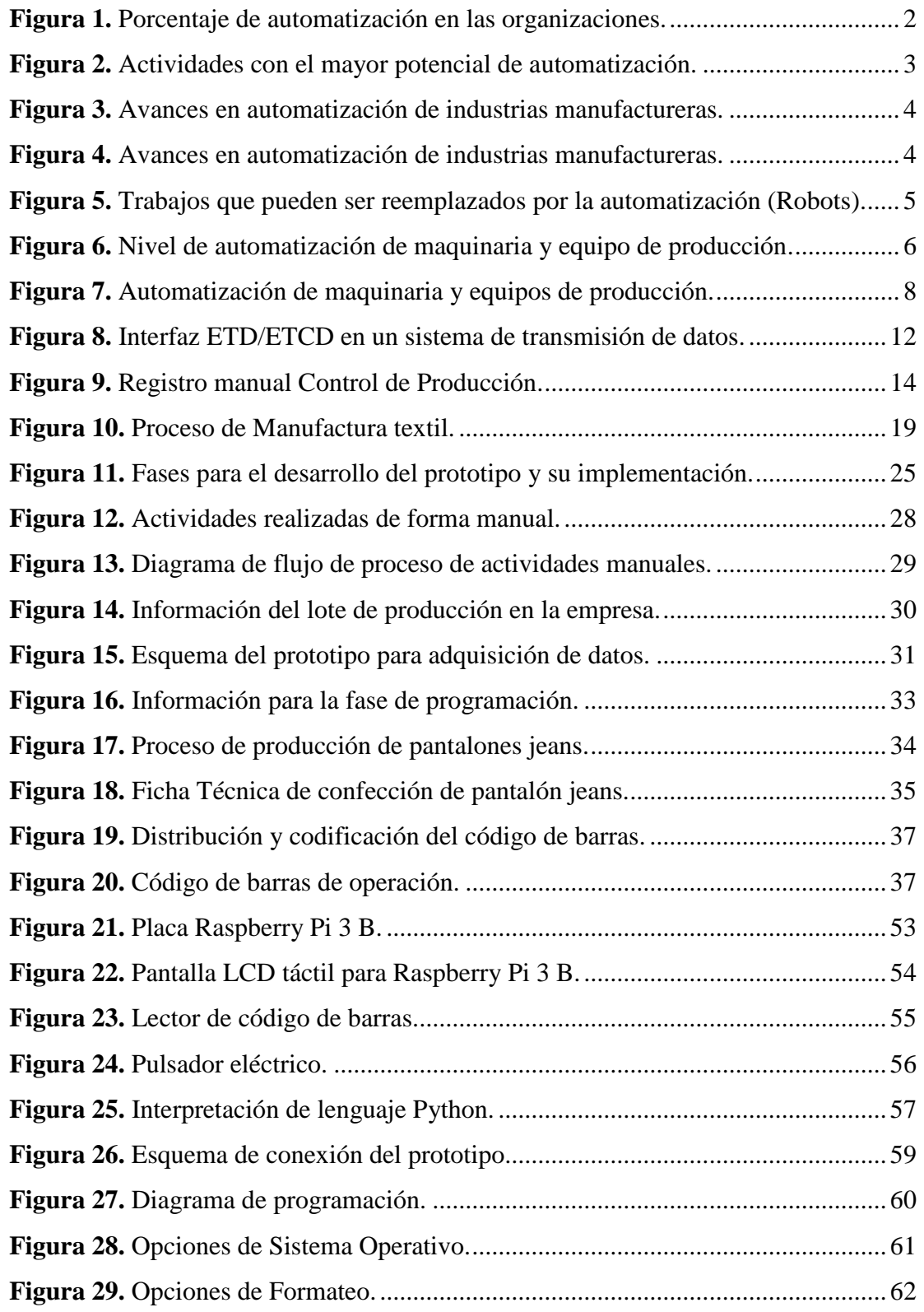

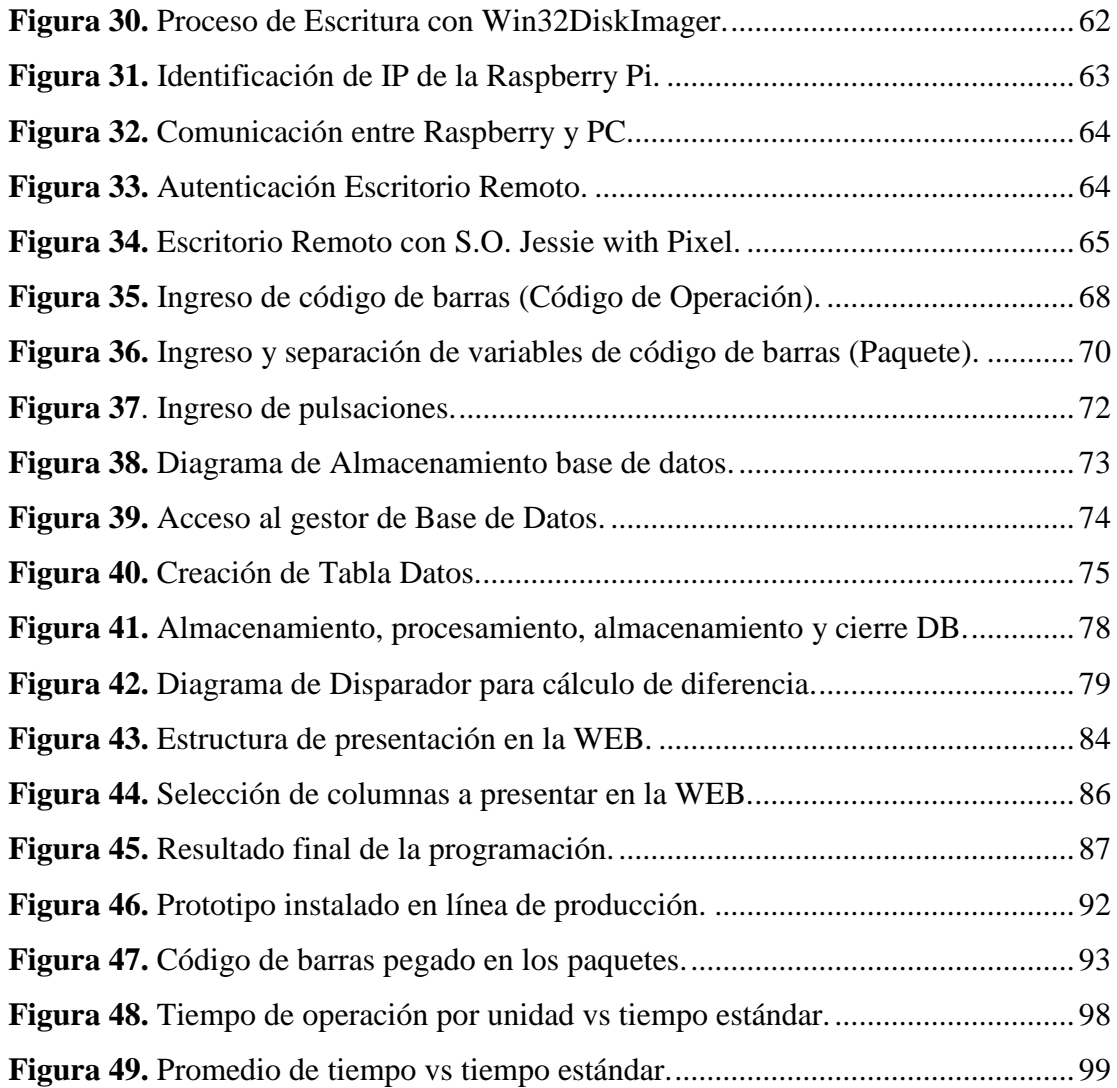

## **ÍNDICE DE TABLAS**

<span id="page-12-0"></span>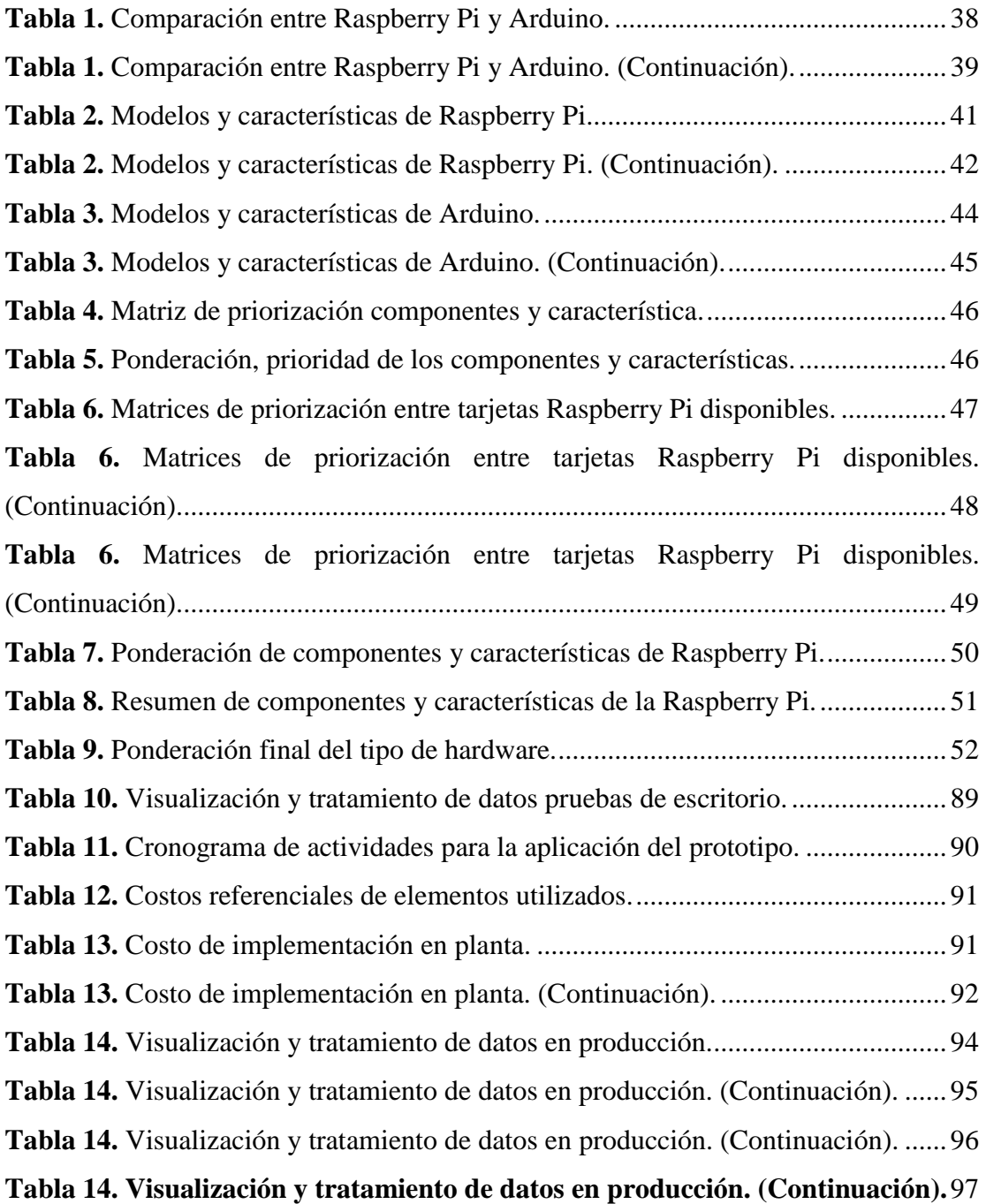

## **ÍNDICE DE ANEXOS**

<span id="page-13-0"></span>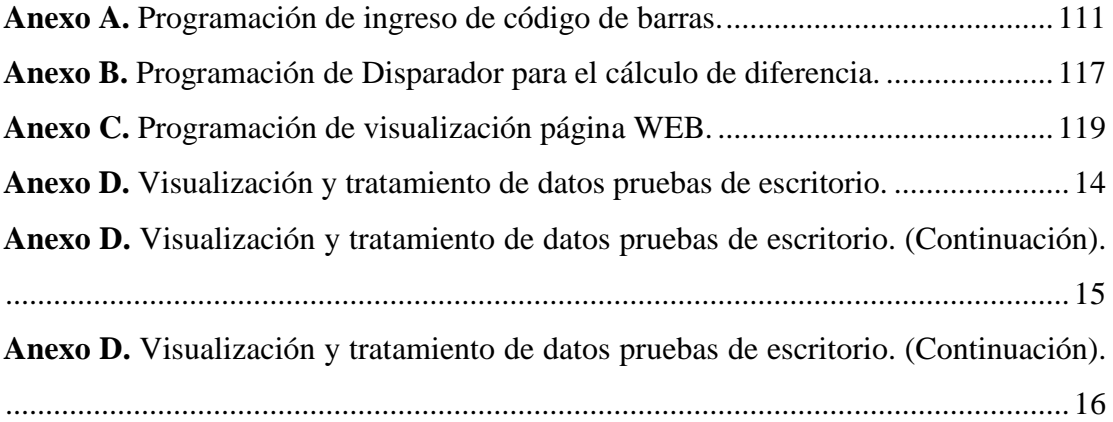

### **UNIVERSIDAD TECNOLÓGICA INDOAMÉRICA**

## **FACULTAD DE INGENIERÍA Y TECNOLOGÍAS DE LA INFORMACIÓN Y LA COMUNICACIÓN**

## **CARRERA DE INGENIERÍA INDUSTRIAL**

## **TEMA: "DISEÑO DE UN SISTEMA DE COMUNICACIÓN PARA ADQUISICIÓN DE DATOS EN UNA EMPRESA TEXTIL UBICADA EN LA CIUDAD DE QUITO"**

## **AUTOR: ALEX CUYACHAMÍN**

### **TUTOR: MSC. HERNÁN ESPEJO**

#### **RESUMEN EJECUTIVO**

<span id="page-14-0"></span>El presente trabajo de titulación tiene como objetivo diseñar un sistema de comunicación para la adquisición de datos, se toma como referencia una empresa textil ubicado en el sector de Carcelén Industrial, ciudad de Quito, Provincia Pichincha, en el área de confección, en la actualidad, el proceso de registro de velocidad de la línea de producción se realiza de forma manual al finalizar el día, y los datos obtenidos, en el mejor de los casos se analizan semanalmente de forma manual e individual; se toma como referencia una línea de producción, por medio del diagrama de flujo se analizó los procesos de producción para identificar en donde se medirá la velocidad de la línea; para identificar el producto a ser estudiado, se asignó caracteres numéricos y alfanuméricos a la operación a desarrollar, número de orden de producción, paquete, talla y la cantidad de piezas a procesar, mediante un código de barras los mismos que permiten automatizar el registro de sus características, con esta distribución, se definen los datos que serán adquiridos por el sistema de comunicación; mediante matrices de priorización se selecciona el hardware a ser utilizado, donde la placa Raspberry Pi 3B cumple con las características para realizar la aplicación del sistema de adquisición de datos, la programación (software) del prototipo se realiza en Python siguiendo los flujogramas diseñados; con la finalidad de probar la valides, se implementa el prototipo en la planta de producción, obteniéndose 128 datos de un operador entrenado en el uso del prototipo, y al ser sometida a un análisis estadístico, nos arroja un valor medio de 70 segundos, con una desviación estándar de 1 segundo y un promedio de 70 segundos, concluyendo que el diseño del sistema de comunicación de adquisición de datos: adquiere, registra, guarda y visualiza información confiable del caso en estudio.

**DESCRIPTORES**: Adquisición, Raspberry Pi 3B, Software, Python

## **UNIVERSIDAD TECNOLÓGICA INDOAMÉRICA**

## **FACULTAD DE INGENIERÍA Y TECNOLOGÍAS DE LA INFORMACIÓN Y COMUNICACIÓN**

#### **CARRERA INGENIERIA INDUSTRIAL**

# **THEME: "DESIGN OF A COMMUNICATION SYSTEM FOR DATA ACQUISITION IN A TEXTILE COMPANY LOCATED IN THE CITY OF QUITO."**

### **AUTHOR: ALEX CUYACHAMÍN**

## **TUTOR: MSC. HERNÁN ESPEJO**

#### **ABSTRACT**

<span id="page-15-0"></span>The objective of this degree work is to design a communication system for data acquisition, a textile company located in the Carcelén Industrial sector, city of Quito, Pichincha Province, in the clothing area, is taken as a reference. Currently, the process of recording the speed of the production line is done manually at the end of the day, and the data obtained is analyzed weekly manually and individually; a production line is taken as a reference, through the flow chart the production processes were analyzed to identify where the speed of the line will be measured; To identify the product to be studied, numerical and alphanumeric characters were assigned to the operation to be carried out, production order number, package, size and the number of pieces to be processed, by means of a barcode, which allow automating the registration of its characteristics, with this distribution, define the data that will be acquired by the communication system; by means of prioritization matrices, the hardware to be used is selected, where the Raspberry Pi 3B board meets the characteristics to carry out the application of the data acquisition system, the programming (software) of the prototype is carried out in Python following the designed flowcharts; In order to test the validity, the prototype is implemented in the production plant, obtaining 128 data from an operator trained in the use of the prototype, and when subjected to a statistical analysis, it gives us an average value of 70 seconds, with a standard deviation of 1 second and.

**KEYWORDS:** Acquisition, Raspberry Pi 3B, Software, Python.

#### **CAPITULO I**

### **INTRODUCCIÓN**

### <span id="page-16-2"></span><span id="page-16-1"></span><span id="page-16-0"></span>**Contexto macro.**

La transformación más profunda a nivel mundial se produce por la digitalización y la posibilidad de conectar en tiempo real a todos los actores sociales mediante Internet, la conectividad alcanza a consumidores, empresas, gobierno, organizaciones de la sociedad civil y esto es posible mediante dispositivos (Smartphone, computadoras, sensores), sistemas informáticos y plataformas digitales. (Basco, Beliz, & Coatz, Fabricando el futuro, 2018., págs. 16-17)

Cada vez son las empresas industriales que le dan importancia a un sistema de adquisición de datos, los fabricantes del futuro podrán supervisar y controlar prácticamente en tiempo real incluso los procesos de producción más complejos al mismo tiempo, los procesos se volverán más flexibles, lo cual hará económicamente más viable la fabricación de cualquier producto, desde lotes pequeños hasta productos personalizados los mismos que podrán modificar y ajustar sus procesos de producción de una manera enormemente más rápida y sencilla, en la Figura 1 muestra el porcentaje de automatización en las organizaciones Industriales.

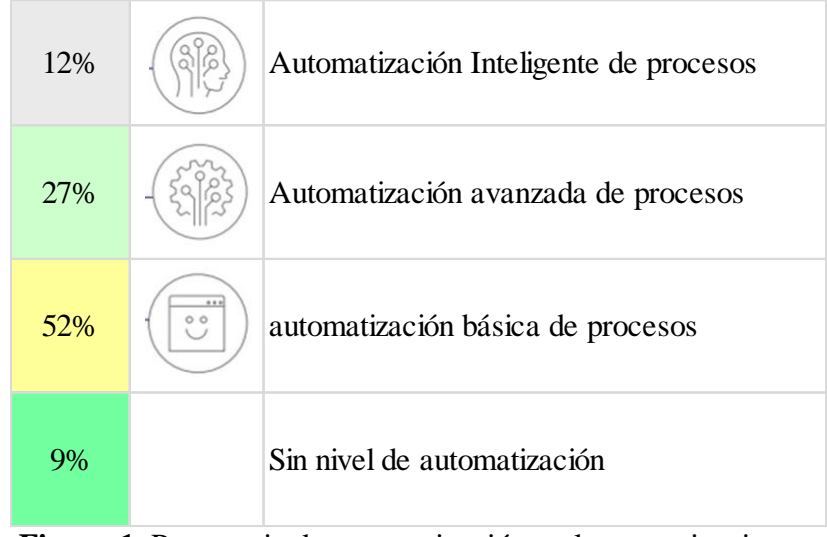

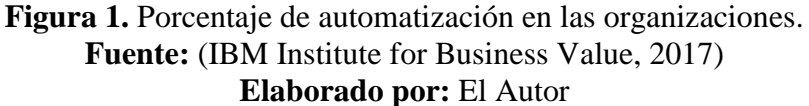

<span id="page-17-0"></span>La economía global transita una nueva fase que se caracteriza por la digitalización y la conectividad. Tecnologías como Intranet, computación en nube, big data, inteligencia artificial e impresión 3D, refuerzan la importancia de la industria manufacturera a partir de la fabricación de productos personalizados e inteligentes. El análisis de datos y la toma de decisiones en tiempo real impactan positivamente en la eficiencia de toda la cadena de valor. Las plataformas digitales permiten ampliar mercados y compartir información con el ecosistema productivo. Surgen nuevos modelos de negocios, de colaboración entre empresas y nuevos actores, en la Figura 2, se detalla las actividades con el mayor potencial de automatización. (Basco, Beliz, & Coatz, Fabricando el futuro, 2018., pág. 14)

#### ACTIVIDADES CON EL MAYOR POTENCIAL DE AUTOMTIZACIÓN

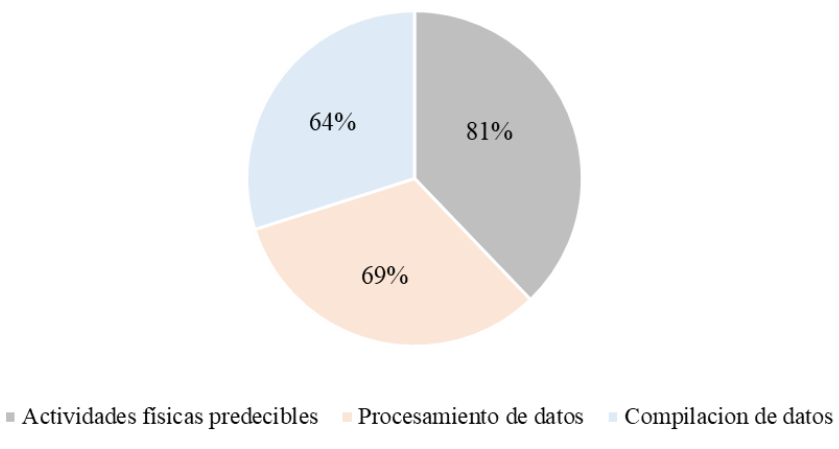

## **Figura 2.** Actividades con el mayor potencial de automatización. **Fuente:** (MCKINSEY GLOBAL INSTITUTE, 2017) **Elaborado por:** El Autor

<span id="page-18-1"></span>El uso de tecnologías que posibilitan la automatización de procesos industriales no solo permite mejorar la eficacia del proceso productivo, sino que también implican una disminución en los costes de fabricación, la reducción en los tiempos, una mejora en las respuestas de la fabricación a las demandas de mercado y un mayor control en la seguridad y calidad de los procesos. ( Blanco & Castro, 2019)

#### <span id="page-18-0"></span>**Contexto Meso.**

Los avances en automatización de industrias manufactureras en América Latina como muestra la Figura 3 y en el resto del mundo Figura4, tienen oportunidades para aumentar su productividad de la mano de las tecnologías, especialmente con sistemas de comunicación y control que les permiten tener equipos de trabajo conectados en tiempo real; mejorar el monitoreo de las operaciones; incrementar el valor de los datos que gestionan; e incluso reforzar la seguridad, las empresas altamente conectadas son aquellas que pueden sacarle un mayor provecho a los grandes volúmenes de información que manejan, destacaron, y eso es posible si integran sistemas para la comunicación directa que además permiten la interoperabilidad; es decir, conectar radios a otros dispositivos como los teléfonos inteligentes o las computadoras. (Banco Interamericano de Desarrollo [BID], 2020)

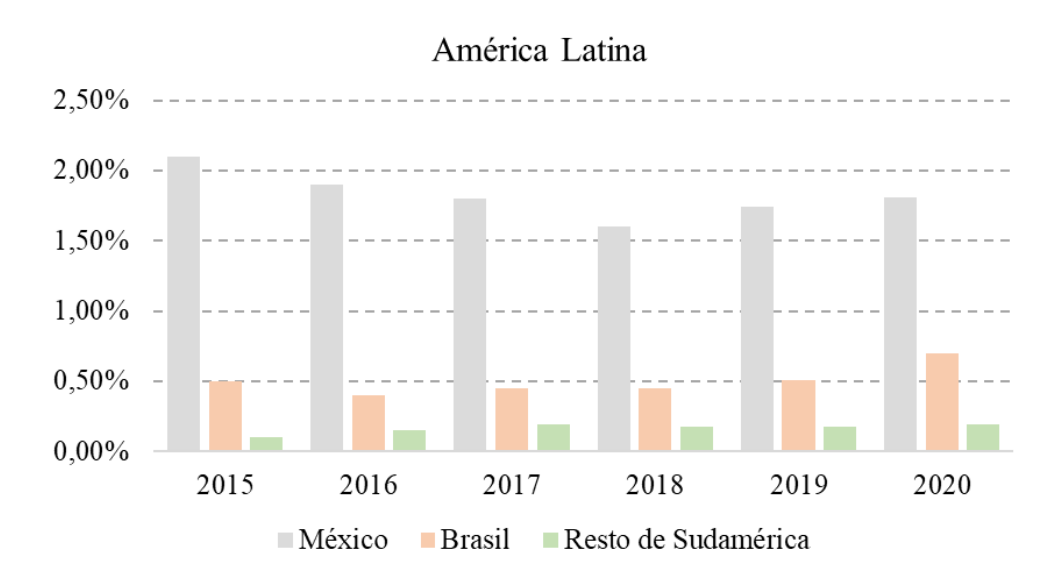

<span id="page-19-0"></span>**Figura 3.** Avances en automatización de industrias manufactureras. **Fuente:** (Bando Interamericano de Desarrollo [Algoritmolandia], 2018) **Elaborado por:** El Autor

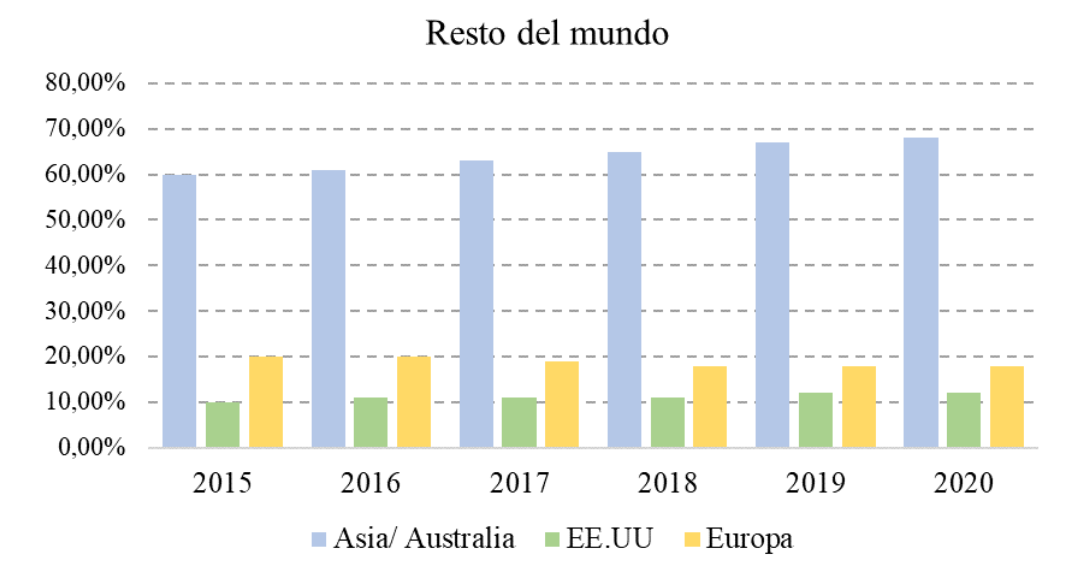

<span id="page-19-1"></span>**Figura 4.** Avances en automatización de industrias manufactureras. **Fuente:** (Bando Interamericano de Desarrollo [Algoritmolandia], 2018) **Elaborado por:** El Autor

De acuerdo con el indicador de automatización de McKinsey, solo 5% de las ocupaciones del mundo son totalmente automatizables mientras que en torno a la mitad de las actividades tienen potencial para ser automatizadas, de los países que se analiza en la Figura 5, Guatemala y El Salvador son los países que tienen el mayor porcentaje de empleos que pueden ser reemplazados por robots. (Global Institute [MCKINSEY ], 2017)

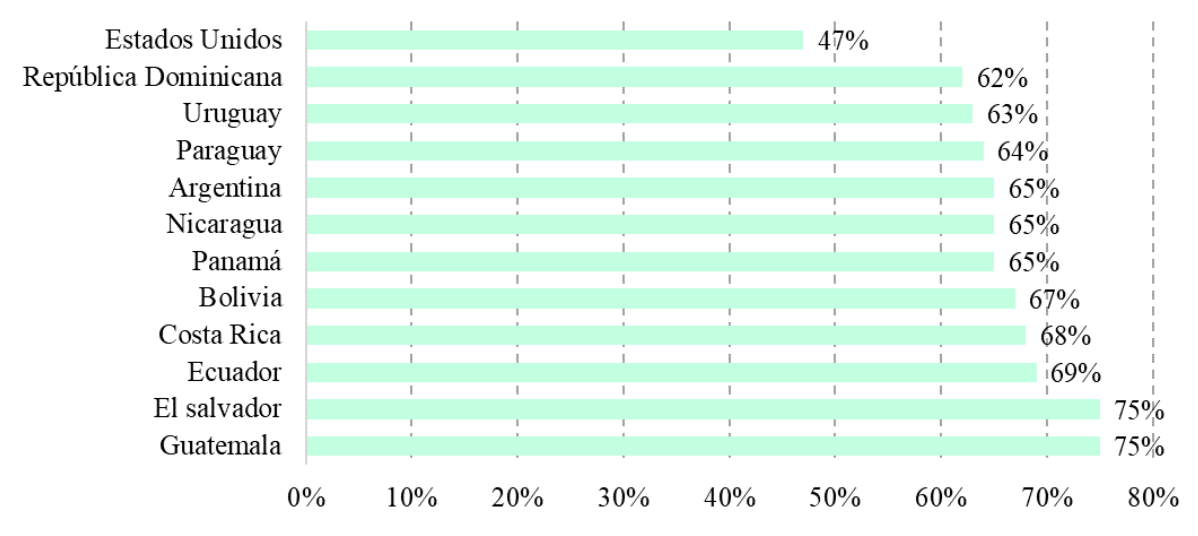

Porcentaje de trabajos con alto riesgo de ser reemplazados por la automatización (Robots)

<span id="page-20-1"></span>**Figura 5.** Trabajos que pueden ser reemplazados por la automatización (Robots). **Fuente:** (Bando Interamericano de Desarrollo [Algoritmolandia], 2018) **Elaborado por:** El Autor

#### <span id="page-20-0"></span>**Contexto Micro.**

En el Ecuador la fabricación inteligente busca mejorar el rendimiento, la productividad y la eficiencia en las empresas industriales, la automatización en la industria permite la combinación de diversas tecnologías con el objetivo de asegurar el control y buen comportamiento de un sinnúmero de procesos industriales que puedan ser capaces de reaccionar a situaciones previstas y además a sucesos inesperados, logrando una reducción de costes de fabricación, calidad constante en los productos y liberando al ser humano de tareas tediosas, peligrosas e insalubres. (Moreno Garcia, 2017)

Es importante señalar que cualquier automatización de máquinas, procesos y otros, implica la incorporación de una innovación tecnológica, que permite constituirse en un referente para la elaboración de planes de mejora y toma de decisiones por parte de las industrias y del Gobierno, así como también en una base para futuros proyectos e investigaciones en el área de automatización y control industrial en nuestro país, en la Figura 6 muestra el nivel de automatización de maquinaria y equipos de producción. (Unidad Técnica de Estudios para la Industria [UTEPI), 2017)

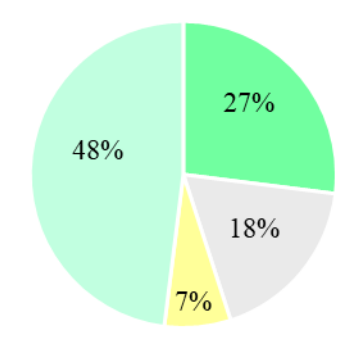

Nivel de automatización de la maquinaria y equipo de producción.

■ Semiautomático ■ Automática ■ Computarizado ■ Accionamiento manual

<span id="page-21-0"></span>**Figura 6.** Nivel de automatización de maquinaria y equipo de producción. **Fuente:** (Unidad Técnica de Estudios para la Industria [UTEPI), 2017) **Elaborado por:** El Autor

Un análisis por sectores, en donde se manifiesta la heterogeneidad de los niveles de automatización de los mismos, resaltando que los siguientes: madera y corcho 80,9%, metalmecánico 56%, Joyería 66,59% tienen accionamiento manual, esto se debe principalmente a que estas industrias comenzaron como talleres artesana- les y por diversas razones no han cambiado o actualizado su equipo.

La industria textil en el Ecuador es el segundo generador de empleo con 170.000 puestos de trabajo, lo que significa el 21% de los que fabrica la industria manufacturera del país, la industria textil y confección es la tercera más grande en el sector de la manufactura, contribuye más del 7% del PIB Manufacturero nacional, a lo largo del tiempo este sector recibe buenas críticas con respecto a la calidad de la materia prima con la que elaboran sus prendas y tejidos, sin embargo, el elevado costo de producción aleja a los futuros comerciantes o socios de las textileras ecuatorianas, esto no quiere decir que la calidad y el deseo de seguir produciendo reduzca (Asociación de Industrias Textiles del Ecuador, 2020); por lo cual se toma como referencia una empresa textil para el diseño un sistema de comunicación para la adquisición de datos, ya que en la actualidad, el proceso de registro de velocidad de la línea se realiza de forma manual al finalizar el turno y con las datos obtenidos se analiza semanalmente.

El sector alimenticio con 35,08% y sustancias químicas con 26% son los que sobresalen en cuanto al nivel de automatización, semiautomático y menor porcentaje de nivel manual, esto se debe a que en estas industrias es necesario evitar la manipulación por parte del personal tanto por su seguridad y la del producto.

Los niveles de automatización se destacan en los sectores minerales no metálicos en un 43,15%, prendas de vestir en un 41,42% y sustancias químicas con el 39%, en los cuales es importante evitar la manipulación de los productos, controlar los tiempos de trabajo y cantidad de materia prima para los diferentes procesos. La automatización computarizada no representa un nivel significativo en los diferentes sectores, esto se estima que se debe a los altos costos de inversión en maquinaria y en talento humano, en la Figura 7 muestra el nivel de automatización de la maquinaria y equipo de producción por sector industriales. (Sánchez Vinicio / Pizarro Damián , 2018, págs. 48-49)

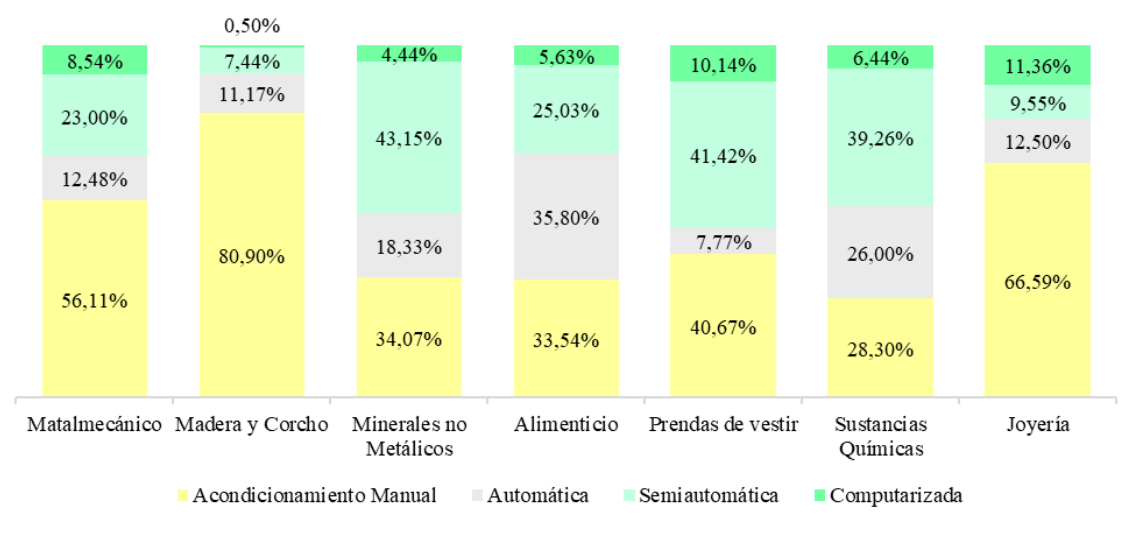

Nivel de automatización de la maquinaria y equipo de producción por sector

<span id="page-23-1"></span>**Figura 7.** Automatización de maquinaria y equipos de producción. **Fuente:** (Sánchez-Alcón, 2017) **Elaborado por:** El Autor

#### <span id="page-23-0"></span>**Marco Teórico**

Un sistema de comunicación digital, engloba todos los métodos y herramientas utilizados para transmitir mensajes a través de un medio digital, forman parte de este concepto los diferentes emisores y receptores de dicha comunicación, de acuerdo con (Escuela Superior de Diseño de Barcelona, 2018) y el efecto que el mensaje produce en cada uno de ellos, la comunicación digital es algo que está presente en la actualidad y que en gran parte es responsable del éxito empresarial, debido a su gran eficacia.

Es un método muy sencillo que permite transmitir y compartir mensajes de manera más rápida, por lo tanto, la comunicación digital: (Escuela Superior de Diseño de Barcelona, 2018), permite compartir información actualizada de forma más rápida y eficaz que otros métodos de comunicación convencionales. A raíz de esto, nos permite tener la información actualizada en todo momento y disponible para los colaboradores de la empresa.

Es un método de bajo costo, gracias a la amplia gama de recursos y herramientas disponibles, la comunicación digital está al alcance de todas las personas del mundo, permite la intercomunicación e intercambio de información entre los diferentes colaboradores de una empresa. Un sistema verdadero de comunicación digital debe ser diseñado como una herramienta para utilizar entre los diferentes miembros de un equipo y permitir el intercambio de la información entre empresa y cliente.

Las técnicas de sistema de comunicación digital más utilizadas por la mayoría de las empresas son similares como las redes sociales, que permiten transmitir la información del texto, imágenes, videos, animaciones y audios.

Los sistemas de adquisición de datos, consiste en el proceso de muestreo de señales que miden las condiciones físicas del mundo real y convierten las muestras resultantes en valores numéricos que pueden ser manipulados mediante una computadora, como también son los productos y/o procesos utilizados para recopilar información para documentar o analizar un fenómeno. (Omega Engeenering [OMEGA] , 2020). , es esencial optimizar los procesos de producción, aumentar la productividad y garantizar la calidad del producto, para lo cual se requiere una base de datos precisa y confiable, así como la información en tiempo real del sistema de producción debe estar permanentemente disponible, con esta información se puede construir una base sólida para las medidas de optimización adicionales.

Como la tecnología va avanzado, este tipo de proceso se ha simplificado y hecho más preciso, versátil y fiable a través de equipos y dispositivos electrónicos desde diferentes tipos de registradores, mediante sistemas informáticos simples a sofisticados. Los productos de adquisición de datos, sirven como un punto focal en un sistema de comunicación digital, uniendo una amplia variedad de productos, tales como sensores, pantallas digitales y software. (Omega Engeenering [OMEGA] , 2020)

La constante evolución de las tecnologías hace que la comunicación digital también se encuentre en cambios constantes, podemos hablar de ciertas herramientas que son básicas en cuanto al concepto de comunicación digital:

Sistemas de plataforma online, redes sociales y herramientas de análisis de visitas, aplicaciones móviles en teléfonos y tabletas, esto permite la navegación rápida y eficaz desde cualquier lugar del planeta. Herramientas de gestión de comunicación digital de características más concretas, en función de la actividad de cada empresa o negocio, mediante la transmisión de información, desde redes sociales hasta blogs.

La comunicación es un área en la que ofrece posibilidades, mediante la tecnología que se puede utilizar en función de los objetivos empresariales. De este modo se puede transmitir el mensaje de forma más sencilla, rápida y eficaz. El desarrollo de un sistema de adquisición de datos, basado en software y hardware libre y abierto, orientado al modelado y simulación de sistemas físicos y electrónicos de código abierto, los mismos que cuenta con librerías de inteligencia artificial, control y la posibilidad de definir las propiedades. (Sistema de Adquisición de Datos [Dialnet], 2020)

#### <span id="page-26-0"></span>**Antecedentes.**

La comunicación digital es un fenómeno que trasciende en la vida cotidiana de las todas las personas. Las nuevas tecnologías de comunicación digital se van introduciendo en el campo de la comunicación social, propiciando una especie de confort en la sociedad. (Universidad Tecnológica Latinoamericana en Línea [UTEL], 2016)

La comunicación digital es la madre del término "usuario", considerado un "alguien" dentro de la nueva era digital. Las imágenes, grabaciones de voz, vídeos, hipervínculos, blogs, entre muchos otros; son elementos virtuales que han dado paso a que más personas en todo el mundo, logren estar interconectadas. La Comunicación Digital comprende tres categorías funcionales:

**Transmisión:** La Transmisión proporciona la trayectoria sobre la cual fluye la información, esta función incluye operaciones de modulación y demodulación a efectos de compatibilidad dentro del sistema, la trayectoria de transmisión es como una tubería por la cual fluye la información y los procesos de modulación y demodulación no son sino medios para adaptar los mensajes portadores de información a las características de la trayectoria (tubería).

**Conversión:** La función de Conversión o los Medios de Conversión transforman las señales eléctricas utilizadas para transmitir información en formas que pueden ser usadas y reconocidas por los humanos o las máquinas, es necesario convertir esas señales en, palabras, párrafos o números sobre una hoja impresa, caracteres o figuras sobre una pantalla visual, los medios de conversión son los encargados de efectuar estas transformaciones; en el extremo receptor se efectúa la operación recíproca.

**Procesamiento:** La función de Procesamiento garantiza el más eficiente, confiable y oportuno movimiento de la información. Esta función opera sobre la información misma o sobre caracteres de control que preceden, acompañan o siguen la información a fin de asignar la entrada, transmisión y entrega de esa información. (Briceño M, 2016, pág. 14)

Para conectar los dispositivos de conversión y/o terminales a una Red de Datos hay que intercalar entre la red y el terminal lo que se conoce con el nombre de "Interfaz", las interfaces están definidas por el UIT-T en términos de sus características eléctricas, físicas y de procedimiento, y la más conocida de ellas se sitúa entre el Equipo Terminal de Datos (ETD) y el Equipo de Terminación del Circuito de Datos (ETCD), conociéndose con el nombre de "Interfaz ETD/ETCD". En la Figura 8 se muestra la forma conceptual de una interfaz digital. El ETCD puede ser un dispositivo independiente o puede ser parte de la red, como lo indica las líneas a trazos. (Briceño M, 2016, pág. 16)

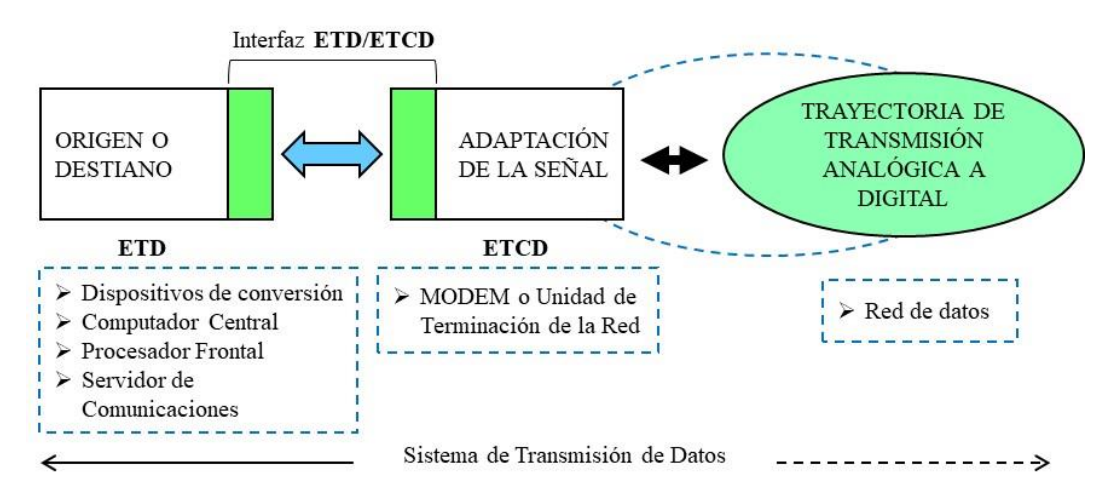

<span id="page-27-0"></span>**Figura 8.** Interfaz ETD/ETCD en un sistema de transmisión de datos. **Fuente:** (Briceño M, 2016) **Elaborado por:** El Autor

El intranet, ha sido un concepto de estudio en la última década a nivel global, debido a la gran demanda en el sector industrial, el concepto de la Intranet ha iniciado una serie de tendencias en temas de investigación a nivel internacional cuyo objetivo es asistir a los trabajadores en la generación de valor para la empresa, poniendo a su disposición activos como contenidos, archivos, procesos de negocio y herramientas; facilitando la colaboración y comunicación entre las personas y los equipos, mejorar la velocidad de tomas de datos dentro de la industria. (Sánchez-Alcón, 2017, págs. 24(1), 62-70.)

Las aplicaciones del Intranet siguen en expansión constante en la industria, a nivel mundial se han realizado diversas investigaciones y proyectos utilizando sistemas embebidos como la Raspberry PI. Permitiendo aumentar las posibilidades de iniciar estudios de domótica aplicando las técnicas del Intranet por medio de la Raspberry Pi, hay estudios realizados en el monitoreo de energía, con este estudio han desarrollado medidores automatizados que utiliza Wi-FI mediante la Raspberry Pi (Raspberry, Automated Energy Meter Using Wi-Fi Enabled, 2016), aplicaciones para la creación de un robot familiar. (Ding & Zhang , 2016)

Un sistema de comunicación para la adquisición de datos, se puede aplicar de forma práctica a cualquier proceso que se quiera automatizar, desde controlar un invernadero, prender un foco de forma automática por Wifi o incluso leer la computadora de tu vehículo (Martínez, 2019).

Como referencia de las características particulares de la empresa textil ubicada en la ciudad de Quito, la misma que en la actualidad el proceso de registro de velocidad de la línea se realiza de forma manual al finalizar el turno como se muestra en la Figura 9 y con los datos obtenidos se analiza de forma ocasional, esta realidad conlleva a no poder reaccionar a eventualidades y toma de decisiones dentro de la línea de producción; esto nos motiva y nos da la oportunidad a mejorar este proceso mediante el diseño de un sistema de comunicación para adquisición de datos de la operaciones manuales de la línea de producción.

| CONTROL DE PRODUCCIÓN                                             |                     |       |                            |                 |
|-------------------------------------------------------------------|---------------------|-------|----------------------------|-----------------|
| <u>loseling Cacuango</u><br>Nombre:<br>$23 - 11 - 2021$<br>Fecha: |                     |       | 991<br>Código:<br>Horario: | $08:00 - 18:00$ |
| Nº Máquina                                                        | Código de Operación | Lote  | Cantidad                   | Hora de Inicio  |
| <u>Unir y Costura</u>                                             | de cintura          | 28919 | 79                         | 08:10           |
|                                                                   | ۱ι                  | 29224 | 150                        | O(1:30)         |
| Unir Cadera                                                       | posterior           | 28979 | ŧd                         | 11:50           |
|                                                                   |                     | 29224 | 150                        | 13:30           |
| entrepierrus<br>Jnir                                              |                     | 29236 | 80                         | 15:30           |
| Bastas y Repubrir                                                 |                     | 29236 | 80                         | 17:15           |
|                                                                   |                     |       |                            |                 |
|                                                                   |                     |       |                            |                 |

**Figura 9.** Registro manual Control de Producción. **Fuente:** Empresa Textil – Área de Confección **Elaborado por:** El Autor

### <span id="page-29-1"></span><span id="page-29-0"></span>**Justificación.**

Un sistema de comunicación para la adquisición de datos por medio de Intranet, es muy importante por el desarrollo continuo en la última década, el avance tecnológico de nuevos dispositivos más portátiles y económicos dan lugar a la implementación de sistemas embebidos de bajo costo en diferentes ámbitos dentro de la industria. Por tal razón se busca desarrollar un prototipo de visualización y monitoreo de datos que permita agregar valor a las operaciones existentes. (Bates , 2017)

El impacto del concepto de Intranet, digitalización y tecnificación se busca vencer la barrera de distancia del dispositivo con respecto al usuario y la visualización de la información en diferentes procesos, la ruptura de esta barrera permite captar mediciones en sensores instalados a grandes distancias, donde las áreas del saber cómo las de programación, la electricidad, la industria y la mecatrónica han alcanzado un papel preponderante dentro de los procesos productivos en general. (Universidad Internacional de la Rioja, 2016, pág. 6)

La utilidad de un sistema de adquisición de datos exige plataformas versátiles orientadas al prototipo rápido. Con el fin de utilizar plataformas y tarjetas de desarrollo que cuentan con la capacidad de albergar un sistema operativo, lo que permite contar con controladores de video, puertos de comunicación USB y medios de conectividad como tarjetas de comunicación tipo Wi-Fi.

Un ejemplo estas plataformas es de tipo hardware abierto y se denomina comercialmente Raspberry Pi. Esta referencia fue creada por diversos grupos de investigación para suplir las necesidades relacionadas con el desarrollo de estas aplicaciones portátiles que son orientadas a la adquisición y monitoreo de datos de forma remota usando conectividad Wi-Fi, la Raspberry Pi ofrece una gran cantidad de herramientas, lo que facilita el desarrollo de programas y aplicativos, en diferentes proyectos, uno de los principales recursos de programación que ofrece es el lenguaje de programación Python, con la ayuda de este lenguaje se puede hacer al uso de librerías para manejar datos, desarrollo de interfaz gráfica, intercambio de datos por puerto USB, conectividad con tarjetas de red y desarrollos de página WEB. (Road & St, 2019)

Los beneficiarios de un sistema de adquisición de datos son aquellas empresas que buscan mejorar la eficiencia, la fiabilidad de los procesos o maquinaria, mediante los datos recopilados se analizan y se resuelven los problemas más rápido llevando a cabo un seguimiento y un monitoreo de los distintos procesos sin interacción humana.

Con la aplicación de este tipo de sistemas, las empresas se olvidan de tener datos e información duplicados y proceden a adoptar una tecnología que les facilita el análisis de la información obtenida, ya que les permite trabajar en el análisis, reduciendo los errores, eliminando los despistes y los fallos humanos, se reducen los costes porque los datos se introducen más rápido, ocupan menos espacio y se puedan recuperar en menos tiempo, manteniendo los datos de forma segura y responda las necesidades del usuario.

#### <span id="page-31-0"></span>**Objetivos.**

#### <span id="page-31-1"></span>**Objetivo General.**

Diseñar un sistema de comunicación de adquisición de datos aplicando el Intranet, para proporcionar el registro de datos, visualización de datos y almacenamiento de datos de las operaciones manuales en la línea de producción.

#### <span id="page-31-2"></span>**Objetivos específicos.**

- $\triangleright$  Identificar por medio de flujogramas el proceso de manufactura textil y las actividades que realizan de forma manual mediante la información de producción, para posteriormente definir los datos que serán adquiridos por el sistema de comunicaciones.
- Seleccionar el hardware mediante el análisis de características técnicas de los módulos disponibles, para desarrollar la programación en Python para adquisición de datos
- Diseñar un prototipo para la adquisición de datos aplicando el Intranet para obtener la velocidad de la línea de producción en las operaciones manuales.

## **CAPÍTULO II**

### **INGENIERÍA DE PEROYECTO**

<span id="page-32-1"></span><span id="page-32-0"></span>En la actualidad el nivel de automatización industrial de las empresas constituye un pilar fundamental para la competitividad del sector productivo, con la introducción de nuevas tecnologías se pretende limitar la intervención humana para ejecutar un proceso, servicio o fabricar un producto.

Para automatizar máquinas o proceso se debe realizar diseños de programación (software) y tener la certeza de la implementación, demostrando así la capacidad de responder a los cambios en la producción, tiempos de fabricación y su incidencia en la productividad, con esto pretende obtener beneficios como: reducción de costes de fabricación y calidad de los productos, solución de problemas ergonómicos de operadores, suprimir tareas manuales, tediosas, peligrosas o insalubres. (Castellanos, 2012)

El uso de tecnologías como Big Data que son un conjunto de tecnologías y procesos que han sido creadas para recolectar, almacenar y tratar una infinidad de datos para analizar y tomar decisiones, impulsa el potencial de la Industria 4.0, considerando que los dispositivos y productos tecnológicos conectados facilitan la optimización de las operaciones industriales, la Industria 4.0 propone el acogimiento de TIC (Tecnologías de la Información y las Comunicaciones), que entrelazan procesos físicos y digitales, de tal manera que combinen sensores inteligentes, inteligencia artificial y permitan la comunicación de forma multidireccional entre máquinas, personas y productos, facilitando el análisis de datos para mejorar la eficiencia y la competencia en la producción en base a la información recolectada. (Basco, Industria 4.0 Fabricando el futuro, 2018, pág. 26)

Para tener una idea de la importancia de esa tecnología, el estudio realizado por la empresa Pwc , hasta el 2020 al menos un 72% de las fábricas en todo el mundo emplearan algún tipo de innovación relacionado con el Big Data y el Intranet. (Delta Máquinas Textiles., 2016-2020)

Las empresas textiles – confección deberán tener una supervisión, gerenciamiento acertado y robustos, ya que el proceso de costura es el que demanda mayor trabajo de mano de obra y las organizaciones necesitan ser orientadas por datos reales lo que sucede en la planta de producción. (Asociación de Industrias Textiles del Ecuador, 2020), en la actualizad existen empresa que sus: diseños, trazados, cortes, bordados se lo realiza de forma manual por ende la conciencia al culminar de confeccionar una prenda se presenta problemas de diseño, errores de medida longitudes, costes de prendad por minuto, rastreabilidad de información, etc. Por lo cual es posible desarrollar una gran variedad de sistemas automatizados total o parcialmente en los procesos productivos , también es posible generar inteligencia algorítmica, lo que es fundamental para adoptar las mejores prácticas dentro de las plantas de producción. (Martínez, 2019)

En Ecuador aún falta mucho por mejorar en el acceso a las nuevas tecnologías que puedan ayudar a las empresas y organizaciones a manejar más eficientemente sus operaciones manuales dentro de su producción, así se reducirá inventarios y mejorar los tiempos, la mayor parte de sectores empresariales cuentan con sus procesos manuales dentro de la planta de producción, esto se debe al coste que incurre en adquirir sistemas automatizados, pero debido al crecimiento y a la demanda de los productos, optan por mejorar el sistema los sistemas de producción, mediante la adquisición de máquinas automáticas o integración de dispositivos programables en sus equipos de fabricación para que realicen operaciones requeridas ejecutando circuitos diseñados y programados mediante el uso de software.

La automatización de los procesos en una empresa textil es la principal clave para mejorar la calidad y la competitividad de sus productos dentro del mercado, los desarrollos técnicos basados en la automatización de máquinas y procesos ayudan a mejorar. Hoy en día la automatización se ha extendido a todos los procesos que involucran la fabricación de textiles, desde la recolección de materia prima, el hilado, el tejido, la fabricación textil, el empaquetado, el seguimiento de la distribución, los procesos que involucran a la tienda y a todos los canales digitales: el control de stock, los pedidos, la comercialización, el ciclo de vida del producto y el cliente. (García, 2021)

El proceso de manufactura textil tiene como referencia la siguiente secuencia operativa, cada una de las etapas serán comprendidas y se explicadas a continuación mediante la Figura 10.

<span id="page-34-0"></span>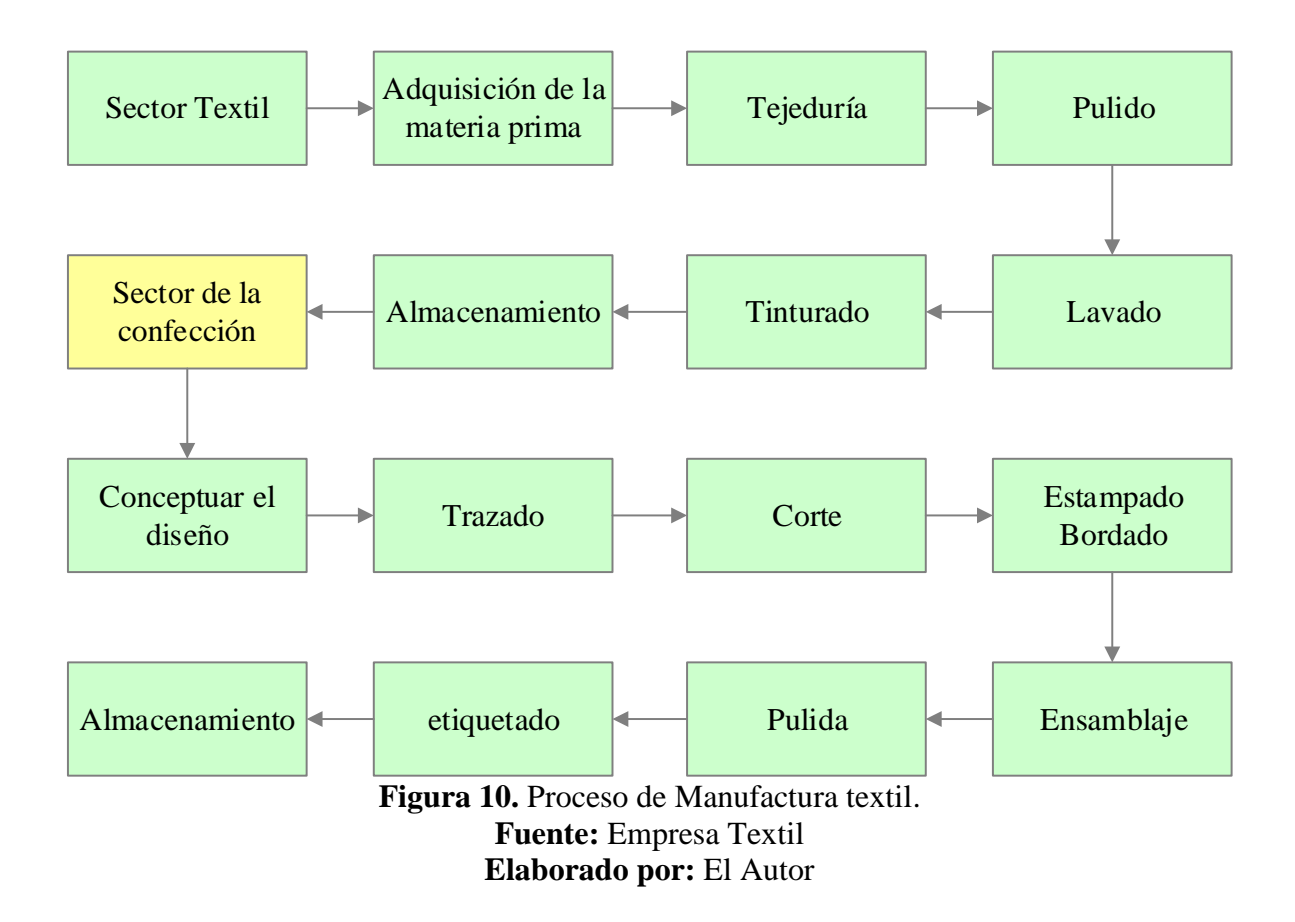

**Diseño:** Conjunto de ideas previo a una tarea creativa y a la par sujeta a las leyes del mercado de la moda, así como también a las leyes de oferta y de la demanda, tomando en cuenta los costos de producción y tendencias de cada temporada. Hay que armonizar, unificar todas las ideas y que sobre ellas se asiente la labor del diseñador, la persona no debe ser únicamente un artista sino un profesional con sensibilidad artística y con la capacidad de dar respuesta a la exigencia del mercado con productos de moda que sean capaces de ser vendidos.

**Trazado:** En la industria textil el trazo y patronaje consiste en la organización de la construcción de una prenda de vestir, consiste en la distribución de los patrones que conformarán la prenda, buscando el mejor aprovechamiento de la tela para evitar costos innecesarios, logrando como resultado un modelo de prenda que corresponda con el diseño del modelo planteado.

**Diseño:** El diseño de la prenda es una guía para el corte, el mismo que define el alcance de la prenda donde se puede visualizar los moldes dibujados para luego ser cortados.

**Corte:** En confección esta actividad es de mucha importancia porque que debe tener una perfección en los cortes de cada una de las piezas diseñadas para luego ser unidas, para el corte se debe realizar por personal experto o a su vez por maquinaria automatizada para no echar a perder una producción completa en tiempo y dinero. En la actualidad la actividad de corte se puede automatizar, trayendo consigo la sistematización y mecanización de los talleres de corte y confección, acelerando el trabajo y el ahorro del producto tejido.

**Bordado – Estampado:** Hoy en día esta actividad se la realiza antes del ensamblaje del pantalón jeans y en prenda terminada, en la actualizada existen varios modelos y diseños los mismos que son separados de acuerdo a las tallas y lotes de producción que deberán entrar en una
fase de preparación verificando los estampados y diseño en caso de ser bordados o estampado, este es un proceso mediante el cual las prendas son adornadas mediante dibujos o formas de diseño. Esta actividad es de suma importancia ya que un pantalón jeans puede tener mayor acogida en el mercado sólo con romper el modelo tradicional de jeans, no debemos olvidad que continuamente va cambiando la moda y en corto tiempo se vuelven a poner de moda con una pequeña actualización

**Ensamblaje:** Es la unión de todas las partes que conforman la prenda por medio de costuras, esta actividad se la realiza de una forma secuencial y estandarizada, logrando una mejor manera de producir, mejorar los tiempos, así como si las/los operarios no están debidamente capacitados y entrenados las piezas pueden tener confusión al momento de unirlas, provocando un producto deforme y variaciones en sus medidas, la organización de la línea es un punto muy importante para mejorar el tiempo de proceso por prenda, si bien es importante la experiencia del operario/a sin una excelente organización y balanceo de línea la experiencia queda relegada al simple esfuerzo de cumplir una meta.

**Pulido:** Esta operación es la de eliminar los hilos sobrantes luego de la unión de todas las piezas en las partes visibles de la prenda, en la actualidad se lo realiza manualmente mediante el uso de tijeras o pulidores, esta operación se lleva a cabo en una área definida donde sólo se ubican varias personas a realizar dicha labor, teniendo en cuenta que luego de su jornada laboral es limpiar su área de trabajo y sus alrededores, teniendo en cuenta que los hilos por la estática contaminan y ensucian toda el área de producción.

**Etiquetado:** Este proceso se lo realiza mediante el cual todas las prendas confeccionadas deben estar culminadas con sus respectivos acabados, al mismo tiempo son separadas de acuerdo a la talla, colores, diseño y acabado, para luego ser colocadas una o varias etiquetas, la mismas que puede ser de plástico o cartón para ser diferenciadas sin ningún problema, con esto se evita mesclas de tallas y modelos, de la misma manera estas etiquetas deben cumplir con las especificaciones de diseño y aprobadas por el cliente.

**Almacenamiento:** Este proceso consiste mediante el cual las prendas son ubicadas y distribuidas en las perchas de los almacenes, o a su vez deben ser empaquetados en cajas y embaladas con sus respectivas identificaciones para la entrega a cadenas comerciales o exportar a diferentes países.

La automatización es la tecnología que lidia con las máquinas y sistemas necesarios para la generación de bienes y servicios, es una de las claves que permite mejorar la calidad y la competitividad a nivel de coste, hay muchos tipos de automatización en la industria textil, que pueden clasificarse como:

**Automatizaciones fijas:** Se trata de ingeniería personalizada, equipamiento específico para determinados propósitos que automatiza una serie fija de operaciones, como la repetición de operaciones humanas, es un rápido incremento en las tasas de producción, pero asimismo no permite cambios en el diseño del producto.

**Automatizaciones programables:** se trata de una tecnología industrial equipada al diseño de prototipos de cierta tarea específica, por ejemplo, la producción por lotes, empleado cuando los volúmenes de producción son bajos, pero hay diversidad de producción.

**Automatización flexible:** está automatización es diseñada para manufacturar una variedad amplia de productos o partes de productos. Como consecuencia, las tasas de producción son bajos, pero la variedad de diseño de producto es mucho más amplia e incluso, se puede realizar bajo requerimiento de demandas.

Por qué automatizar procesos en una empresa textil-confección.

La industria textil - confección se encuentra ante una perspectiva de cambio en sus matrices de producción y distribución, resultado de la evolución científico-tecnológica inmersa en la Industria 4.0, que lo ha motivado a transformarse en incubadoras de tecnologías donde prevalecen principalmente: la automatización de sistemas para la adquisición de datos en líneas de producción, la digitalización de sistemas de información para la gestión y la planificación de nuevos productos, el intercambio automático de datos para cadenas de suministro integral, la automatización ha marcado importantes hitos para esta industria, al punto de crear grandes empresas exitosas y revolucionar el comercio de la confección, con el fin de lograr la personalización de los productos, un mejor beneficio de los materiales y la rapidez de entrega al consumidor final, garantizando que los procesos sean autónomos, confiables, sostenibles, precisos y libres de fallas.

La confección es el proceso que demanda más trabajo e implicación de mano de obra en realizar una prenda de vestir; representa más del 50% del tiempo total de trabajo por pieza. La posibilidad de disminuir la intervención de mano de obra está sujeta en gran medida al tipo de artículo que se esté realizando con sus características de diseño. Con las tecnologías en desarrollo se podría automatizar hasta un 90% de la costura en prendas sencillas. (Iribarren, Farias Gabriel, 2019)

La automatización en la industria textil - confección permite que los procesos se realicen de forma más eficiente y exacta, por lo cual es necesario un sistema de adquisición de datos para visualizar la velocidad de la línea de producción, mediante los datos recolectados en las operaciones manuales de los procesos de confección posteriormente se procederá al análisis de cómo se puede optimizar los recursos dentro de la línea de producción, se debe tomar en cuenta el

margen de error que se genera cuando se requiere una inversión de tiempo importante, como, por ejemplo, en el cambio de bobinas o cargas de materiales voluminosos.

# **Área de estudio.**

**Dominio:** Tecnología y Sociedad

**Línea de investigación:** Análisis, diseño y desarrollo de sistemas inteligentes aplicables a la industria.

**Campo:** Ingeniería Industrial.

**Área:** Producción.

**Aspectos:** Automatización de adquisición de datos.

**Objeto de estudio:** Sistema de comunicación para adquisición y visualización de datos de la velocidad de ejecución de las operaciones de manufactura en la línea de producción.

**Periodo de análisis:** enero 2021 a diciembre 2021

#### **Modelo operativo**.

Para realizar el diseño del sistema de comunicación para adquisición de datos se siguió la metodología mostrada en la Figura 11 donde se plantean 5 fases para el desarrollo del prototipo y su implementación en la industria textil (confección). (Vera-Torres Roberto, David, 2019)

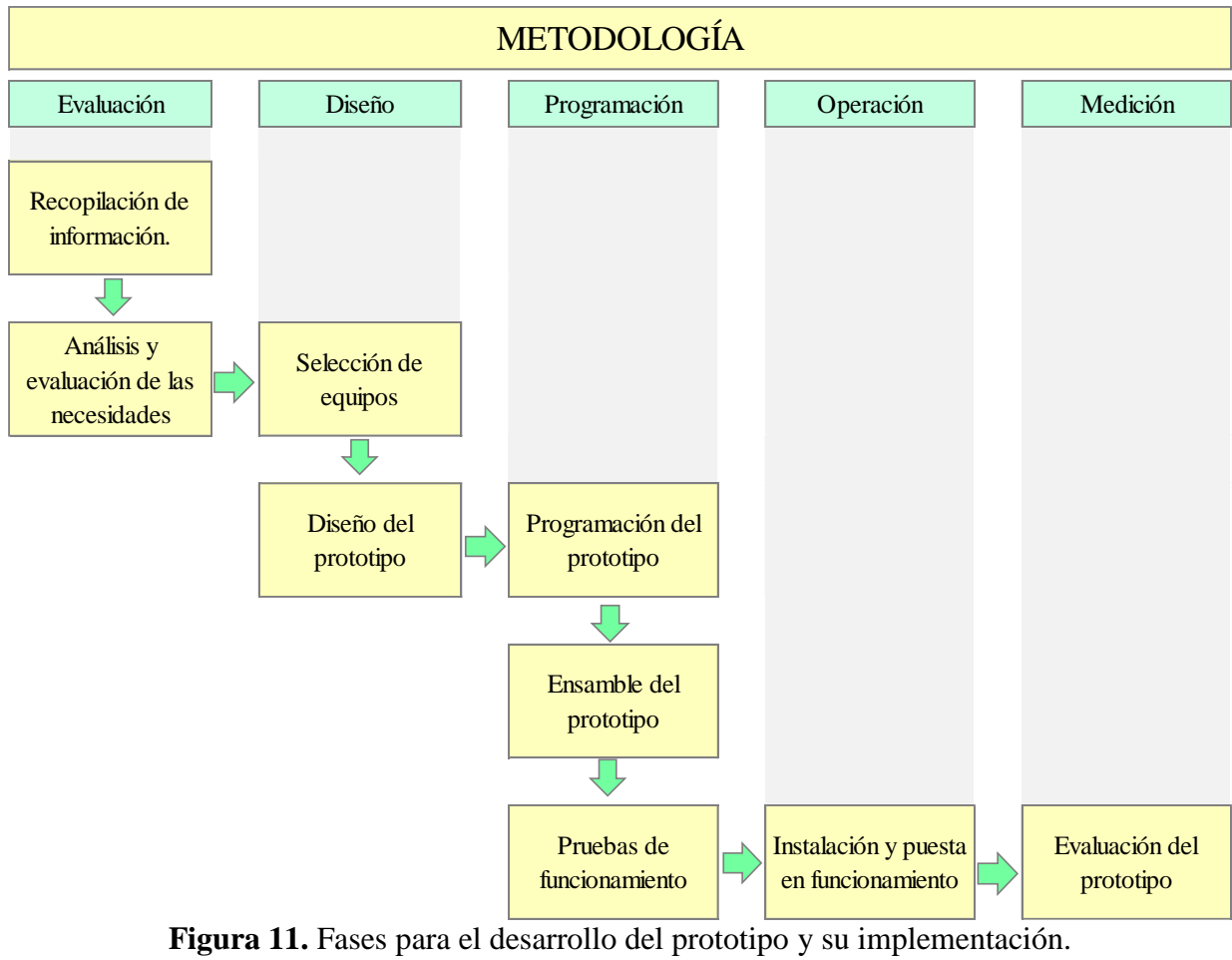

**Fuente:** (Vera-Torres Roberto, David, 2019, pág. 73) **Elaborado por:** El Autor

#### **Herramientas utilizadas en el modelo operativo.**

**Recopilación de información:** Para la recopilación de la información se realizará la investigación bibliográfica para el desarrollo del marco teórico sobre la adquisición de datos ya que por medio de ella se logran reunir y localizar documentos relacionados con un tema o un autor concreto, los más importantes estudios, investigaciones, datos e información sobre el tema planteado, ya que sirve de punto de partida en la preselección, selección y definición de los pasos a seguir mediante un conjunto de actividades.

**Análisis y evaluación de las necesidades:** Para el análisis y evaluación de las necesidades se realizará investigación de campo, mediante la recopilación de información de fuentes primarias para un propósito específico, este método de recolección de datos cualitativos encaminado a comprender, observar e interactuar con las personas en su entorno natural.

**Selección de equipos:** Para la selección de los equipos se utilizará la matriz de priorización, la misma que nos ayuda a seleccionar una alternativa entre varias posibilidades, mediante la ponderación se obtiene una puntuación para clasificar las diferentes posibilidades de implementación. Las opciones que obtienen más puntos son las más viables y beneficiosas de llevar a cabo.

**Diseño del prototipo:** El diseño del prototipo se lo realizará mediante un diagrama de flujo de forma horizontal donde nos permite por medio de bloques, determinar de forma ordenada los posos y describir de forma gráfica los componentes del prototipo.

**Programación del prototipo:** La programación se lo realizará mediante un lenguaje formal que, permite que se comunique el programador y el equipo, permitiendo dar una serie de instrucciones, conjunto de órdenes, acciones consecutivas, datos y algoritmos para, de esta forma, crear programas que controlen el comportamiento físico y lógico de un equipo. (Sistema de Adquisición de Datos [Dialnet], 2020)

**Ensamble del prototipo:** Para el ensamble del prototipo se utilizará un diagrama de las operaciones, donde presenta la secuencia de operaciones, puntos críticos, el material que se va utilizar y las inspecciones que se debe realizar al momento de que se realiza cada una de las operaciones.

**Pruebas de funcionamiento:** Para las pruebas de funcionamiento se utilizará un proceso por medio del cual se evalúa la funcionalidad del software y de sus componentes, se intenta identificar posibles errores mediante las siguientes pruebas:

*Prueba de componentes:* Las pruebas de componentes se ejecutará de manera independiente para comprobar que el resultado sea el requerido, el objetivo es verificar las funcionalidades y/o usabilidades de los componentes.

*Pruebas de integración:* La prueba de integración se realizará para probar componentes individuales, que trabajan de forma individual, funcionan cuando estén integrados.

*Prueba de humo:* Las pruebas de humo se realizará para verificar si las funcionalidades más significativas del software funcionan o no. De forma que lo más básico del software se ejecute de forma correcta con pruebas sencillas y rápidas.

*Pruebas de aceptación:* Hacen parte de la última fase de este proceso de testing, aquí los usuarios del software y del equipo lo usan para verificar que cumpla con las tareas requeridas.

**Instalación:** Para la instalación del prototipo se utilizará un diagrama de las operaciones, donde presenta la secuencia de operaciones para su instalación, puntos críticos, los equipos y programas que se utilizaran y las inspecciones que se debe realizar al momento de que se realiza cada una de las operaciones.

**Evaluación del prototipo:** A través de la evaluación se puede ayudar a garantizar el correcto funcionamiento de la adquisición de datos y garantizar que cumpla con los objetivos con el que fue diseñado.

#### **Desarrollo del modelo operativo.**

**Fase de evaluación:** En esta fase se realiza un diagrama de las operaciones que realiza el operador al finalizar el turno, donde, registra de forma manual las actividades realizadas durante su jornada laboral, con esta información no se obtiene la velocidad en tiempo real de la línea de producción, en la Figura 12 se detalla las actividades y en la Figura 13 el diagrama de flujo de procesos.

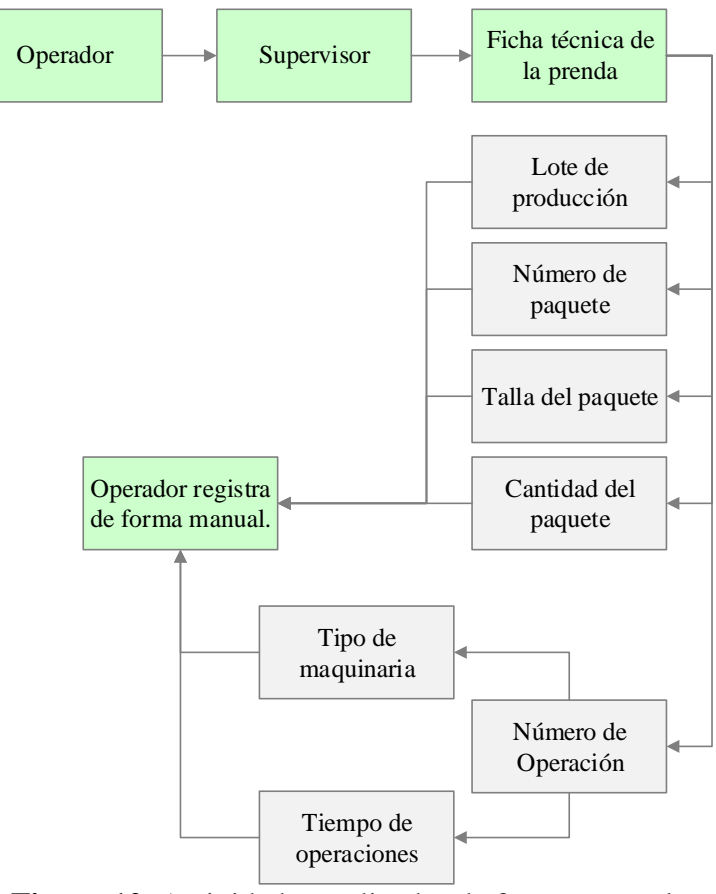

**Figura 12.** Actividades realizadas de forma manual. **Fuente:** Empresa Textil – Área de Confección **Elaborado por:** El Autor

| <b>DIAGRAMA DE FLUJO DEL PROCESO</b> |                         |               |                                   |                                   |              |                          |                         |                                 |         |           |              |
|--------------------------------------|-------------------------|---------------|-----------------------------------|-----------------------------------|--------------|--------------------------|-------------------------|---------------------------------|---------|-----------|--------------|
| Area /<br>Sección                    | Confección              | Proceso:      | Registro manual de<br>Actividades | Realizado por:<br>Alex Cuyachamín |              |                          |                         | Fecha:                          |         | feb-22    |              |
| <b>RESUMEN</b>                       |                         |               |                                   |                                   |              |                          | Diagrama N°.            | C <sub>1</sub>                  | Página: | 1 de 1    |              |
| Simbología                           | Actividad               | Actual        |                                   |                                   | Propuesto    | Diferencia               |                         | Tipo de diagrama                |         | Material: |              |
|                                      |                         | Número de Op. | Tiempo                            | Número de Op.                     | Tiempo       | Numero de<br>Op.         | Tiempo                  |                                 |         | Operario: | $\mathbf{x}$ |
|                                      | Operación               | 7             | 6,18                              |                                   |              |                          |                         | Actual:<br>Método<br>Propuesto: |         | x         |              |
|                                      | Inspección              | $\mathbf 0$   | $\bullet$                         |                                   |              |                          |                         |                                 |         |           |              |
|                                      | Transporte              | 1             | $\bullet$                         |                                   |              |                          |                         |                                 |         |           |              |
|                                      | <b>Retraso</b>          | $\mathbf 0$   | $\bullet$                         |                                   |              |                          |                         |                                 |         |           |              |
|                                      | Almacenamiento          | 1             | 1.00                              |                                   |              |                          |                         |                                 |         |           |              |
|                                      | Distancia Total:        |               | 2 <sub>m</sub>                    |                                   |              |                          |                         |                                 |         |           |              |
|                                      | <b>Tiempo Total:</b>    |               | 7,18                              |                                   |              |                          |                         |                                 |         |           |              |
| <b>Número</b>                        | Descripción Actividades | Operación     | Inspección                        | Transporte                        | Retraso      | Almacenamie<br>nto       | <b>Distancia</b><br>(m) | Tiempo (min)<br>Observaciones   |         |           |              |
| $\blacktriangleleft$                 | Lote de producción      |               |                                   | $\Rightarrow$                     |              |                          | 1                       | 1,06                            |         |           |              |
| $\overline{2}$                       | Número de Paquete       |               |                                   | $\Rightarrow$                     |              | $\overline{\phantom{a}}$ | 1                       | 1.00                            |         |           |              |
| $\overline{\mathbf{3}}$              | Talla del paquete       |               |                                   | $\implies$                        |              |                          | $\blacksquare$          | 1,16                            |         |           |              |
| $\overline{4}$                       | Cantidad del paquete    |               |                                   | $\Rightarrow$                     |              |                          | 1                       | 1,21                            |         |           |              |
| 5                                    | Número de Operación     |               |                                   | $\Rightarrow$                     |              |                          | 1                       | 0,75                            |         |           |              |
| 6                                    | Tipo de Máquina         |               |                                   | $\Rightarrow$                     |              | $\overline{\phantom{a}}$ | 1                       | 0,5                             |         |           |              |
| $\overline{7}$                       | Tiempo de operación     |               |                                   | $\Rightarrow$                     |              | $\overline{\phantom{a}}$ | 1                       | 0,5                             |         |           |              |
| 8                                    | Almacenamiento          |               |                                   | $\implies$                        |              |                          | 1                       | 1,00                            |         |           |              |
|                                      | <b>Total:</b>           | 20            | 15                                | $\overline{2}$                    | $\mathbf{0}$ | 1                        | 8                       | 7.18                            |         |           |              |

**Figura 13.** Diagrama de flujo de proceso de actividades manuales. **Fuente:** Empresa Textil – Área de Confección **Elaborado por:** El Autor

*Recopilación de la información***:** La información recopilada se lo realiza mediante el sistema de producción por lotes, el cual es un método de fabricación donde los productos se fabrican en cantidades específicas y dentro de un de tiempo determinado, el lote debe pasar por una serie de pasos y procesos de fabricación, para lograr el producto final anhelado, en la Figura 14 podemos visualizar un ejemplo de la información del lote de producción.

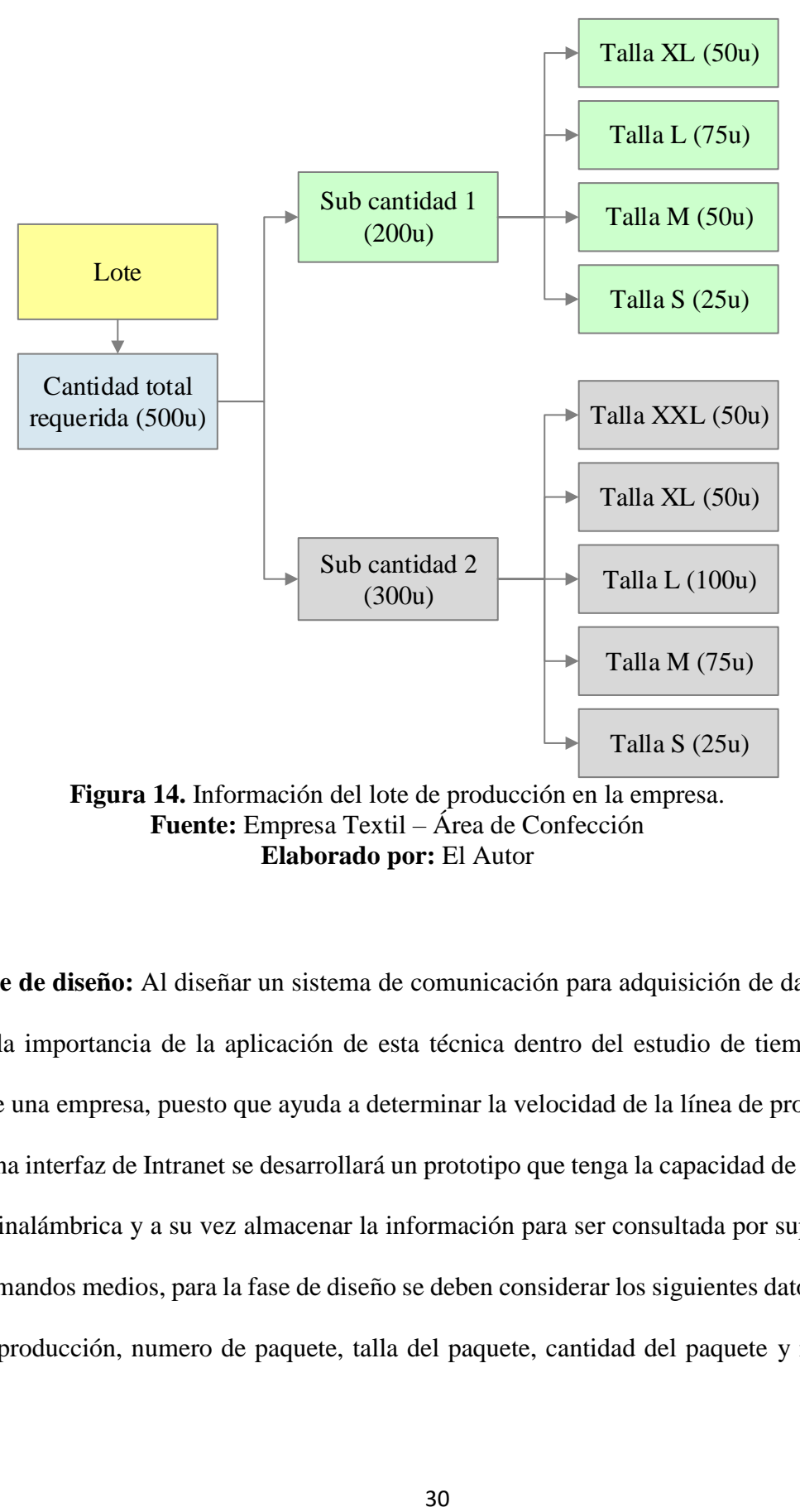

**Figura 14.** Información del lote de producción en la empresa. **Fuente:** Empresa Textil – Área de Confección **Elaborado por:** El Autor

**Fase de diseño:** Al diseñar un sistema de comunicación para adquisición de datos, es dar a conocer la importancia de la aplicación de esta técnica dentro del estudio de tiempos de los procesos de una empresa, puesto que ayuda a determinar la velocidad de la línea de producción, a través de una interfaz de Intranet se desarrollará un prototipo que tenga la capacidad de conectarse de manera inalámbrica y a su vez almacenar la información para ser consultada por supervisores, gerentes y mandos medios, para la fase de diseño se deben considerar los siguientes datos: número de lote de producción, numero de paquete, talla del paquete, cantidad del paquete y número de operación en base al requerimiento se diseñó un sistema que cumpla con las características del diagrama mostrado en la Figura 15.

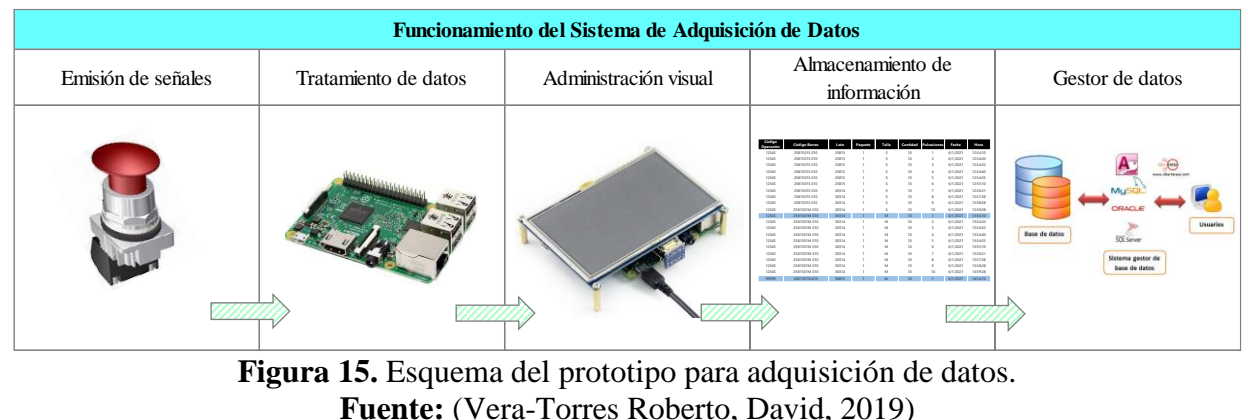

**Elaborado por:** El Autor

*Emisión de señales***:** Para determinar la velocidad de la línea de producción el operario debe presionar el botón pulsador, el mismo que emite una señal digital mediante el contacto de los pines, el botón pulsador es un sensor digital de entrada, es decir, su funcionamiento consiste en entregar la información correspondiente si es presionado o no a través del voltaje en su pin de señal, la tarjeta Raspberry Pi a su vez recibe la señal y la lee con uno de sus pines digitales de entrada GPIO (General Purpose Input Output) es un sistema de entrada y salida de propósito general, es decir, consta de una serie de pines o conexiones que se pueden usar como entradas o salidas para múltiples usos.

*Tratamiento de datos***:** La tarjeta Raspberry Pi recibe la señal emitida por el pulsador a través de los GPIO y esta señal es almacenada con formato de fecha y hora en la memoria SD.

*Administración visual***:** Comprende por una pantalla instalada en el equipo en la cual informa la velocidad promedio de velocidad de la línea de producción.

*Almacenamiento de información***:** El prototipo alimenta un sistema de información alojado en una base de datos que registra el tiempo de duración entre pulsaciones que realiza el operador.

*Gestor de datos***:** Mediante un gestor de datos que es un sistema de software invisible para el usuario final, proporcionan métodos para mantener la integridad de los datos, para administrar el acceso de usuarios a los datos, permite visualizar, consultar la información almacenada en el equipo mediante TCP/IP (Protocolo de control de transmisión/Protocolo de Internet), es un conjunto de reglas estandarizadas que permiten a los equipos comunicarse en una red como Internet. (Vílchez & Martinez Yelmo, 2018, pág. 21)

**Fase de programación:** La fase de programación se desarrolla en Python el mismo que es un lenguaje de programación interpretado cuya principal filosofía es que sea legible por cualquier persona y lo mejor que es gratuito, para este desarrollo se instala el sistema operativo Linux el cual fue instalado en un ordenador de tamaño de tarjeta de crédito llamado Raspberry Pi, el cual recepta y guarda la información para luego enviar mediante wifi a un ordenador en la cual se visualizar la información de forma instantánea, la misma que está orientada a gerentes, jefes de producción, coordinadores y supervisores para conocer la velocidad de las líneas de producción como también el tiempo real de operación asignada a los operadores, con esta herramienta se facilita el flujo de información haciendo más oportuna la toma de decisiones, para la programación se debe considerar lo siguiente Figura 16.

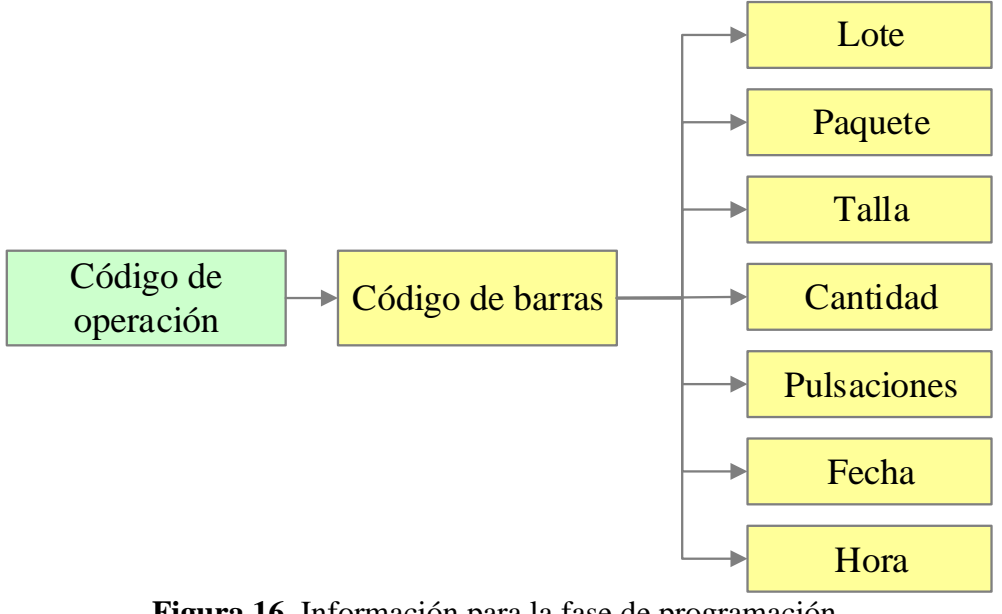

**Figura 16.** Información para la fase de programación. **Fuente:** Empresa Textil – Área de Confección **Elaborado por:** El Autor

**Fase de operación:** La fase de operación y de implementación se realiza en una empresa manufacturera de giro textil en el área de confección, con la instalación del prototipo se realiza las pruebas de manejo, visualización de tiempos promedio, numero de pulsaciones, almacenamiento de datos y descargar de los mismos para ser procesados posteriormente.

**Fase de medición:** En la fase de medición nos permite conocer sobre el rendimiento del prototipo, considerando sus entradas y salidas de información, registro de datos, visualización de datos y almacenamiento de datos, mediante esta fase se puede ver la factibilidad de promover la instalación del prototipo en los diferentes puntos de control de las líneas productivas y sobre todo en otras empresas textiles.

#### **CAPITULO III**

## **PROPUESTA Y RESULTADOS ESPERADOS**

#### **Desarrollo de la propuesta.**

Tema. Diseño de un sistema de comunicación para adquisición de datos en una empresa textil ubicada en la ciudad de Quito.

#### **Presentación de la propuesta.**

Al diseñar un sistema de comunicación para adquisición de datos en la empresa textil, se toma como referencia la línea de producción de jeans como muestra la Figura 17, de igual manera se toma las operaciones con los tiempos detallado en la Figura 18, se medirá la velocidad de la línea en cualquier punto del proceso de producción.

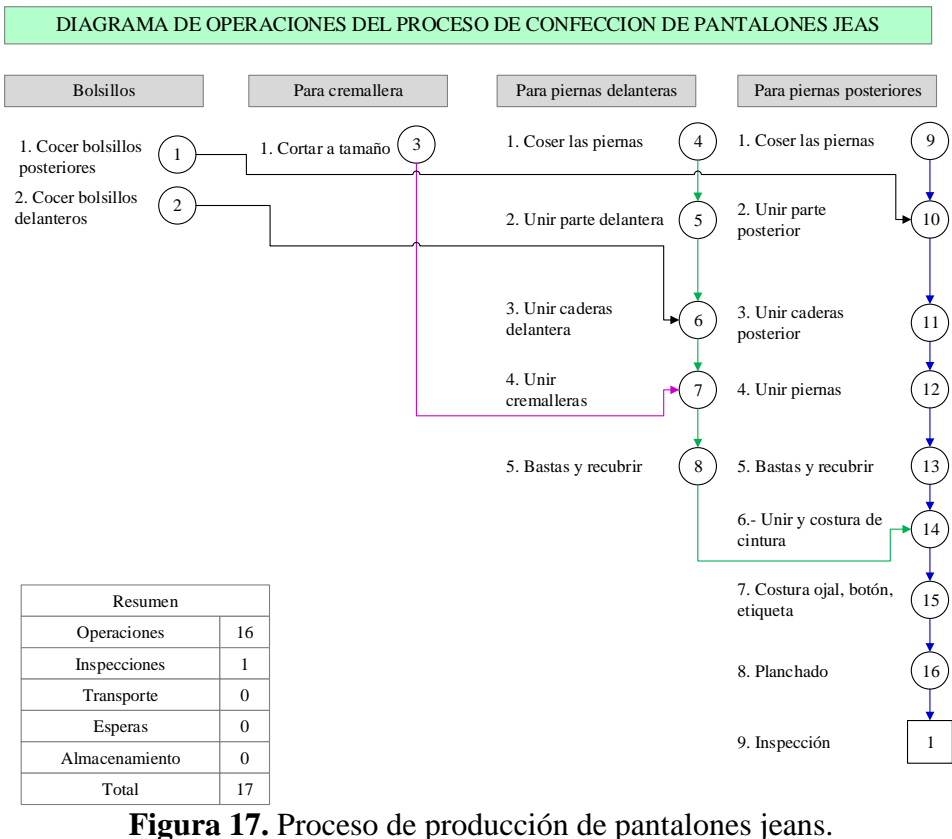

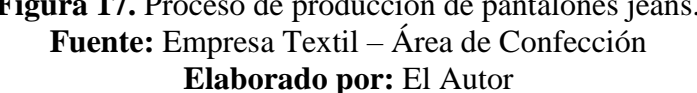

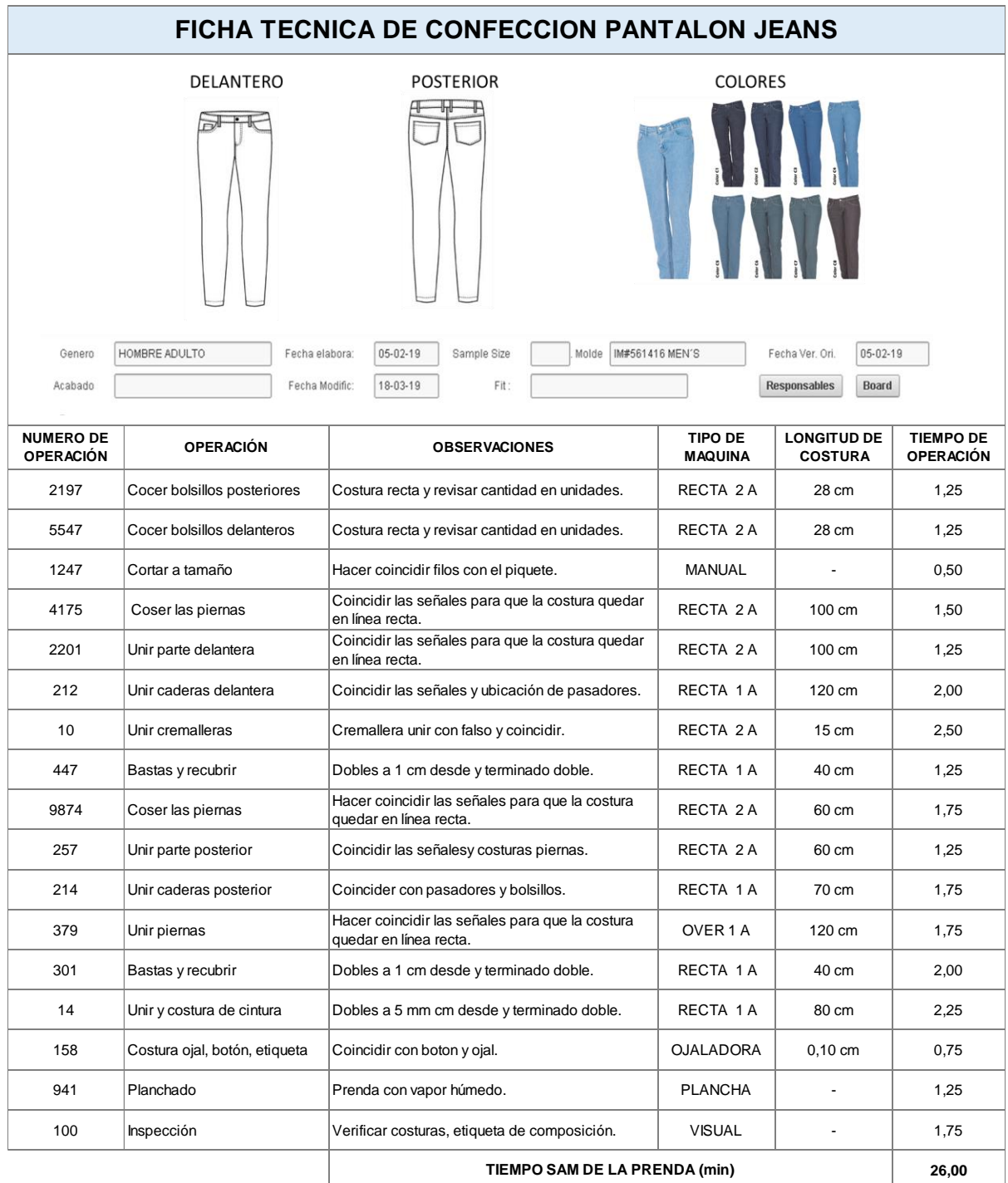

**Figura 18.** Ficha Técnica de confección de pantalón jeans. **Fuente:** Empresa Textil – Área de Confección **Elaborado por:** El Autor

#### **Análisis de la información existente para el sistema de comunicación.**

Mediante el proceso de manufactura textil se analiza los datos existentes a partir de la generación de la orden de producción, el área de sistemas es el encargado de generar la información necesaria acorde a los requerimientos del cliente.

La orden de producción es el conjunto de medidas que se utiliza para controlar procedimientos productivos, las misma que se usan para gestionar la conversión de los materiales adquiridos en productos manufacturados y dirigir el trabajo por los distintos centros de trabajo o de máquina de la planta.

Al momento de generar la orden de producción en el sistema, automáticamente crea un código de barras, en la Figura 19 muestra la distribución y codificación, el cual consiste en la asignación de una serie de caracteres numéricos o alfanuméricos formado automáticamente y distribuidos de la siguiente manera:

- 1. Primeros 5 caracteres es el lote de producción.
- 2. Siguientes 2 caracteres es el número de paquete.
- 3. Siguientes 2 caracteres es la talla del paquete.
- 4. Últimos caracteres que pueden ser de 2 a 3, es la cantidad del paquete.

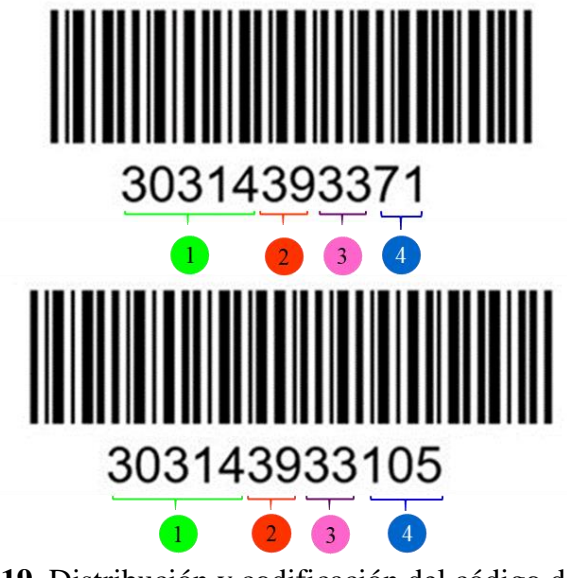

**Figura 19.** Distribución y codificación del código de barras. **Fuente:** Empresa Textil – Área de Confección **Elaborado por:** El Autor

La impresión de este código de barra se lo realiza en papel adhesivo, para luego etiquetar en cada uno de los paquetes de las piezas pertenecientes a la orden producción que se vaya a realizar, para identificar las operaciones de ensamble de cada parte de la prenda se realiza mediante el código de barras de la Figura 20, de 5 caracteres numéricos, los mismos que consta en la ficha técnica del producto y distribuido en conjunto con los paquetes de piezas al personal que va a realizar la confección.

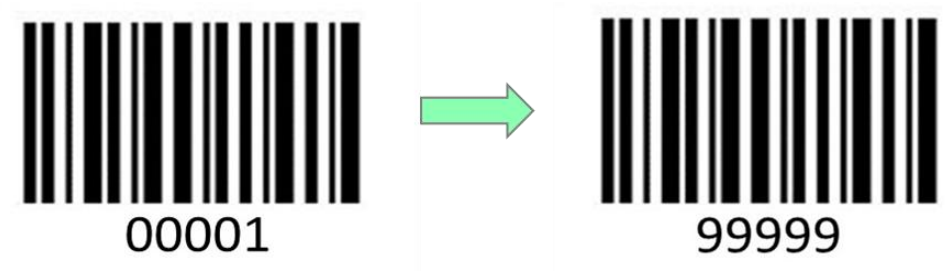

**Figura 20.** Código de barras de operación. **Fuente:** Empresa Textil – Área de Confección **Elaborado por:** El Autor

#### **Componentes de la propuesta.**

Mediante la información obtenida y existente, se procede a la selección del hardware analizando las características técnicas de los módulos disponibles con el fin de desarrollar la programación para adquisición de datos aplicando una interfaz de Intranet, para lo cual se realizará la Tabla1 de comparación entre Raspberry Pi y Arduino.

**Tabla 1.** Comparación entre Raspberry Pi y Arduino.

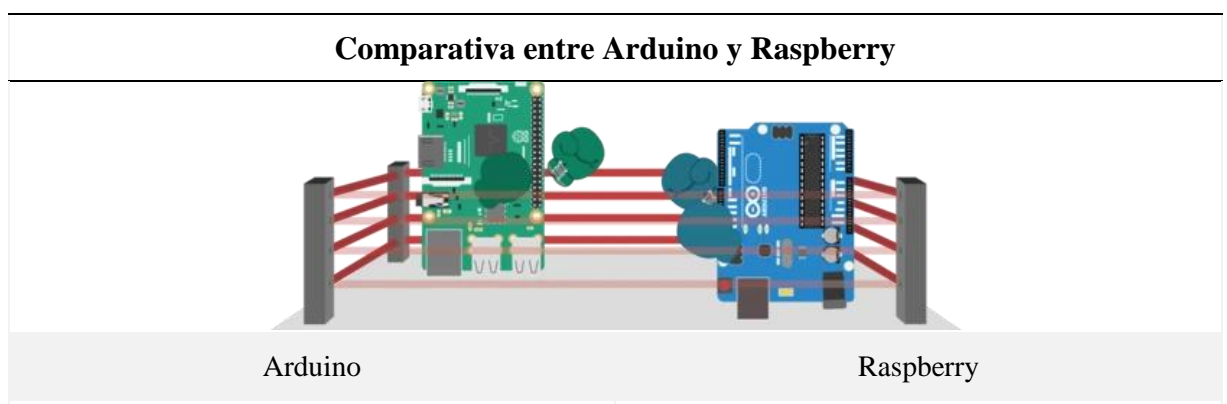

Es un micro controlador, parte de un ordenador, que ejecuta un único programa una y otra vez, está orientada Es un mini PC que puede ejecutar múltiples programas al desarrollo de aplicaciones de bajo consumo, al mismo tiempo, es ideal para proyectos donde se intercambiando información a la nube mediante necesita gran poder de cálculo, como servidores web, comunicación inalámbrica Wifi y Bluetooth, lo que procesamiento de imagen, video, audio, conectividad a hace perfecto para proyectos donde tendrán el control internet, procesar datos para luego ser subido algún directo sobre sensores de humedad, temperatura, servicio en la nube. distancia y actuadores, motores, relés.

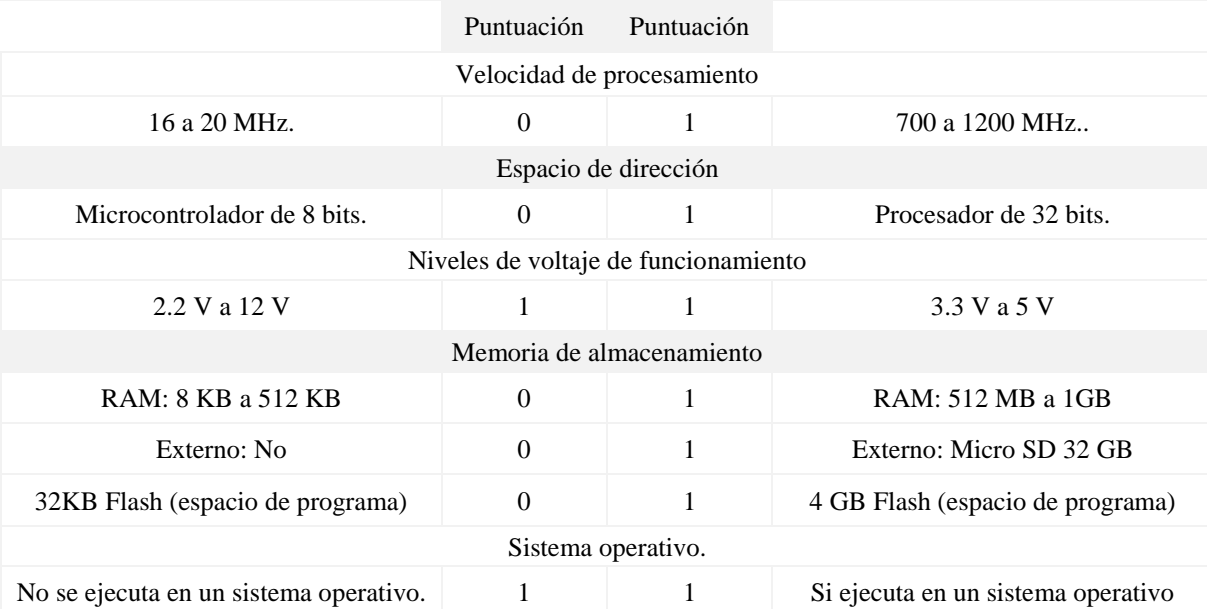

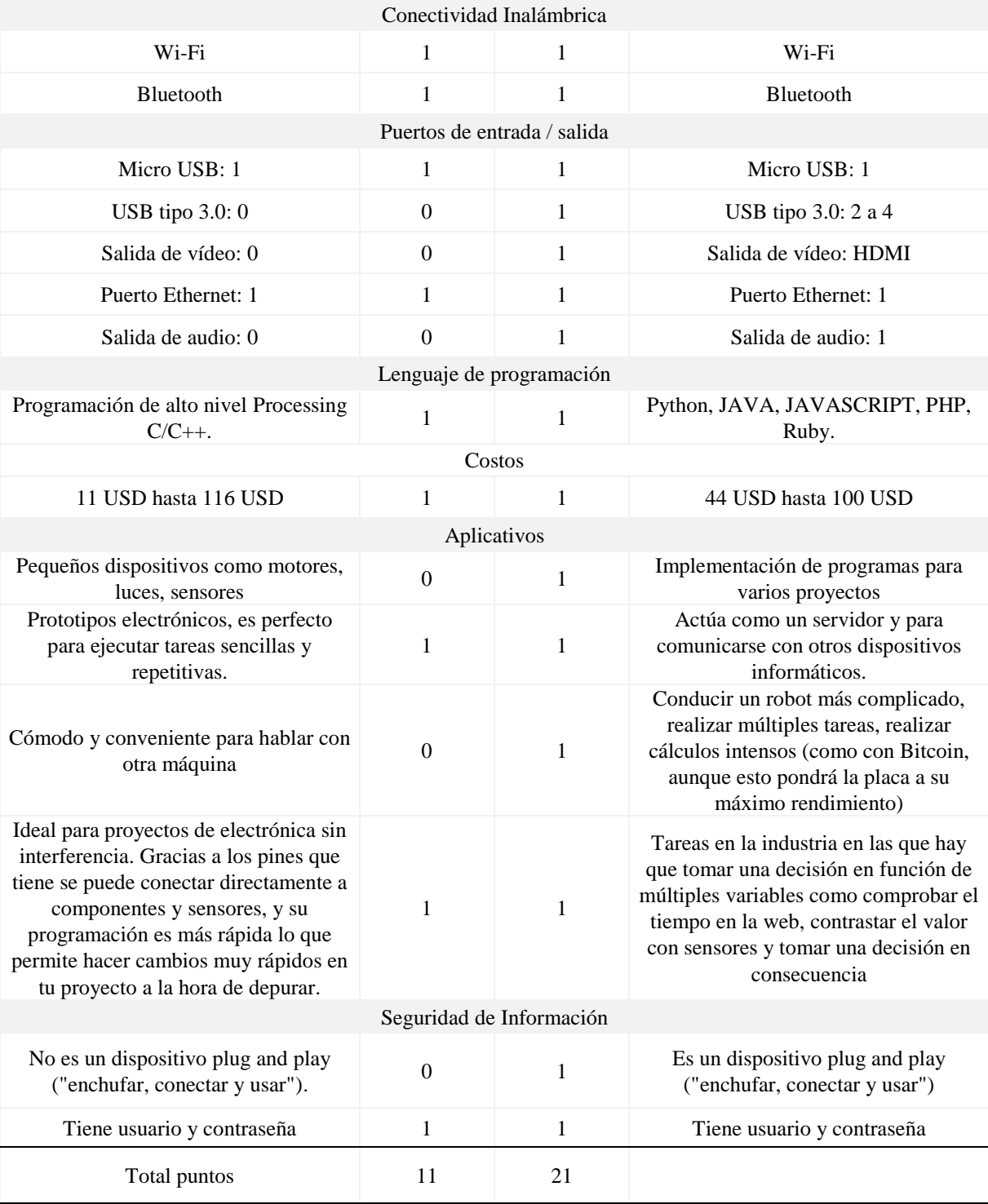

# **Tabla 2.** Comparación entre Raspberry Pi y Arduino. (Continuación).

**Fuente:** El Autor **Elaborado por:** El Autor

Posterior a la Tabla 1. Comparación entre Raspberry Pi y Arduino, se puede sugerir la utilización de la Raspberry Pi ya que cuenta con: velocidad de procesamiento: 700 a 1200 MHz, almacenamiento interno: RAM: 512 MB a 1GB, almacenamiento externo: Micro SD 32 GB, conectividad Inalámbrica: Wi-Fi y Bluetooth, Puertos de entrada / salida: Micro USB: 1, USB tipo 3.0: 2 a 4, salida de vídeo HDMI, puerto Ethernet y salida de audio, lenguaje de programación: Python, JAVA, JAVASCRIPT, PHP, Ruby, aplicación: tareas en la industria en las que hay que tomar una decisión en función de múltiples variables como comprobar el tiempo en la web, contrastar el valor con sensores y tomar una decisión en consecuencia y la seguridad de los datos: dispositivo plug and play ("enchufar, conectar y usar"), con estas características mencionadas cumplen para realizar el prototipo propuesto.

Placa Raspberry Pi: El objetivo principal es la programación y la accesibilidad de las placas, llegando a convertirse en una de las mayores empresas tecnológicas con énfasis en el aprendizaje, su producto, las Raspberry Pi, son lo que se conoce como Single-Board Computer. Son ordenadores enteros concentrados en una sola placa, contienen todos los componentes que requiere un ordenador y, además, pines de entrada/salida para conectarla con circuitos externos, dependiendo del modelo la placa de desarrollo traen consigo ya un sistema operativo y herramientas, lo que lo hace más accesible y familiar para la mayoría de los usuarios.

Con una sola placa Raspberry Pi se puede montar cualquier tipo de servicio en una casa, por ejemplo: acceso SSH («Secure SHell»), transmisión de ficheros por FTP («File Transfer Protocol»), transmisión de multimedia, almacenamiento, levantar servidores de videojuegos.

**Ventajas de Raspberry Pi:** Las Raspberry Pi son sencillas de utilizar, ya que básicamente es un ordenador muy pequeño, las ventajas más claras de una RPi es que es un ordenador tamaño bolsillo, muy económico y tienen un sistema Linux **embebido** en su totalidad.

- $\triangleright$  Sencillas de utilizar.
- $\triangleright$  Tienen sistema operativo, con todas las ventajas que esto trae consigo.
- $\triangleright$  Precio bajo.
- Tamaño muy pequeño.
- Tienen pines de entrada/salida, por lo que también se pueden conectar a otros componentes electrónicos, como sensores, LEDs.
- Está diseñado para uso industrial.

### **Puntos débiles de Raspberry Pi:**

- Las Raspberry Pi no viene con almacenamiento integrado.
- El numero en GPIO (Entrada/Salida) es limitado
- Capacidad de cómputo reducida.
- $\triangleright$  No son óptimas para realizar tareas con muchos gráficos.

A continuación, en la Tabla. 2 podemos encontrar los modelos y características de Raspberry Pi. (Raspberry, Automated Energy Meter Using Wi-Fi Enabled, 2016)

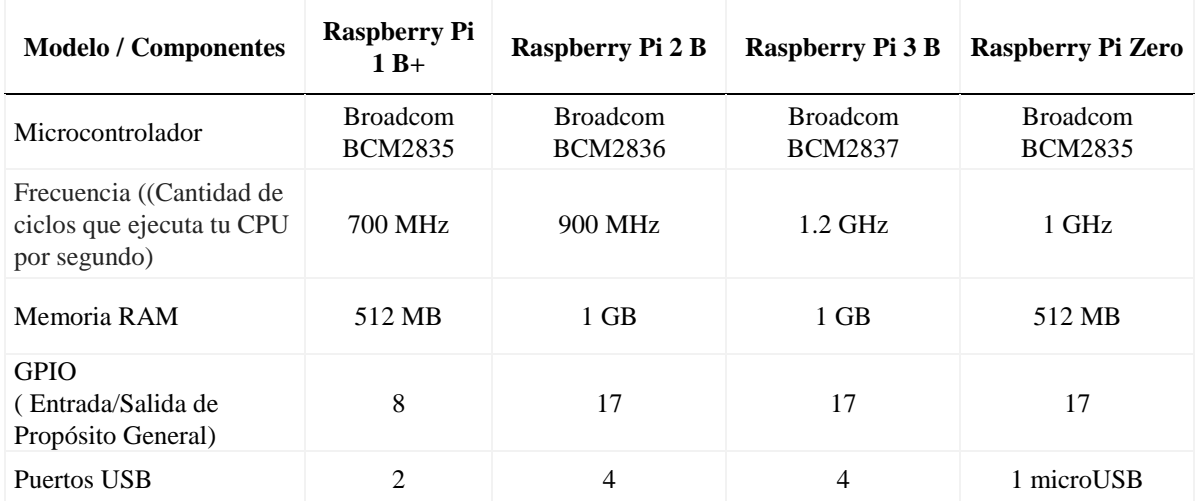

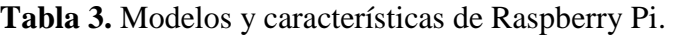

| Almacenamiento Interno | N <sub>o</sub>  | N <sub>o</sub>  | N <sub>o</sub>  | No              |
|------------------------|-----------------|-----------------|-----------------|-----------------|
| Almacenamiento Externo | Micro SD        | Micro SD        | Micro SD        | Micro SD        |
| Salida de vídeo        | <b>HDMI</b>     | <b>HDMI</b>     | <b>HDMI</b>     | <b>HDMI</b>     |
| <b>Puerto Ethernet</b> | <b>SI</b>       | <b>SI</b>       | <b>SI</b>       | N <sub>o</sub>  |
| Wi-Fi                  | N <sub>0</sub>  | N <sub>0</sub>  | <b>SI</b>       | No              |
| Bluetooth              | No              | N <sub>o</sub>  | SI              | <b>No</b>       |
| Salida de audio        | <b>SI</b>       | <b>SI</b>       | SI              | SI              |
| Salida de cámara       | Si              | Si              | Si              | Si              |
| Energía                | 5 V             | 5 V             | 5 V             | 3,3 V a 5 V     |
| DSI (LCD)              | Si              | Si              | Si              | N <sub>0</sub>  |
| Altura                 | 85.6 mm         | 85.6 mm         | 85.6 mm         | $65 \text{ mm}$ |
| Ancho                  | 53.98 mm        | 56.5 mm         | 56.5 mm         | $30 \text{ mm}$ |
| Profundidad            | $17 \text{ mm}$ | $17 \text{ mm}$ | $17 \text{ mm}$ | $5 \text{ mm}$  |
| Peso                   | 45 g            | 45 g            | 45 g            | 9 g             |
| Consumo                | 700 mA          | 820 mA          | 1400 mA         | 350 mA          |
| Costo                  | <b>44 USD</b>   | 99 USD          | 100 USD         | <b>50 USD</b>   |

**Tabla 4.** Modelos y características de Raspberry Pi. (Continuación).

**Fuente:** (Raspberry, Automated Energy Meter Using Wi-Fi Enabled, 2016) **Elaborado por:** El Autor

**Placa Arduino:** El objetivo de Arduino objetivo principal es el aprendizaje, que sus productos sean útiles y fiables tanto para profesionales como para estudiantes, pero siempre manteniendo facilidad y accesibilidad para todos.

Es una placa que contiene el microcontrolador a programar con varios elementos que facilitan la realización de pruebas y la carga del código en el dispositivo. Es común que sean de recursos limitados, normalmente con una cantidad de memoria que da para programas relativamente pequeños, no suelen utilizarse directamente en soluciones de industria, sí son populares como escenarios de pruebas y sobre todo son una alternativa eficaz para cualquier proyecto personal, independientemente de su dificultad.

**Ventajas del Arduino:** La ventaja de Arduino es la facilidad al momento de programar chips electrónicos, cada uno tiene su forma diferente de recibir el código, tienen entrada USB, otros reciben el ejecutable por UART, otros se programan mediante comandos AT, otros necesitan un dispositivo intermedio llamado programador (que en general no son baratos), es complicado para alguien primerizo, es fácil que el proceso falle si no se realiza cada paso correctamente.

Otra ventaja es la fiabilidad ya que Arduino es un fabricante reconocido y confiable, cuando se solicita una placa a Arduino sabes que va a llegar exactamente el producto que has pedido, con los componentes concretos, características, esquemas correctos y la documentación al día, por último, son cuantiosos los recursos de aprendizaje porque la venta kits de aprendizaje incluyen muchos componentes electrónicos básicos como resistencias, LEDs, tutoriales y cursos para aprender a utilizar cualquier modelo, proyectos de código abierto en los que se puede basarse con buena documentación oficial.

- $\triangleright$  Facilidad de uso.
- $\triangleright$  Fiabilidad.
- Documentación y recursos de aprendizaje.

**Puntos débiles de Arduino:** El Arduino tiene sus desventajas, su precio es superior al de otros fabricantes, no es exorbitante, y sus características son suficientes para la mayoría de casos, la programación es diferente a la programación tradicional dentro de un sistema operativo, puede resultar difícil de aprender, pero abunda la documentación y los recursos de aprendizaje gratuitos y de calidad.

Sin embargo, su uso a nivel industrial se ve limitado, trae algunos componentes extras con el propósito de facilitar la tarea al programador, lo habitual es adquirir una placa que se ajuste lo máximo posible a las necesidades, Arduino no cumple con los requisitos o certificaciones necesarias para utilizarlos en determinados contextos, como aquellos que requieren alta tolerancia a fallos o sistemas en los que la seguridad es crítica.

- $\triangleright$  Precio algo más alto que otros fabricantes.
- $\triangleright$  Programarlos puede resultar más difícil que programar con un sistema operativo.
- No está diseñado para uso industrial.

A continuación, en la Tabla. 3 podemos encontrar los modelos y características de Arduino. (Moreno Muñoz & Córcoles Córcoles, 2018, pág. 28)

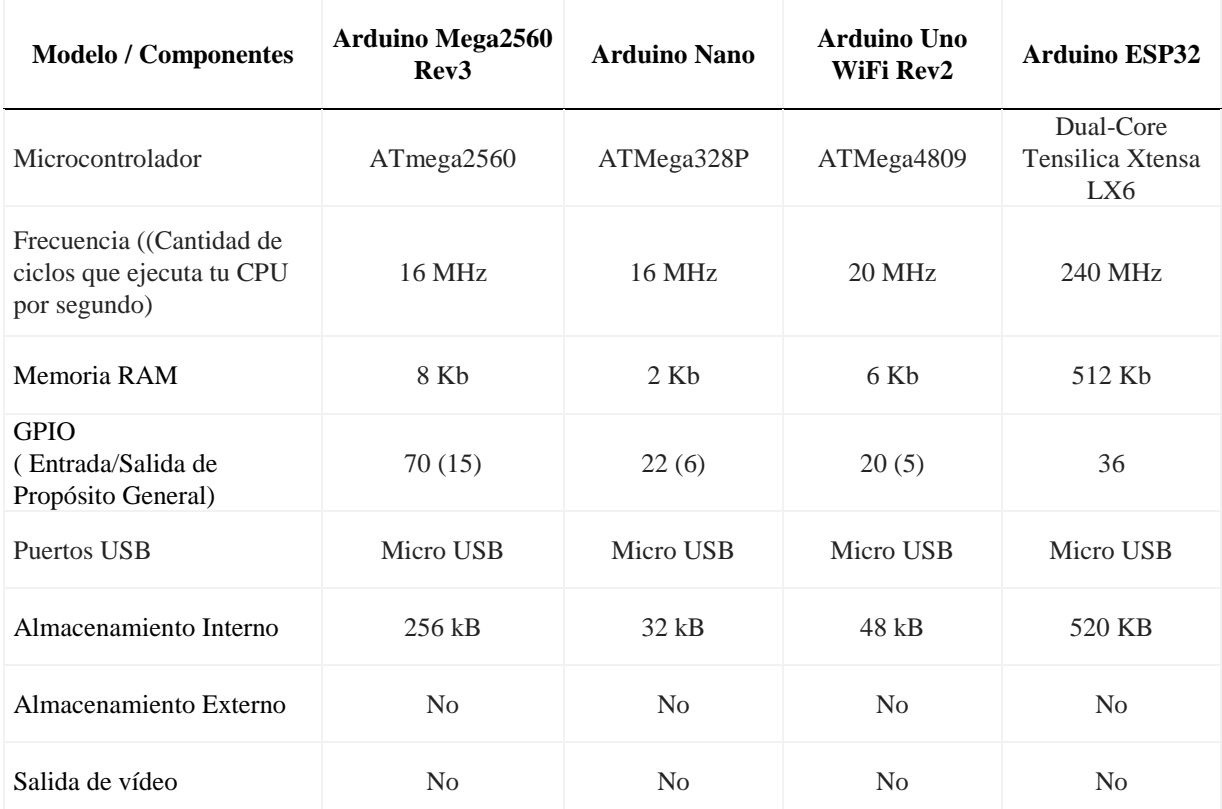

**Tabla 5.** Modelos y características de Arduino.

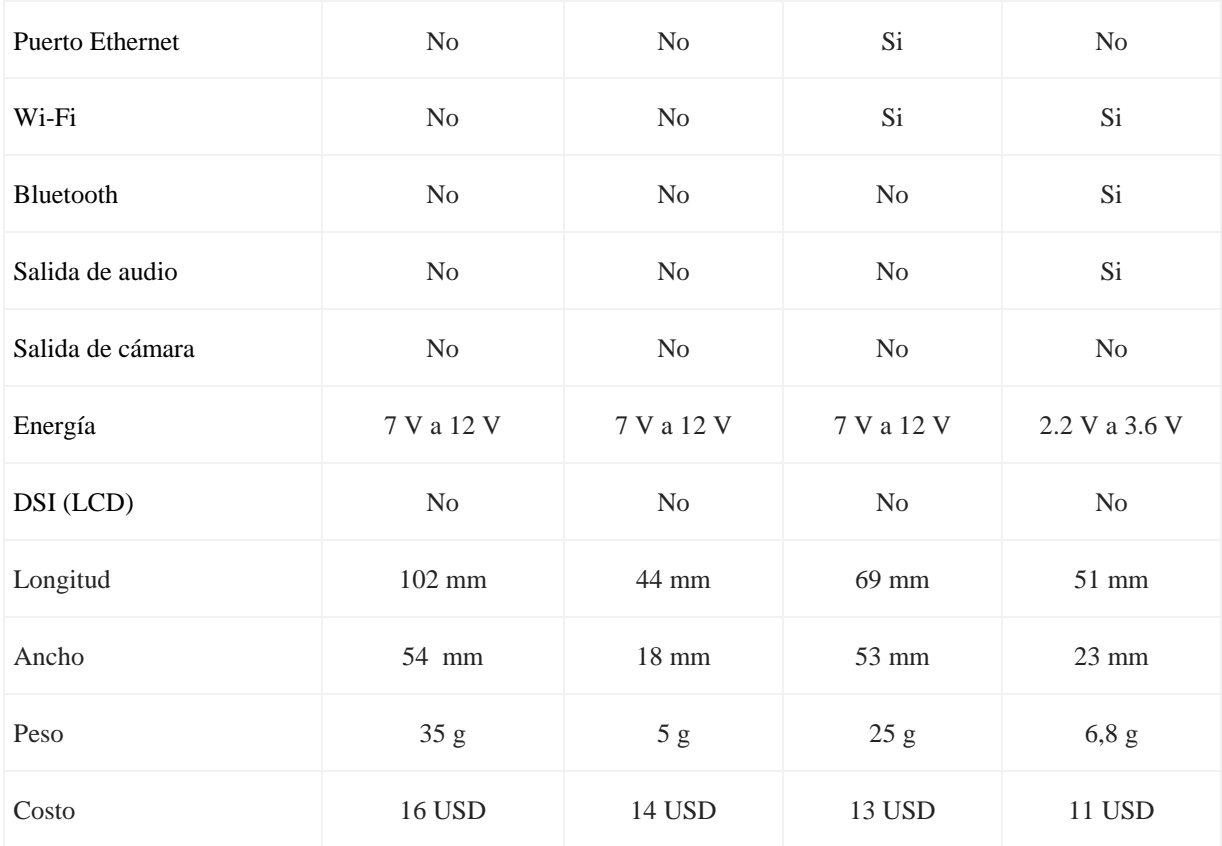

# **Tabla 6.** Modelos y características de Arduino. (Continuación).

**Fuente:** (Moreno Muñoz & Córcoles Córcoles, 2018) **Elaborado por:** El Autor

Mediante la matriz de priorización Tabla 4, se compara los componentes y características de la Raspberry Pi que permite priorizar las especificaciones técnicas para la aplicación de Intranet y programación.

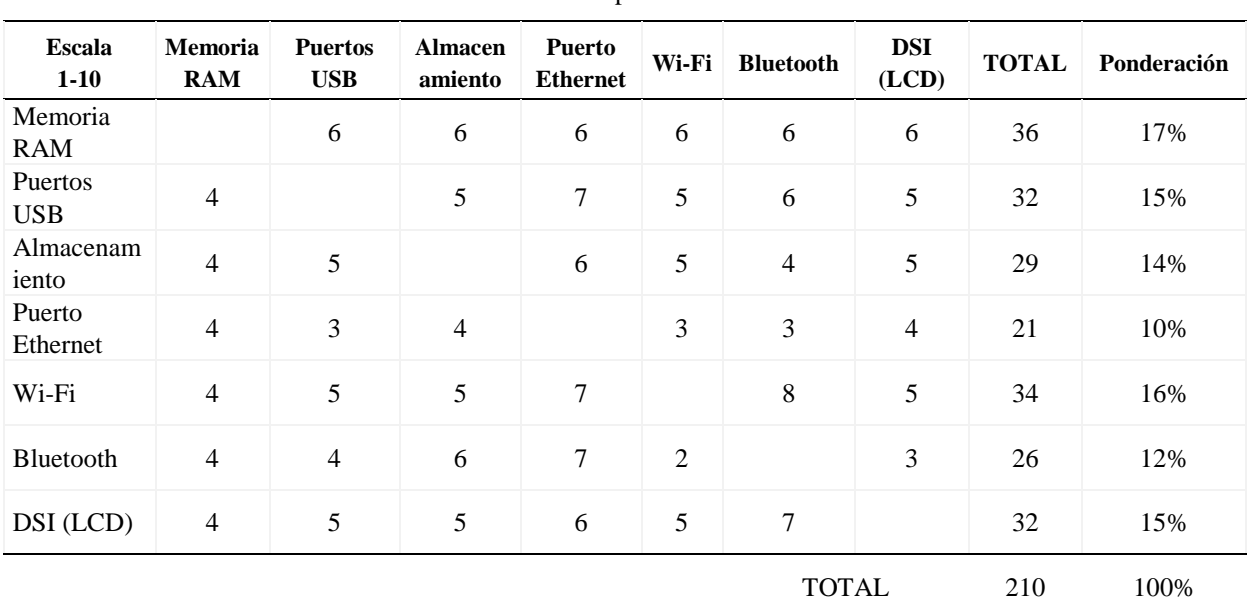

Matriz de priorización

**Tabla 7.** Matriz de priorización componentes y característica.

## **Fuente:** El Autor **Elaborado por:** El Autor

Mediante la matriz de priorización Tabla 5, se obtiene la ponderación y prioridad de los componentes y características que permitirá realizar una comparación cuantitativa entre las opciones de hardware.

**Tabla 8.** Ponderación, prioridad de los componentes y características.

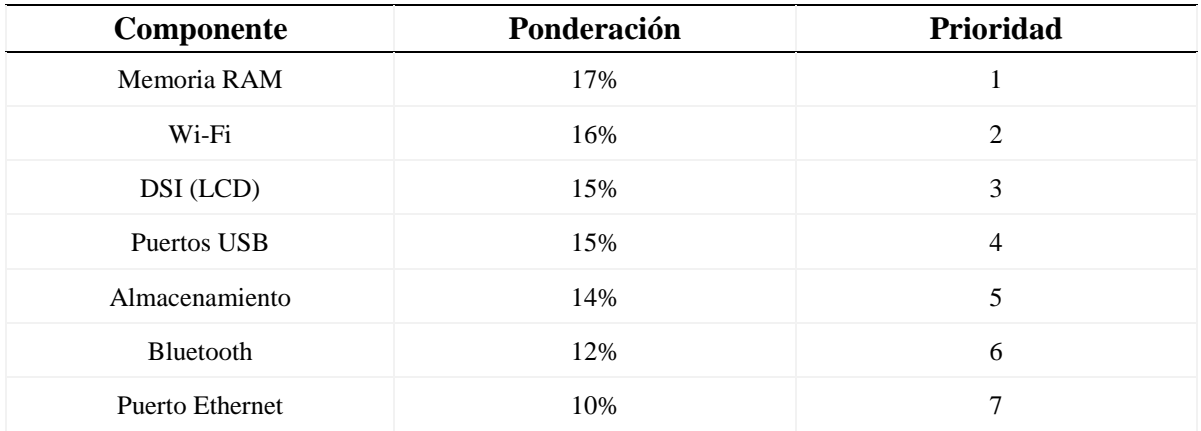

**Fuente:** El Autor **Elaborado por:** El autor

Para elegir el tipo de hardware se procede a realizar la Tabla 6 de matrices de priorización entre los modelos y características de Raspberry Pi disponibles como muestra en la Tabla 2.

El valor para las siguientes matrices de priorización será mediante la escala del 1 al 9, siendo:

- $\geq 1$  incluyendo hardware adicional en la opción.
- $>$  5 las dos opciones.
- $\geq 9$  la mejor opción.

**Tabla 9.** Matrices de priorización entre tarjetas Raspberry Pi disponibles.

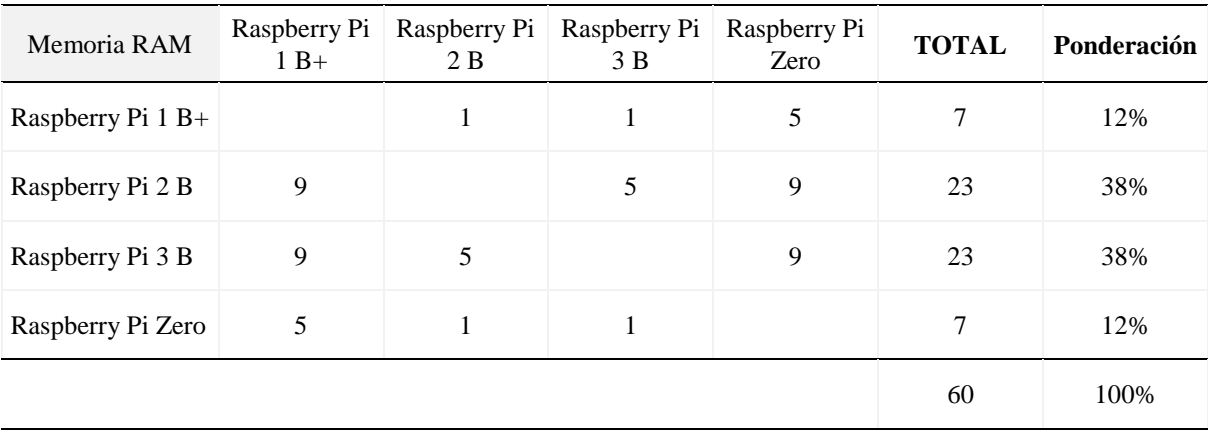

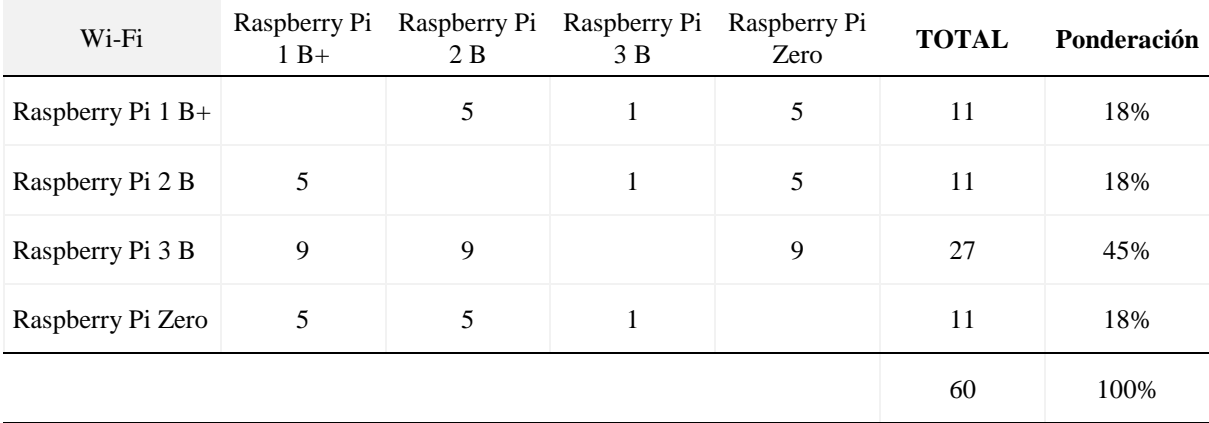

| DSI (LCD)         | Raspberry Pi<br>$1B+$ | Raspberry Pi<br>2 B | Raspberry Pi<br>3 B | Raspberry Pi<br>Zero | <b>TOTAL</b> | Ponderación |
|-------------------|-----------------------|---------------------|---------------------|----------------------|--------------|-------------|
| Raspberry Pi 1 B+ |                       | 5                   | 5                   | 9                    | 19           | 32%         |
| Raspberry Pi 2 B  | 5                     |                     | 5                   | 9                    | 19           | 32%         |
| Raspberry Pi 3 B  | 5                     | 5                   |                     | 9                    | 19           | 32%         |
| Raspberry Pi Zero | 1                     | 1                   | 1                   |                      | 3            | 5%          |
|                   |                       |                     |                     |                      | 60           | 100%        |

**Tabla 10.** Matrices de priorización entre tarjetas Raspberry Pi disponibles. (Continuación).

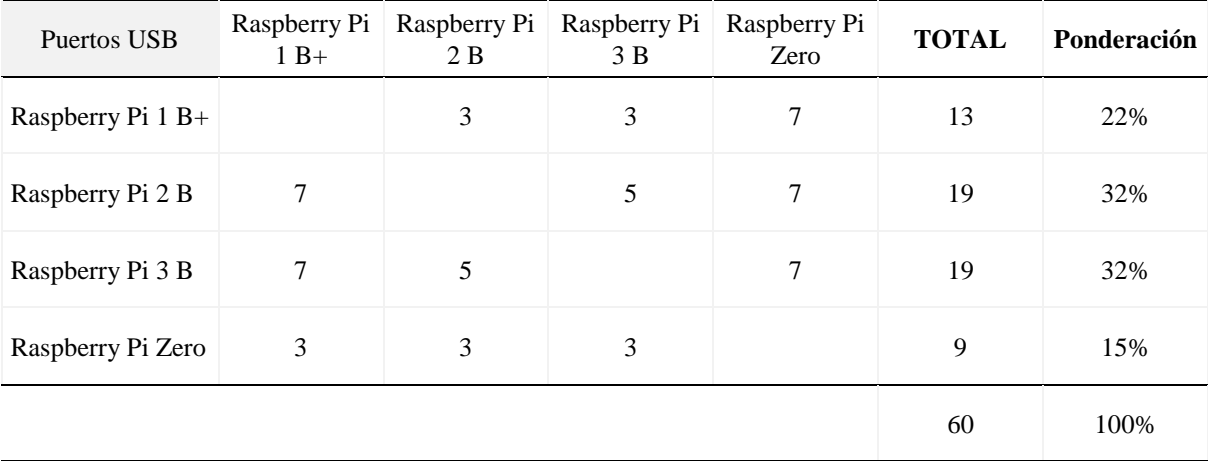

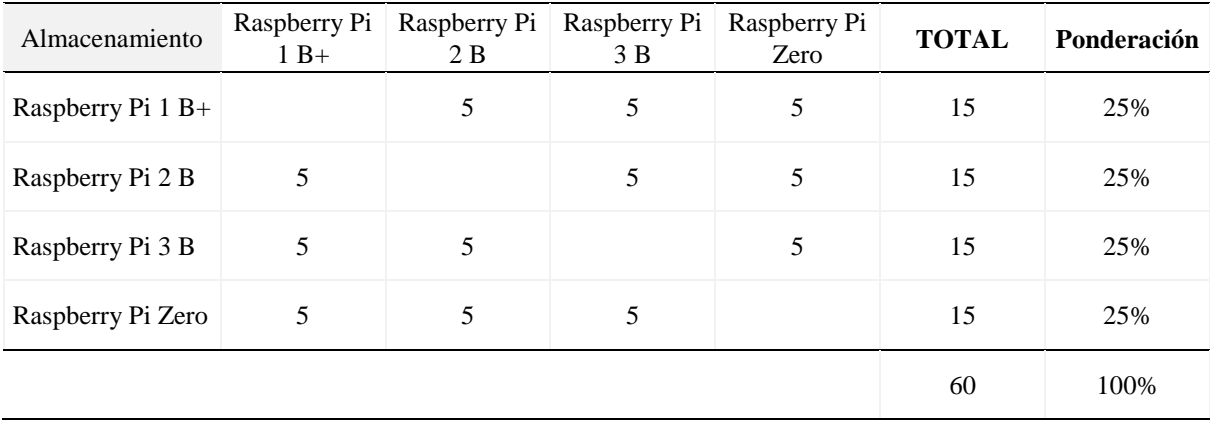

| <b>Bluetooth</b>  | Raspberry Pi<br>$1B+$ | Raspberry Pi<br>2 B | Raspberry Pi<br>3B | Raspberry Pi<br>Zero | <b>TOTAL</b> | Ponderación |
|-------------------|-----------------------|---------------------|--------------------|----------------------|--------------|-------------|
| Raspberry Pi 1 B+ |                       | 5                   | 1                  | 5                    | 11           | 18%         |
| Raspberry Pi 2 B  | 5                     |                     | 1                  | 5                    | 11           | 18%         |
| Raspberry Pi 3 B  | 9                     | 9                   |                    | 9                    | 27           | 45%         |
| Raspberry Pi Zero | 5                     | 5                   |                    |                      | 11           | 18%         |
|                   |                       |                     |                    |                      | 60           | 100%        |

**Tabla 11.** Matrices de priorización entre tarjetas Raspberry Pi disponibles. (Continuación).

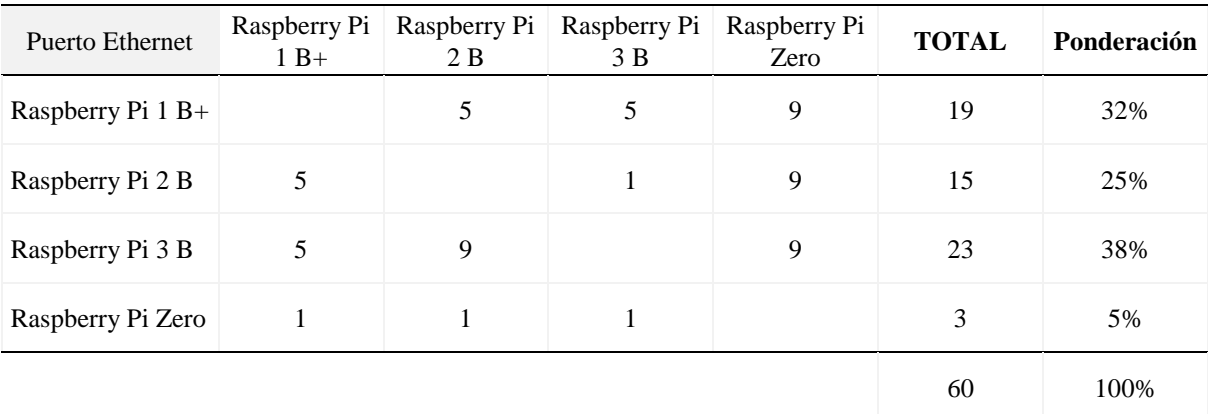

**Fuente:** El Autor **Elaborado por:** El autor

Posterior se realiza la Tabla 7, de este modo se obtiene la ponderación por cada opción con relación a los componentes y características de la Raspberry Pi.

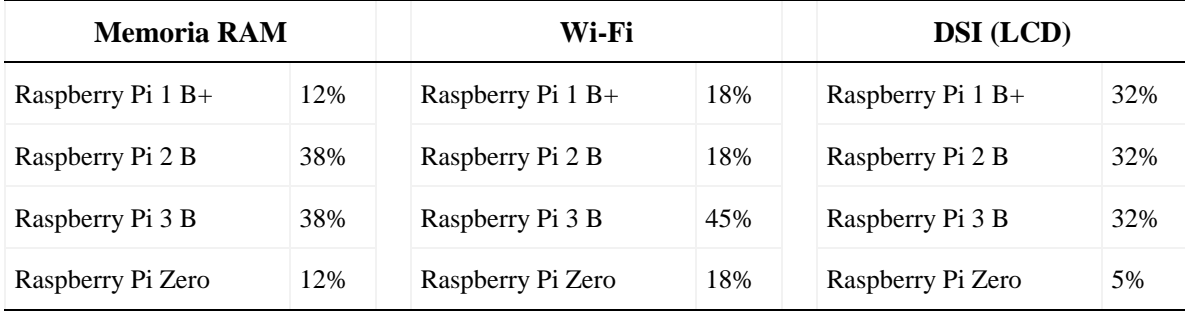

**Tabla 12.** Ponderación de componentes y características de Raspberry Pi.

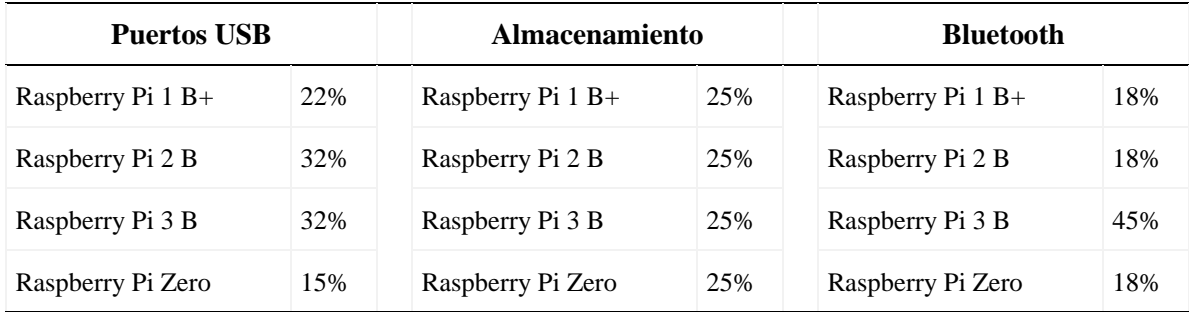

| <b>Puerto Ethernet</b> |     |  |  |  |
|------------------------|-----|--|--|--|
| Raspberry Pi $1 B+$    | 32% |  |  |  |
| Raspberry Pi 2 B       | 25% |  |  |  |
| Raspberry Pi 3 B       | 38% |  |  |  |
| Raspberry Pi Zero      | 5%  |  |  |  |

**Fuente:** El Autor **Elaborado por:** El autor

Se realiza la Tabla 8, en la cual muestra él resumen con las opciones relacionadas a los componentes y características de la Raspberry Pi. Una vez que se conoce la ponderación de cada opción se debe considerar el valor de cada criterio que se obtuvo en la Tabla 4. Matriz de priorización componentes y característica.

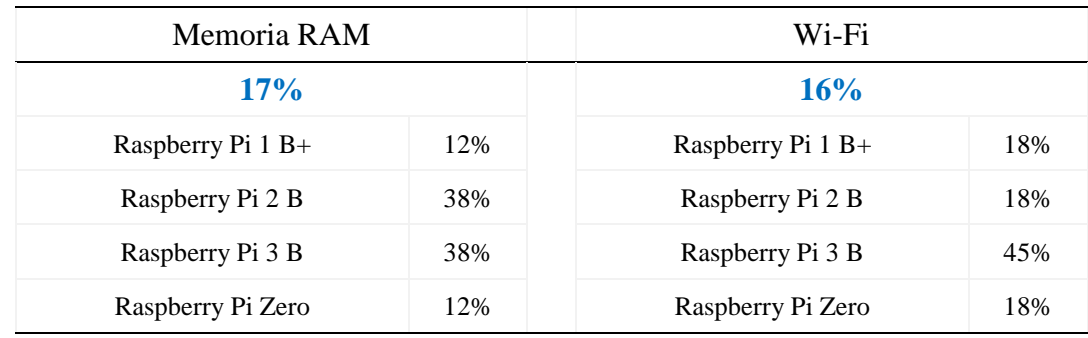

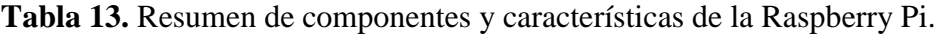

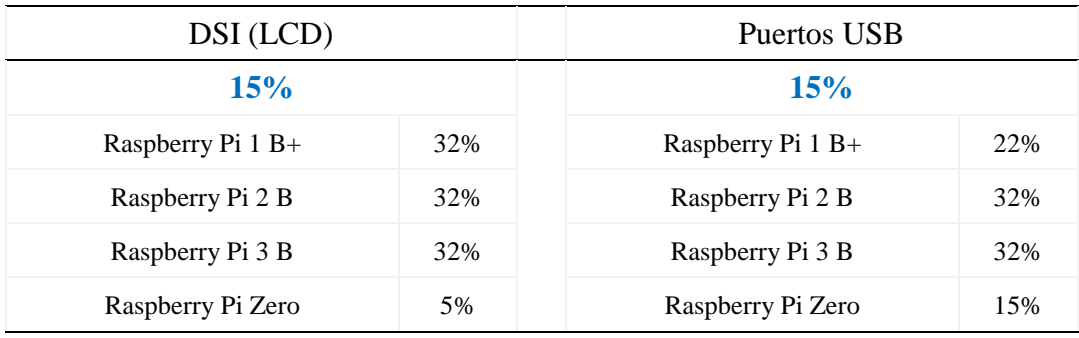

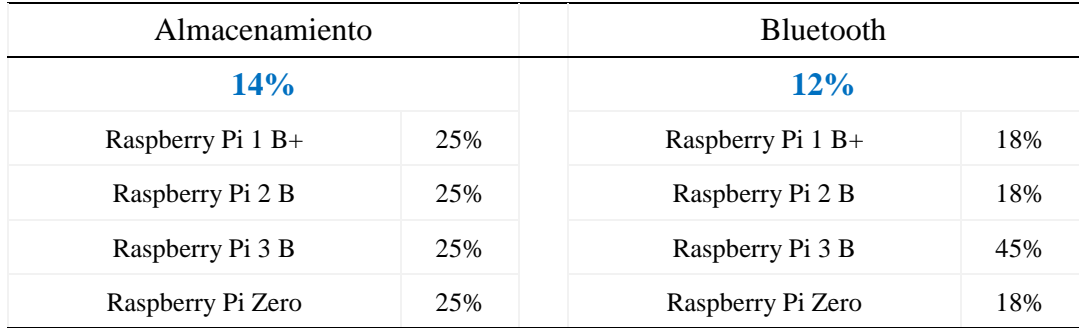

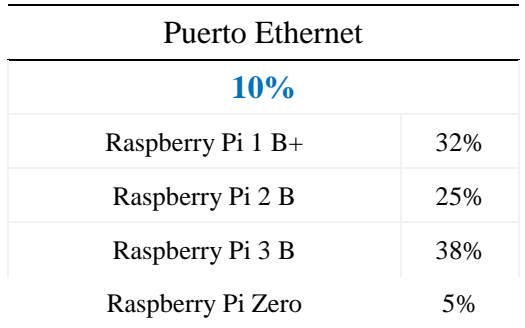

## **Fuente:** El Autor **Elaborado por:** El autor

Finalmente, completado todas las matrices procedemos a la agrupación mediante la Tabla 9, así se obtendrá para obtener la ponderación final para descubrir cuál de las opciones resulta mejor para la aplicación de interfaz de Intranet y la programación.

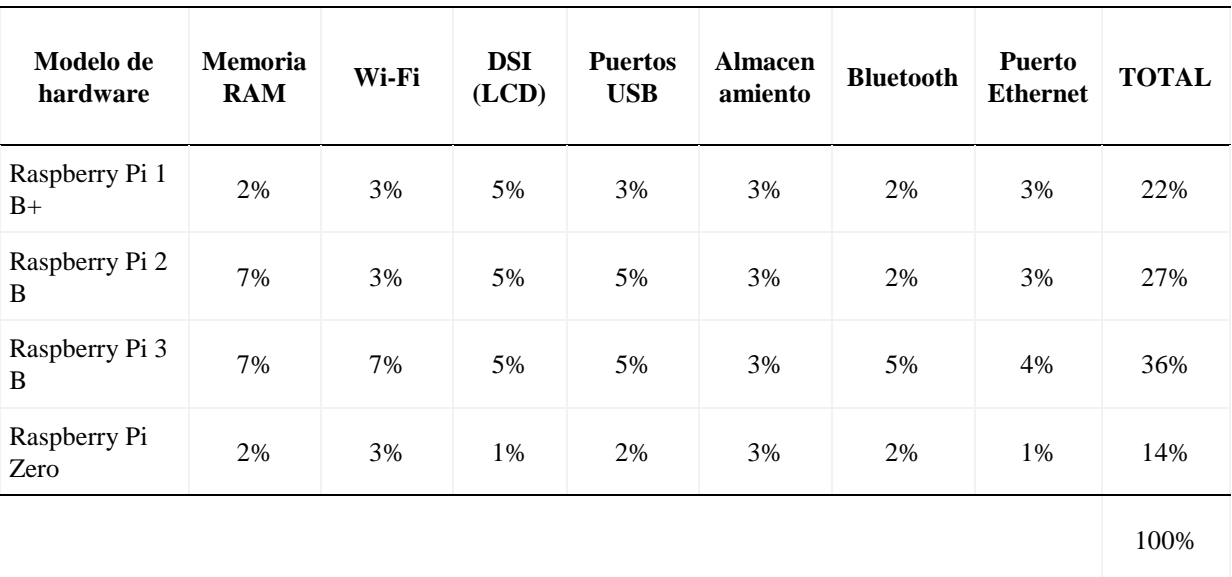

**Tabla 14.** Ponderación final del tipo de hardware.

**Fuente:** El Autor **Elaborado por:** El autor

## **Placa Raspberry Pi 3 B**

Entre los modelos de hardware disponibles y mediante los resultados de la Tabla 9. podemos concluir que la placa **Raspberry Pi 3 B** Figura 21 cumple con las características para realizar la aplicación de interfaz de Intranet y la programación en el prototipo de adquisición de datos.

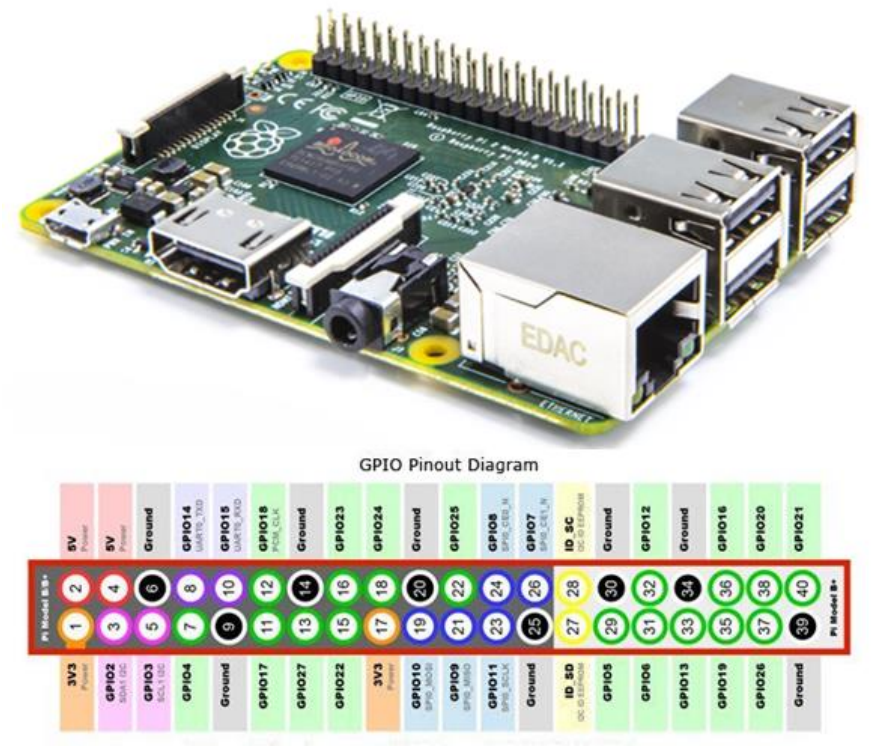

**Figura 21.** Placa Raspberry Pi 3 B. **Fuente:** (Raspberry, Automated Energy Meter Using Wi-Fi Enabled, 2016) **Elaborado por:** El Autor

## **Pantalla LCD táctil para Raspberry Pi 3 B**

La pantalla LCD es el display que nos da la imagen y permite mirar la información de la programación de la **Raspberry Pi 3 B**, la pantalla es el cristal también o llamado digitalizador por ser el panel táctil que permite controlar las diferentes funciones Figura 22, la pantalla táctil es la delgada capa transparente que lee la señal del tacto y la transporta a la unidad de procesamiento, la pantalla táctil de 3,5" se conecta de forma directa sobre el GPIO de la Raspberry Pi 3 B.

## **Características:**

- $\triangleright$  Resolución 320 × 480
- $\triangleright$  Control táctil resistivo
- Admite cualquier revisión de Raspberry Pi (directamente conectable)
- $\triangleright$  Compatible con las versiones Raspberry Pi A, B, A+, B+, 2B, 3B, 3B+, 4B
- $\triangleright$  Controladores proporcionados (funciona con su propio Raspbian / Ubuntu directamente)
- El tamaño se adapta perfectamente a la Raspberry Pi
- Revestimiento de superficie de oro de inmersión de alta calidad
- Admite el sistema Raspbian, el sistema ubuntu, el sistema kali Linux

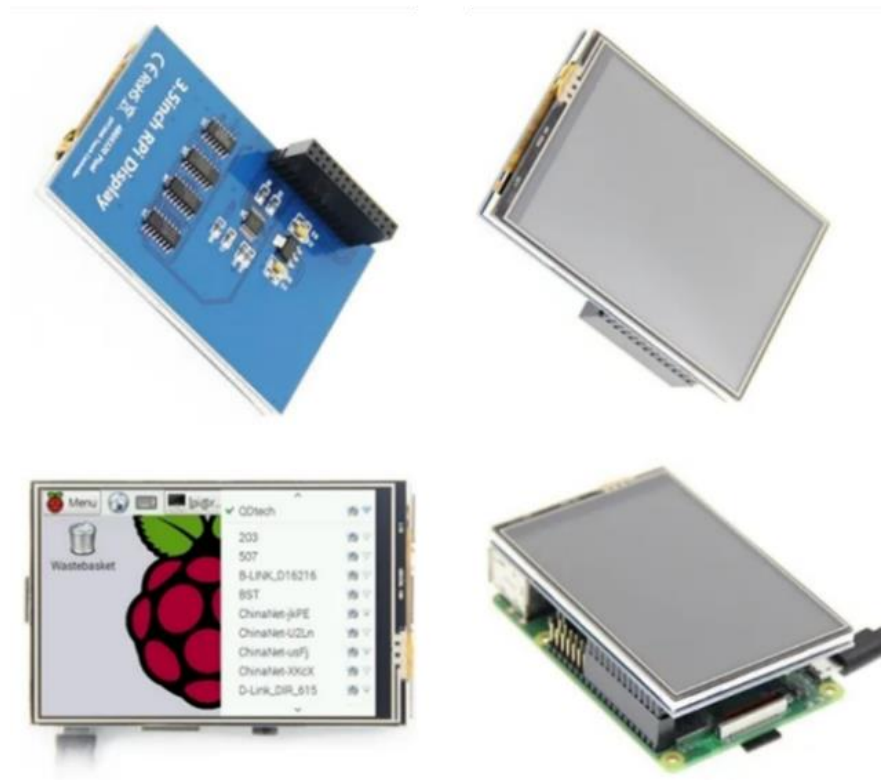

**Figura 22.** Pantalla LCD táctil para Raspberry Pi 3 B. **Fuente:** (Raspberry, Automated Energy Meter Using Wi-Fi Enabled, 2016) **Elaborado por:** El Autor

## **Lector de código de barras**

El lector de código de barras o escáner es un dispositivo de entrada a un ordenador Figura 23, utiliza un láser incorporado que convierte imágenes impresas en papel u otras superficies, en imágenes digitales para posteriormente ser almacenadas en el ordenador, el escáner es uno de los elementos más utilizados debido a la ventaja de poder obtener imágenes digitalizadas e incluso modificarlas este se asegura que no haya errores que pondrían en peligro la trazabilidad de los datos.

Los escáneres de código de barras comúnmente utilizan una fuente de luz monocromática en el extremo de color rojo, la fuente de luz está en los infrarrojos, implicando ser invisible para el ojo humano, esta emisión de luz producida por el escáner "rebota" en el símbolo (código de barras) y es nuevamente recibido por el dispositivo para su decodificación, por esto la intensidad de la luz reflejada por un símbolo es uno de los pilares fundamentales para que este pueda ser leído. (Laboratorios, MicroPlanet, 2021)

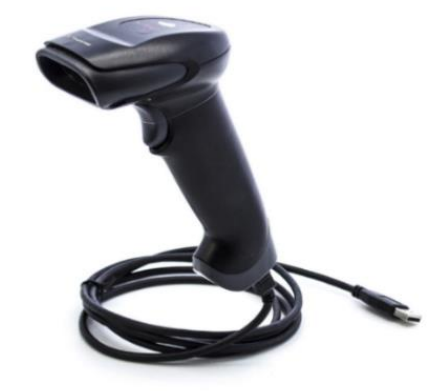

**Figura 23.** Lector de código de barras. **Fuente:** (Laboratorios, MicroPlanet, 2021) **Elaborado por:** El Autor

# **Pulsador eléctrico**

El pulsador es un dispositivo utilizado para realizar cierta función Figura 24, por lo general es activado de forma manual o automática, permiten el flujo de corriente mientras son accionados, cuando se deja de presionar sobre él vuelve a su posición de reposo. Puede ser un contacto normalmente abierto en reposo NA (Normalmente abierto), o con un contacto NC (normalmente cerrado) en reposo.

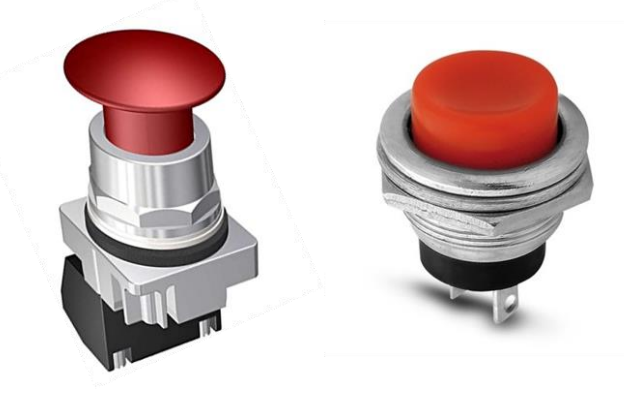

**Figura 24.** Pulsador eléctrico. **Fuente:** (Conejo, 2017) **Elaborado por:** El Autor

#### **Programación Python**

Python es un lenguaje de programación de alto nivel, utilizado para el desarrollo de aplicaciones, es un lenguaje libre y fácil de aprender que te permite trabajar más rápido e integrar tus sistemas de manera más eficaz, sencillo de leer y escribir debido a su alta similitud con el lenguaje humano, se trata de un lenguaje de programación interpretado de tipado dinámico cuya filosofía hace hincapié en una sintaxis que favorezca un código legible. Se trata de un lenguaje de programación multiparadigma, es decir que es compatible para Windows, Linux/Unix, Mac OS, trabaja con inteligencia artificial, así los desarrolladores pueden leer y traducir el código Python mucho más fácil que otros lenguajes de programación, además es un lenguaje libre y fácil de aprender que te permite trabajar más rápido e integrar tus sistemas de manera eficaz. (Algar Díaz & Fernández de Sevilla , 2016, págs. 19-20)

Los beneficios más importantes de Python es que tanto la librería estándar como el intérprete están disponibles de forma gratuita, esto reduce el costo de mantenimiento y de desarrollo del programa ya que permite que los equipos trabajen en colaboración sin barreras
significativas de lenguaje y experimentación, de manera que Python se puede interpretar con la Figura 25. (Condor & Tinoco, 2020, págs. 15-16)

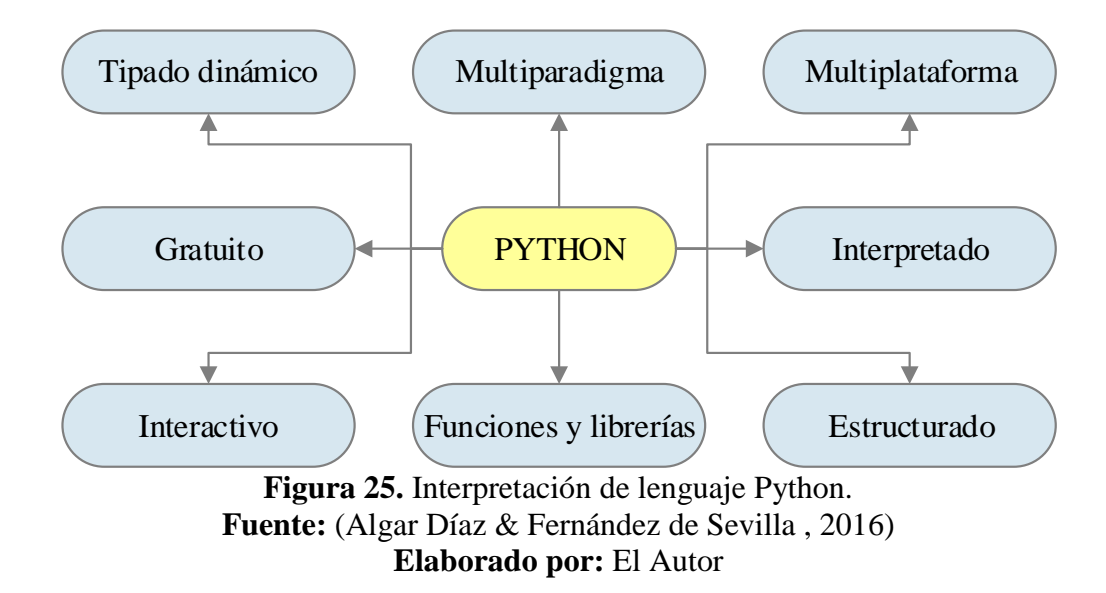

*Tipado dinámico:* Las variables se comprueban durante el tiempo de ejecución basado en su valor en ese momento.

*Multiparadigma:* Soporta programación funcional, programación imperativa y programación orientada a objetos, no exige a los programadores un estilo único para programar.

*Multiplataforma:* Disponible para plataformas de Windows, Linux o MAC.

*Interpretado:* Se ejecuta sin necesidad de ser procesado por el compilador y se detectan los errores en tiempo de ejecución.

*Estructurado:* Es un paradigma de programación basado en la utilización de funciones o subrutinas y únicamente tres estructuras de control, secuencia, selección o condicional e iteración (ciclo o bucle).

*Funciones y librerías:* Dispone de funciones incorporadas en el propio lenguaje, existen librerías para importar programas para temas específicos como: programación de ventanas, sistemas en red y cosas interesantes como crear archivos comprimidos.

*Interactivo:* Permite al usuario el cual NUNCA ha trabajado con el intérprete de Python pueda tener su primer acercamiento SIN PROGRAMAR, basta conocer el uso del interprete y sus comandos básicos usando la técnica de introspección

*Gratuito:* No dispone de licencia para programar.

Para el enfoque de la programación es necesario tomar en cuenta la siguiente información:

*Código Operación:* Permite identificar el número de operación asignado a cierta tarea específica de una prenda.

Lote: Conjunto de unidades de un producto para fabricar en circunstancias prácticamente idénticas, garantizan la integridad de los datos y la trazabilidad en los procesos productivos.

*Paquete:* Conjunto de objetos envueltos en forma de bloques y secuencias definidas para luego ser transportados, el mismo que está atado al lote de producción.

*Talla:* Medida de una prenda de vestir, expresada en dimensiones que se debe tomar en cuenta para la fabricación.

*Cantidad:* Número de unidades definidas para un objeto.

*Fecha:* Determinado por el día, el mes y el año, en que se realiza una acción.

*Pulsaciones:* Acción de pulsar con la yema de los dedos presionando de forma suave con el que se acciona un objeto.

*Hora:* Cita que se fija para ordenar la secuencia de los sucesos en un momento determinado en la que se presta o se recibe algún servicio, cuya unidad en el sistema internacional es el segundo.

*Tiempo:* Período determinado con una duración indeterminada durante inicio y fin en la que se realiza una un acontecimiento.

*Promedio:* Número representativo que obtiene al dividir la suma de varias cantidades por el número de sumandos.

# **Circuito eléctrico del prototipo.**

Para el desarrollo y con el fin de demostrar la funcionalidad del prototipo se realiza el esquema de conexión del pulsador, cargador de la placa y el lector de barras la misma que se muestra la Figura 26.

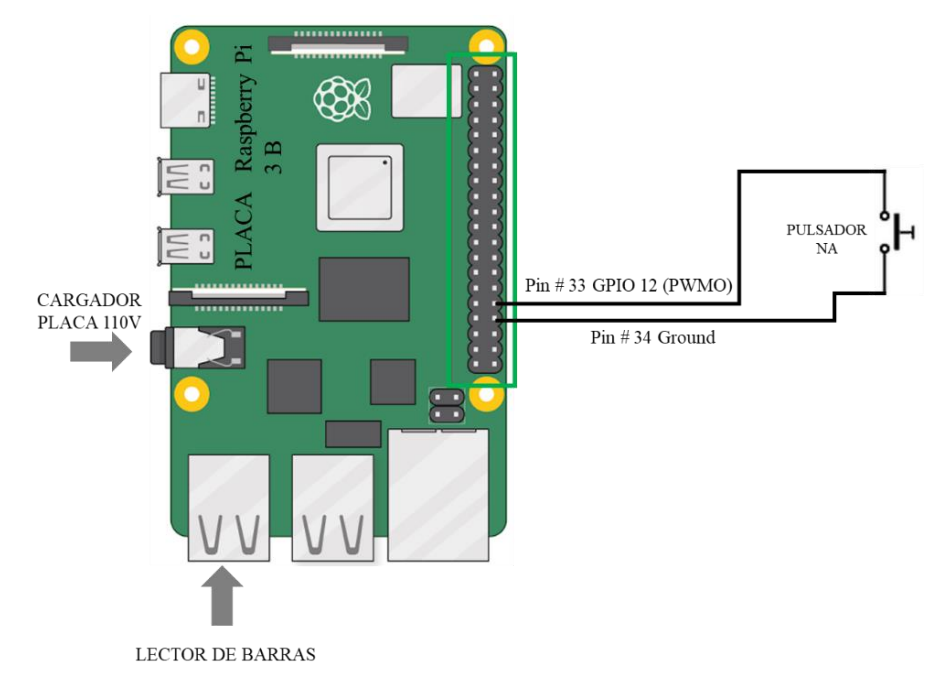

**Figura 26.** Esquema de conexión del prototipo. **Fuente:** El Autor **Elaborado por:** El Autor

# **Desarrollo de la programación del prototipo.**

El diagrama de flujo Figura 27 indica los procesos para la programación del prototipo para adquisición de datos, el mismo que se lo realiza en el lenguaje de programación Python.

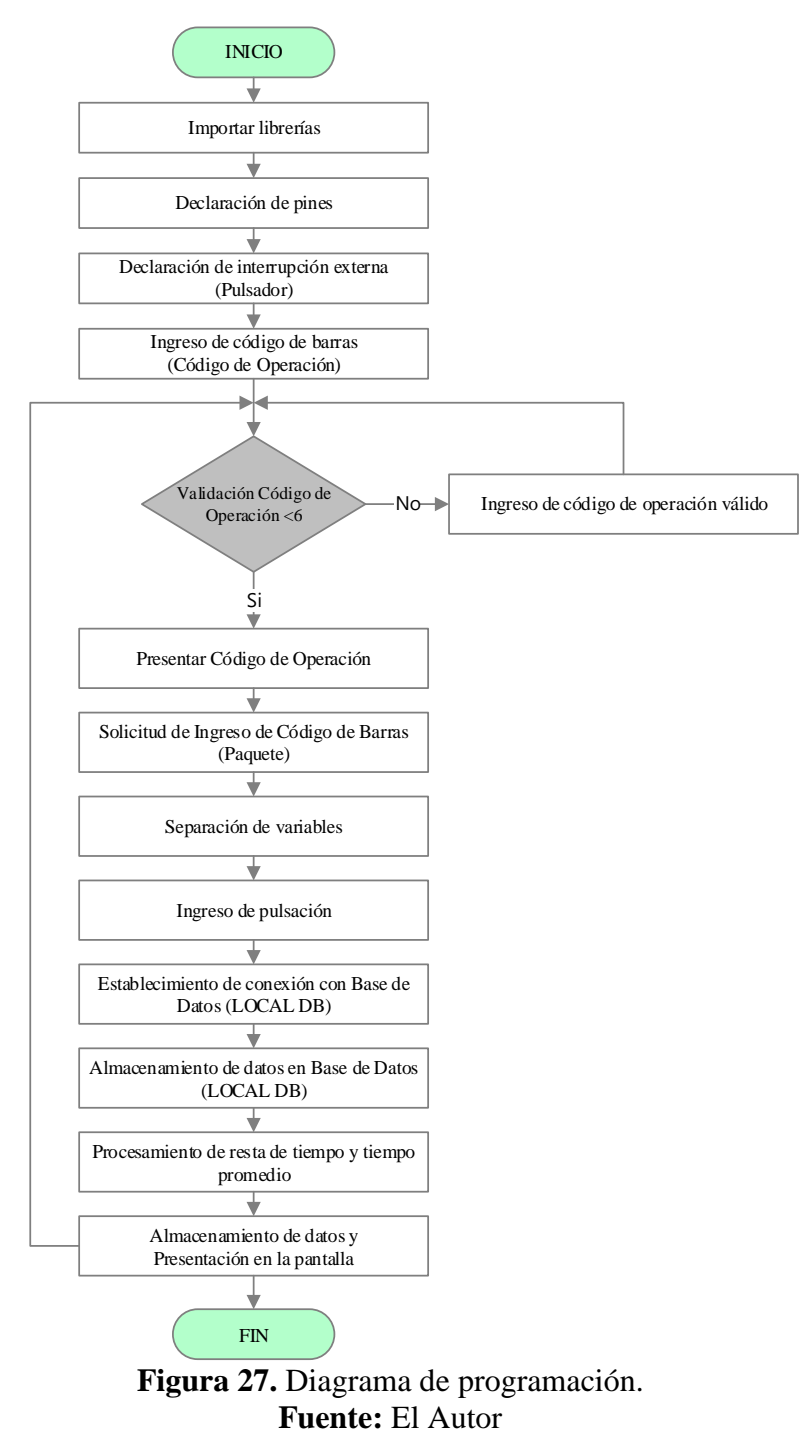

**Elaborado por:** El Autor

#### **Instalación del sistema operativo.**

Las tarjetas Raspberry Pi no poseen con disco duro incorporado es necesario cargar el sistema operativo (S.O.) en una memoria MicroSD clase 10, el mismo se obtiene directamente de la página web del fabricante como se muestra en la Figura 28, para el presente prototipo se utiliza la opción "Raspbian Jessie With Pixel" ya que es el sistema operativo recomendado para la Fundación Raspberry y cuenta con software pre-instalado para el desarrollo como: Python, Scratch, Sonic Pi, Java, Mathematica, Navegador web, PDF Viewer, entre otros. (López Aldea, 2017)

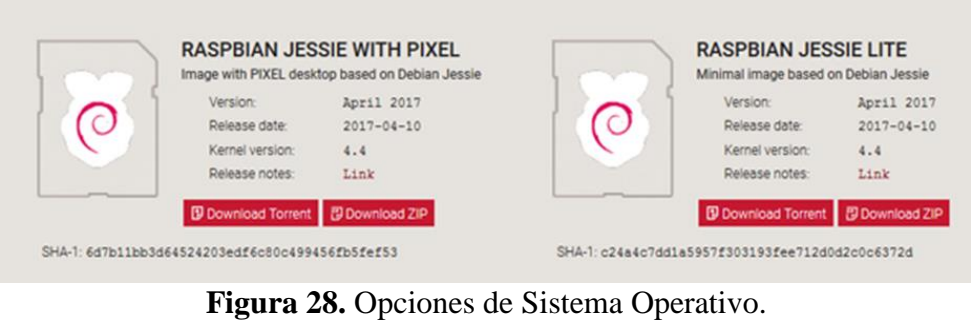

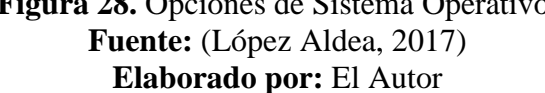

Una vez descargado Raspbian Jessie se debe descomprimir para obtener el archivo con extensión ".*img*" correspondiente a la imagen a cargar en la memoria MicroSD. La memoria MicroSD que va a albergar el sistema operativo debe tener una capacidad de al menos 16GB. El programa *SDFormatter* ayuda a cumplir el requerimiento antes mencionado de la memoria ingresando en la opción "*Options*", y marcando los parámetros "*OverWrite*" y "*ON*", como muestra en la Figura 29.

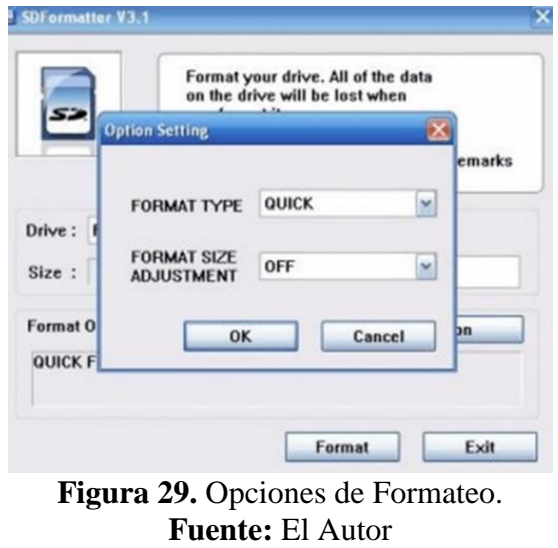

La escritura del sistema operativo sobre la memoria MicroSD de realiza por el programa *Win32DiskImager*, al ejecutar despliega la ventana como la que se muestra en la Figura 30, donde se ingresa la ubicación de la imagen descargada previamente y por último se selecciona la opción *"Write"*, este proceso de escritura tarda algunos minutos hasta que despliega un cuadro de diálogo indicando que el proceso es correcto y finaliza.

**Elaborado por:** El Autor

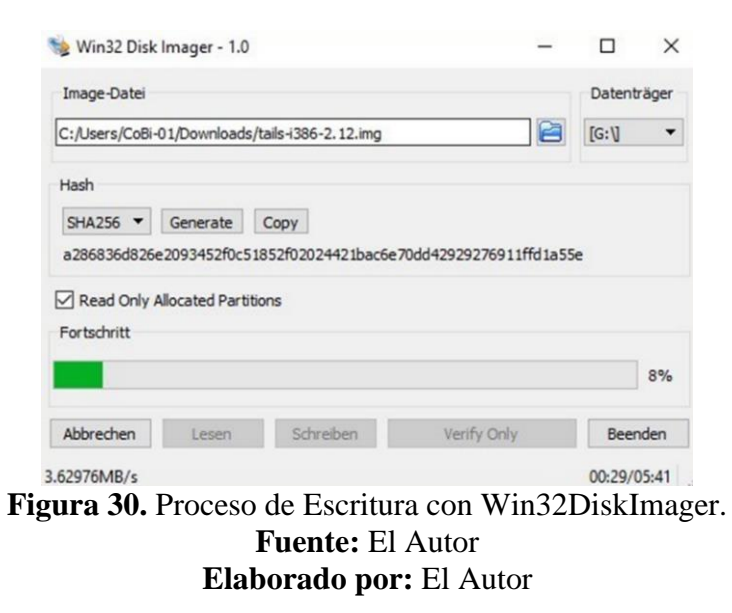

Una vez cargado el Sistema Operativo (S.O) en la memoria MicroSD, debe inserta en la ranura de la tarjeta Raspberry Pi, se conecta la Raspberry al modem de una red interna de tal manera que se le asigne una dirección IP de forma automática. Para conocer esta dirección IP se ingresa al modem y se revisa la lista de clientes DHCP como se observa en la Figura 31.

| ID             | <b>Client Name</b>       | <b>MAC Address</b> | <b>Assigned IP</b> | <b>Lease Time</b> |
|----------------|--------------------------|--------------------|--------------------|-------------------|
|                | android-5d1e97d7b56f2bcc | 02-0F-B5-53-DC-8C  | 192.168.1.3        | 01:30:42          |
| $\overline{2}$ | android-bf2d4a43f7f4384c | 02-0F-B5-0C-50-79  | 192.168.1.4        | 01:45:50          |
| 3              | LucasMolina PC           | 02-0F-B5-0B-BA-7B  | 192.168.1.13       | 01:30:48          |
| $\overline{4}$ | android-fb573fb4c39ad6f4 | 02-0F-B5-8E-B1-71  | 192.168.1.5        | 01:30:58          |
| 5              | HP2D5E04                 | 02-0F-B5-2D-5E-04  | 192.168.1.6        | 01:31:31          |
| 6              | android-bf2d4a43f7f4384c | 2C-AE-2B-0C-50-79  | 192.168.1.11       | 01:31:09          |
| $\overline{7}$ | android-fb573fb4c39ad6f4 | 9C-D9-17-8E-B1-71  | 192.168.1.7        | 01:31:17          |
| 8              | android-585d8218a59149ad | 34-8A-7B-0D-0A-00  | 192.168.1.8        | 01:59:47          |
| $\mathbf{9}$   | android-5d1e97d7b56f2bcc | 8C-1A-BF-53-DC-8C  | 192.168.1.9        | 01:32:13          |
| 10             | LucasMolina PC           | 9C-B6-D0-0B-BA-7B  | 192.168.1.10       | 01:33:31          |
| 11             | <b>WN3000RPv3</b>        | 02-0F-B5-EF-2C-FC  | 192.168.1.250      | 01:53:43          |

**Figura 31.** Identificación de IP de la Raspberry Pi. **Fuente:** El Autor **Elaborado por:** El Autor

#### **Conexión Remota usando RealVNC.**

El funcionamiento de RealVNCV basa en el modelo cliente-servidor, es decir, es necesario instalar la aplicación en la PC portátil o de escritorio y en la tarjeta Raspberry Pi, para su instalación en la tarjeta (servidor) se realiza ingresando el comando: *"sudo apt-get install realvnc-vnc-server realvnc-vnc-viewer"* seguido en el menú de configuración de la tarjeta se habilita el servicio "VNC" localizado en la opción *"Interfacing Options"*.

VNC Server para su instalación puede descargar libremente de la página oficial de RealVNC, (RealVNC, 2002) crea un escritorio virtual, su existencia es en la memoria de la tarjeta Raspberry Pi, el ingreso a este escritorio requiere la ejecución del comando: *"vncserver :x"* donde *x* representa el número de escritorio virtual a ser creado Figura 32.

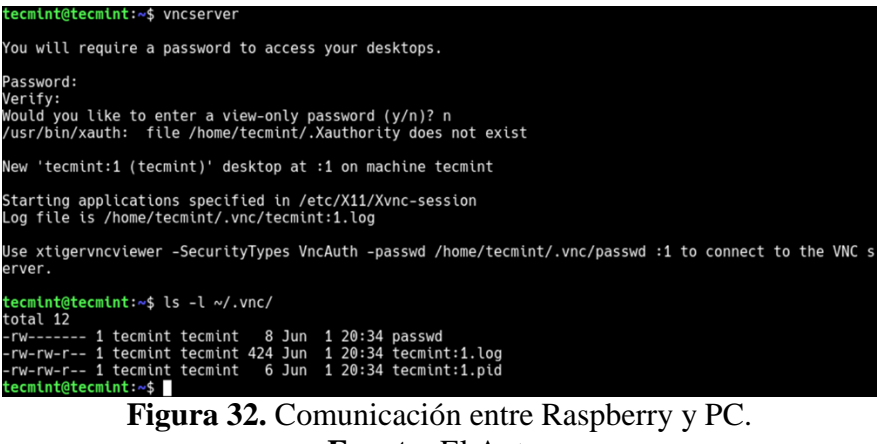

**Fuente:** El Autor **Elaborado por:** El Autor

En la PC portátil o de escritorio se ejecuta la aplicación VNCViewer, se ingresa la dirección IP correspondiente a la Raspberry seguido del número de escritorio virtual. En la Figura 33 muestra la dirección "192.168.1.43:1", la cual despliega de forma automática un mensaje de autenticación en el que se ingresa el usuario y contraseña.

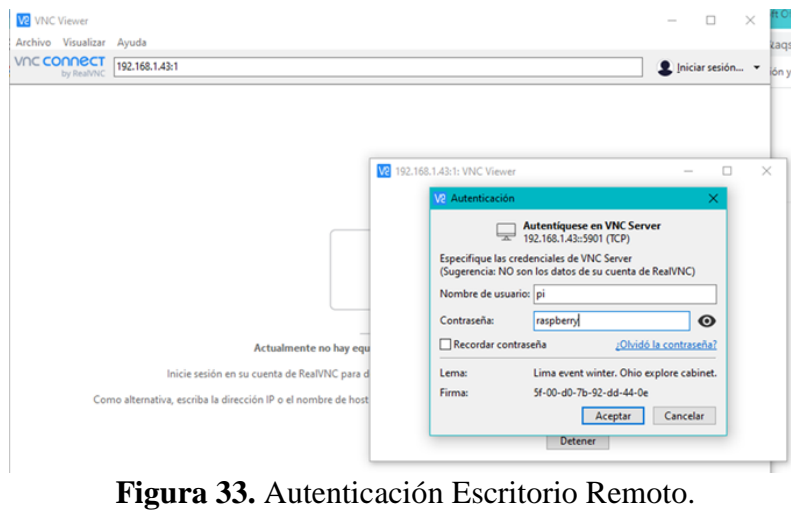

**Fuente:** El Autor **Elaborado por:** El Autor

Luego de aceptar la autenticación, en la Figura 34 se observa el escritorio remoto que se generó al utilizar VNCViewer, el cual destaca la interfaz gráfica realizado con la instalación del Sistema Operativo (S.O) Jessie with Pixel.

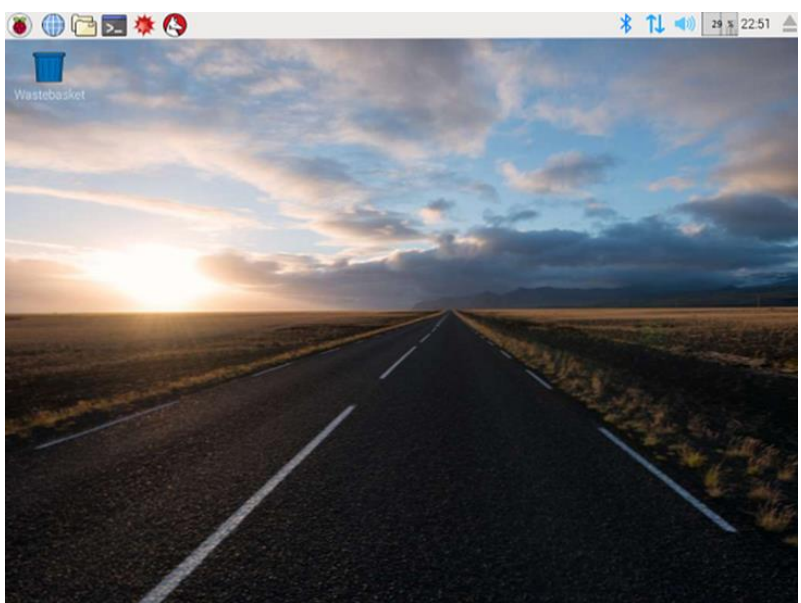

**Figura 34.** Escritorio Remoto con S.O. Jessie with Pixel. **Fuente:** (López Aldea, 2017) **Elaborado por:** El Autor

# **Importar librerías.**

Para la programación se debe importar las siguientes librerías:

import RPi.GPIO as GPIO

import pymysql

import pymysql.cursors

import datetime

import time

Con las librerías instaladas se definen las funciones específicas de entrada y salida, así como las variables que ejecutaran dentro de la programación*,*.*" import RPi.GPIO as GPIO"* esta librería declara funciones de ejecución de pines de entrada y salida, *"import pymysql"* esta librería declara funciones de interacción con bases de datos MySQL escrito en Python, *"datetime"* esta librería declara funciones diseñadas para las operaciones con fechas y horas, *"time"* esta librería declara funciones relacionadas con la medición del tiempo. (Duque, 2019)

# **Declaración de pines y declaración de interrupción externa (Pulsador).**

Se declara lo pines GPIO de entrada y salida en la Raspberry mediante la siguiente programación:

pin\_btn = 12 #Variable que contiene el pin(GPIO.BCM) al cual conectamos la señal del pulsador estado\_led = False #Variable que guardará el estado del led  $cont=0$ 

Uno de los pines del botón estará conectado a tierra y el segundo pin será el pin de la señal, con esta declaración se envía la señal emitida por el pulsador que está en normalmente abierto.

#### **Ingreso y presentación de código de barras (Código de Operación).**

Para el ingreso y presentación del código de barras (Código de Operación) en la pantalla LCD, se realiza la siguiente programación:

```
while True:
global x
print("Ingrese Código OP de Barras: ", end="")
nombre = input()
```

```
x = str(nombre)cont=0y1=len (x) #linea añadida
if y1<6:
print("El código OP ingresado es:",x)
tiempo=time.strftime('%Y/%m/%d-%H:%M:%S')
print (str(tiempo))
#print("La longitud es:",y)
longcbarras(x)else: print('Ingrese código de barras OP valido')
#separador(x)
```
*"while True"* bucle para siempre, *while* declaración toma una expresión y ejecuta el cuerpo del bucle mientras que la expresión se evalúa como "verdadera", *True* siempre se evalúa como "verdadero" así ejecutan el cuerpo del bucle indefinidamente, si el código de barras escaneado es <6 dígitos procede a la presentación y confirmación de código de barras ingresado para luego mostrar de forma automática la fecha en formato AAAA/MM/DD y hora en formato HH/MM/SS que fue ingresado este código de barras (Código de Operación), mediante la función *"longcbarras"* permite almacenar y confirmar la longitud en números enteros del código de operación, en la Figura 35 se puede ver el resultado de la programación.

Nota: si no cumple con el código de barras escaneado <6 dígitos, no procede al siguiente paso.

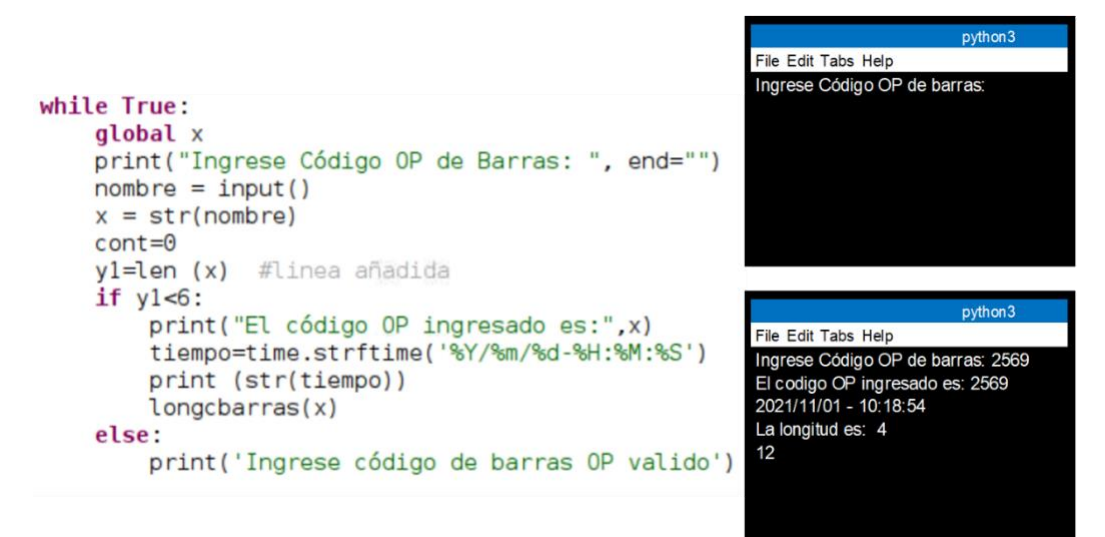

**Figura 35.** Ingreso de código de barras (Código de Operación). **Fuente:** El Autor **Elaborado por:** El Autor

# **Ingreso y separación de variables de código de barras (Paquete).**

Para el ingreso, separación y presentación del código de barras (Paquete) en la pantalla

LCD, se realiza mediante la siguiente programación:

```
print("Ingrese Código de Barras de Paquete: ", end="")
capaquete = input()c = str(cpaquette)lc = len(c)separador(c)
def separador(c):
global lote, paquete,talla,cant
\text{late} = c[0:5]print("Lote:",lote)
paquete = c[5:7]print("Paquete:",paquete)
```

```
talla = c[7:9]print("Talla:",talla)
cant = c[9:lc]print("Cantidad:",cant)
fecha = str(tiempo[0:10])print (fecha)
hora = str(tiempo[11:19])print (hora)
print("Ingrese pulsaciones")
```
*"while True"* bucle para siempre, *while* declaración toma una expresión y ejecuta el cuerpo del bucle mientras que la expresión se evalúa como "verdadera", *True* siempre se evalúa como "verdadero" así ejecutan el cuerpo del bucle indefinidamente, mediante la función *"def separador (c)"* define funciones mediante sentencia ejecutable, esta función separa la código de barras (Paquete), a separar en: lote de 0 hasta 5 dígitos, paquete 5 hasta 7 dígitos, talla de 7 hasta 9 dígitos, cantidad a partir de 9 dígitos, en la pantalla LCD muestra de forma automática la fecha en formato AAAA/MM/DD y hora en formato HH/MM/SS en la cual fue ingresado el código de barras (Paquete), para dar inicio a medir los tiempos en la pantalla LDC muestra el mensaje que ingrese pulsaciones, en la Figura 36 se puede ver el resultado de la programación.

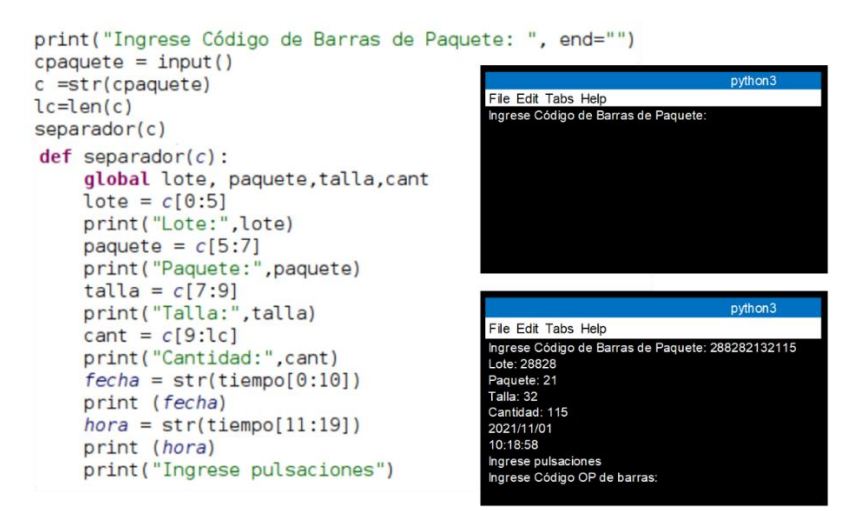

**Figura 36.** Ingreso y separación de variables de código de barras (Paquete). **Fuente:** El Autor **Elaborado por:** El Autor

# **Ingreso y visualización de ingreso de pulsaciones.**

Para el ingreso de pulsaciones y visualización en la pantalla LCD se realiza la siguiente

programación:

```
estado_pin=GPIO.input(pin_btn)
if estado_pin == False:
print("Boton Pulsado")
GPIO.output( pin_led ,True ) 
print("Estado " + str(estado_pin) + "\langle n'' \rangleprint (copc)
time.sleep(0.3) #Evita rebotes
a = datetime.datetime.now()
print (a)
tiempo=time.strftime('%Y/%m/%d-%H:%M:%S')
print (str(tiempo))
fecha = str(tiempo[0:10]) #print (fecha)
hora = str(tiempo[11:19]) #print (hora)
print (hora)
```
GPIO.output( pin\_led ,False )  $cont = cont + 1$ print ("Pulsaciones:",cont) query=("INSERT INTO INTO TPulsaciones" "(CodigoOperacion,CodigoBarras,Lote,Paquete,Talla,Cantidad,FechaAc,Pulsaciones,Hora,Ev ento)" "VALUES('%s','%s','%s','%s','%s','%s','%s','%s','%s','%s')")%(x,c,lote,paquete,talla,cant,fecha ,cont,hora,eventof) run\_query(query)

Muestra el mensaje de ingrese pulsaciones, para dar inicio se debe presionar el pulsador para que éste envíe señales a la Raspberry, mediante la sentencia *"if"* se ejecuta el bloque, si la pulsación fue correcta se visualiza el mensaje Botón Pulsado, si no se visualiza el mensaje se debe presionar hasta que salga el mensaje para continuar, en la pantalla LCD muestra de forma automática la fecha en formato AAAA/MM/DD y hora en formato HH/MM/SS en la cual se da inicio a la medición de la velocidad de línea de producción, en la Figura 37 se puede ver el resultado de la programación.

```
estado pin=GPIO.input(pin btn)
if estado pin == False:
   print("Boton Pulsado")
   GPIO.output( pin led , True )
   print("Estado " + str(estado_pin) + "\n")print (copc)
   time.sleep(0.3) #Evita rebotes
   a = datetime.datetime.now()
                                                   Estado 0
   print(a)2569
   tiempo=time.strftime('%Y/%m/%d-%H:%M:%S')
   print (str(tiempo))
                                                   10:21:51
    fecha = str(tiempo[0:10]) #print (fecha)
   hora = str(tiempo[11:19]) #print (hora)
   print (hora)
   GPIO.output( pin_led ,False )
   cont = cont + 1print ("Pulsaciones:", cont)
```
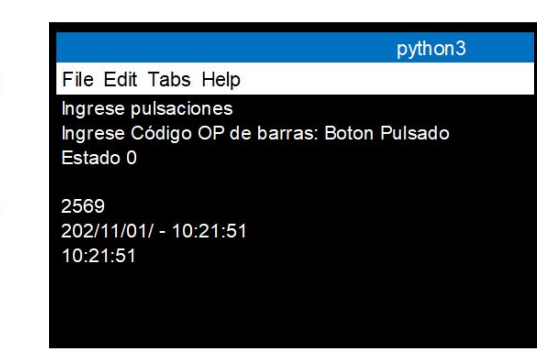

query=("INSERT INTO TPulsaciones" "(CodigoOperacion,CodigoBarras,Lote,Paquete, Talla, Cantidad, FechaAc, Pulsaciones, Hora, Evento)" %(x,c,lote,paquete,talla,cant,fecha,cont,hora,eventof) run query (query)

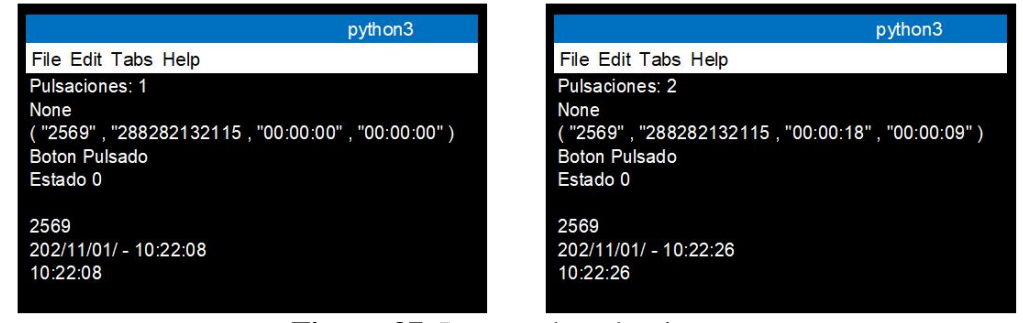

**Figura 37**. Ingreso de pulsaciones. **Fuente:** El Autor **Elaborado por:** El Autor

#### **Almacenamiento base de datos.**

Para el almacenamiento de datos (DB) se realiza mediante el diagrama de flujo de la Figura 38 el cual indica los pasos para la programación de almacenamiento de datos, se lo realiza mediante el lenguaje de programación MySQL en conjunto con PhpMyAdmin garantizando la disponibilidad e integridad de la base de datos.

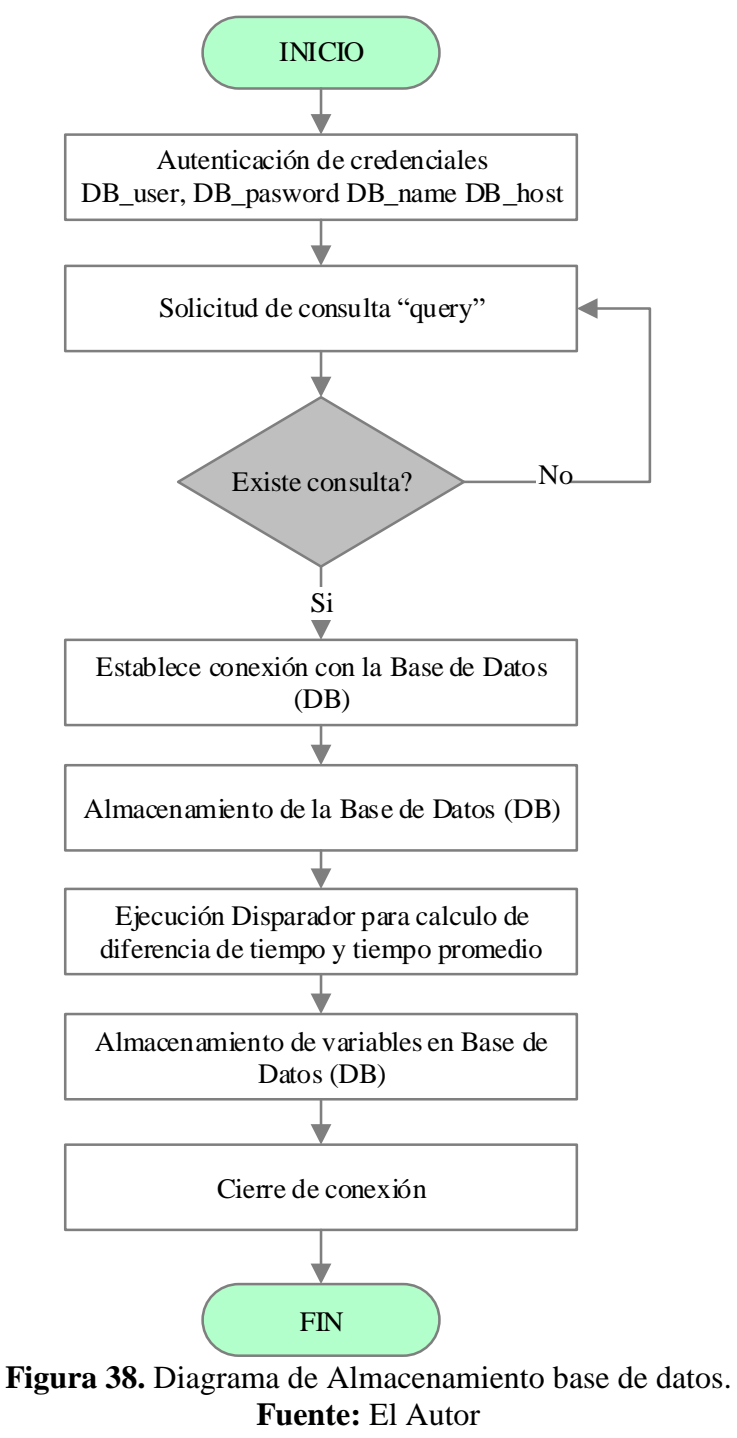

**Elaborado por:** El Autor

Para el almacenamiento y gestión de datos se realiza mediante MySQL (My Structured Query Languaje). Es una herramienta que permite almacenar y gestionar cualquier tipo de información de manera rápida y robusta a través de bases de datos, su instalación de MySQL en el servidor es muy fácil, se debe ingresar el comando: *"sudo apt-get install mysql-server"*, durante el proceso de instalación se especifica la contraseña del súper usuario "root". La base de datos empleada en el prototipo es ejecutada por la herramienta PhpMyAdmin misma que permite la creación y edición de base de datos eludiendo la ejecución de sentencias SQL.

Al momento de ejecutar el comando *"sudo apt-get install phpmyadmin"* se instala el gestor de base de datos, en su instalación se solicita ingresar la clave del usuario **root** de MySQL. Para el ingreso a la base de datos requiere de cualquier navegador web en el que se ingresa la siguiente ruta "http://192.168.1.43/phpmyadmin", en la Figura 39 se muestra la pantalla de inicio de phpMyAdmin en la que se ingresa el usuario **root** seguido de la contraseña.

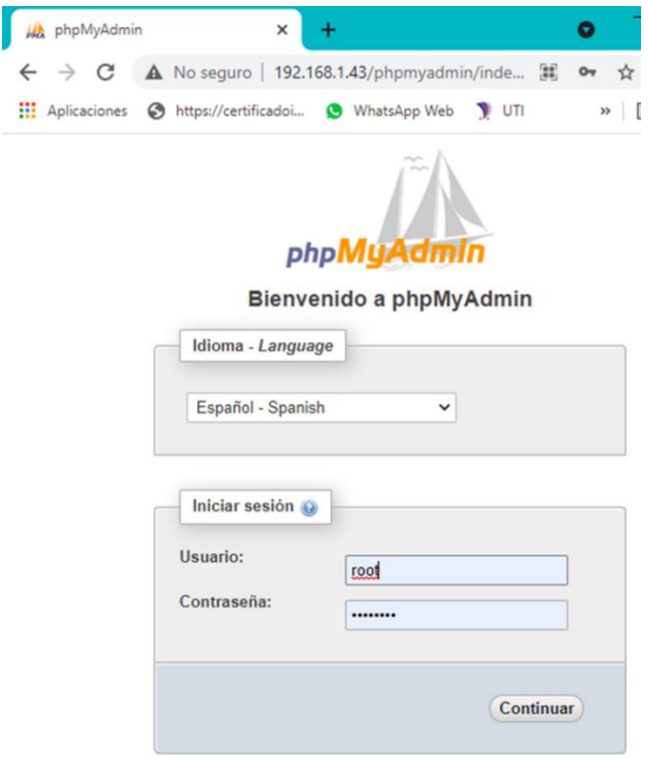

**Figura 39.** Acceso al gestor de Base de Datos. **Fuente:** El Autor **Elaborado por:** El Autor

# **Autenticación de credenciales DB\_user, DB\_pasword DB\_name DB\_host**

Iniciada la sesión y autenticación del administrador phpMyAdmin se crea la base de datos *"TPulsaciones"*, en esta base de datos se genera tablas que acogerán los datos generados por la programación del prototipo (transmisor), en la Figura 40 muestra la estructura de la tabla y los campos de almacenamiento.

| 192.168.1.43 / localhost / Regist X              | $+$                                                                                                    |                                 |              |          |         |              |            |                     |                             | $\bullet$ |                            | σ<br>™X.         |
|--------------------------------------------------|----------------------------------------------------------------------------------------------------|---------------------------------|--------------|----------|---------|--------------|------------|---------------------|-----------------------------|-----------|----------------------------|------------------|
| C<br>→                                           | A No sequro   192.168.1.43/phpmyadmin/sql.php?server=1&db=Registro_Tiempo&table=TPulsaciones&pos=0&token=0e40ab841362e7c9b5b9441e5b67e7fc |                                 |              |          |         |              |            |                     |                             |           | Ξſ<br>☆                    | 2:               |
| <b>HI</b> Aplicaciones<br>https://certificadoi   | O WhatsApp Web VII V SGA D YouTube ( https://www.senesc @ AGT @ SIITH   Selección y @ UTU-SGA ( CORREO BCE                                |                                 |              |          |         |              |            |                     |                             |           | 目<br>$\rightarrow$         | Lista de lectura |
| phpMyAdmin<br><b>全国90000</b>                     | Servidor: localhost 3306 » Base de datos: Registro: Tiempo » M Tabla: TPulsaciones<br>Estructura<br><b>Examinar</b>                       | SQL Buscar Fe Insertar Exportar |              |          |         |              | Importar   | a Privilegios       | <b><i>P</i></b> Operaciones |           | 26 Disparadores            | 春天               |
| Reciente Favoritas<br>$\Box$ as                  | / Mostrando filas 0 - 24 (total de 1838, La consulta tardó 0.0006 segundos.)                                                              |                                 |              |          |         |              |            |                     |                             |           |                            |                  |
| <b>B</b> Nueva<br>information schema             | SELECT * FROM "TPulsaciones"                                                                                                    |                                 |              |          |         |              |            |                     |                             |           |                            |                  |
| <b>ELR</b> mysql                                 | Perfilando [ Editar en línea ] [ Editar ] [ Explicar SQL ] [ Crear código PHP ] [ Actualizar ]                                            |                                 |              |          |         |              |            |                     |                             |           |                            |                  |
| <b>FLI</b> performance schema<br>Registro Tiempo | Número de filas:<br>$25 \times$<br>Filtrar filas: Buscar en esta tabla<br>$1 - v$<br>Ordenar según la clave: Ninguna<br>$>$ $>$           |                                 |              |          |         | $\checkmark$ |            |                     |                             |           |                            |                  |
|                                                  |                                                                                                    |                                 |              |          |         |              |            |                     |                             |           |                            |                  |
| Nueva<br><b>FLV</b> TiemposPulsador              | + Opciones<br>$\leftarrow$ $\top$ $\rightarrow$                                                                                           | CodigoOperacion                 | CodigoBarras | Lote     | Paguete | Talla        | Cantidad   | Fecha               | Pulsaciones                 | Hora      | Tiempo                     | Promedi          |
| + Tiempos pulsador<br>+ FPulsaciones             | Editar 3- Copiar Borrar 037                                                                                                    |                                 | 2831508285   | 28315 08 |         | 28           | 5          | 2021-07-25 18:00:00 | 1                           |           | 18:00:00 00:00:00 00:00:00 |                  |
| Examinar                                         | Editar 3-c Copiar Borrar 037                                                                                                    |                                 | 2831508285   | 28315 08 |         | 28           | $\sqrt{2}$ | 2021-07-25 18:00:02 | $\overline{2}$              |           | 18:00:02 00:00:02 00:00:01 |                  |
|                                                  | Editar Si Copiar Borrar 037                                                                                                    |                                 | 2831508285   | 28315 08 |         | 28           | 5          | 2021-07-25 18:00:03 | 3                           |           | 18:00:03 00:00:01 00:00:01 |                  |
|                                                  | Editar 3-c Copiar & Borrar 359                                                                                                    |                                 | 2581501S5    | 25815 01 |         | S            | 5          | 2021-07-25 18:00:54 |                             |           | 18:00:54 00:00:00 00:00:00 |                  |
|                                                  | Editar 3: Copiar & Borrar 359                                                                                                    |                                 | 2581501S5    | 25815 01 |         | S            | 5          | 2021-07-25 18:00:56 | $^{2}$                      |           | 18:00:56 00:00:02 00:00:01 |                  |
|                                                  | Editar 32 Copiar Borrar 359                                                                                                    |                                 | 2581501S 5   | 25815 01 |         | S            | 5          | 2021-07-25 18:00:57 | 3                           |           | 18:00:57 00:00:01 00:00:01 |                  |
|                                                  | Editar 3: Copiar Borrar 359                                                                                                    |                                 | 2581501S5    | 25815 01 |         | S            | 5          | 2021-07-25 18:01:03 |                             |           | 18:01:03 00:00:06 00:00:02 |                  |
|                                                  | Editar 3-i Copiar & Borrar 359                                                                                                    |                                 | 2581501S5    | 25815 01 |         | S            | 5          | 2021-07-25 18:01:04 | 5                           |           | 18:01:04 00:00:01 00:00:02 |                  |

**Figura 40.** Creación de Tabla Datos. **Fuente:** El Autor **Elaborado por:** El Autor

# **Solicitud de consulta** *"query"***.**

Para la solicitud de *"query"* se realiza mediante la siguiente programación:

if y<6: ##Longitud de código de operación

print ("Código de Operación:",x)

query= ("SELECT MAX(Evento) FROM TPulsaciones")

 $\text{evento} = \text{run\_queryr}(\text{query})[0]$ ##pasar a numero

if evento is None:

eventof  $=1$ 

else:

```
eventof = int(evento) + 1print (eventof)
```
Se establece la conexión por la función *"query"* que nos permite realizar una consulta dentro de un conjunto de valores con el lenguaje SQL en la base de datos *"TPulsaciones".*

#### **Establecimiento de conexión con Base de Datos (LOCAL DB).**

Para establecer la conexión y realizar una consulta existente definida mediante filtros estáticos SQL en la base de datos DB se lo realiza la siguiente programación:

```
def run queryr(query="):
credenciales=[DB_HOST,DB_USER,DB_PASS,DB_NAME]
conectar=pymysql.connect(*credenciales) #conexion DB
cursor=conectar.cursor() #cursor
cursor.execute(query) #Ejecuta una consulta SQL
conectar.commit() #finaliza transaccion
data = Noneresult1=cursor.fetchone()
cursor.close()
conectar.close()
```

```
return (result1)
```
# **Almacenamiento, procesamiento y almacenamiento de datos en Base de Datos (LOCAL DB).**

Para el almacenamiento, procesamiento, almacenamiento y cierre de la base de datos (local DB) DB se lo realiza mediante la función "query" el mismo que nos permite crear y consultar los datos de forma automática generados mediante las pulsaciones para ello se realiza la siguiente

programación:

query=("INSERT INTO INTO TPulsaciones" "(CodigoOperacion,CodigoBarras,Lote,Paquete,Talla,Cantidad,FechaAc,Pulsaciones,Hora,Ev ento)" "VALUES('%s','%s','%s','%s','%s','%s','%s','%s','%s','%s')")%(x,c,lote,paquete,talla,cant,fecha ,cont,hora,eventof)

run\_query(query)

##query = ("SELECT CodigoOperacion,CodigoBarras, CONCAT(MINUTE(Tiempo),':', SECOND(Tiempo)), CONCAT(MINUTE(Promedio),':', SECOND(Promedio)) FROM TPulsaciones ORDER BY id DESC")

query = ("SELECT CodigoOperacion,CodigoBarras, TIME\_FORMAT(Tiempo, \"%H:%i:%S\") AS \"tiempodb\", TIME\_FORMAT(Promedio, \"%H:%i:%S\") AS \"promediodb\" FROM TPulsaciones ORDER BY id DESC LIMIT 1")

run\_query(query)

Por medio de esta programación muestra la secuencia de pulsaciones ingresadas, el código de operación, el código de barras, el tiempo entre pulsaciones, el promedio de las pulsaciones realizadas, la fecha en formato AAAA/MM/DD y hora en formato HH / MM / SS en la cual se da inicio a cada una de las pulsaciones, en la Figura 41 se puede ver el resultado de la programación.

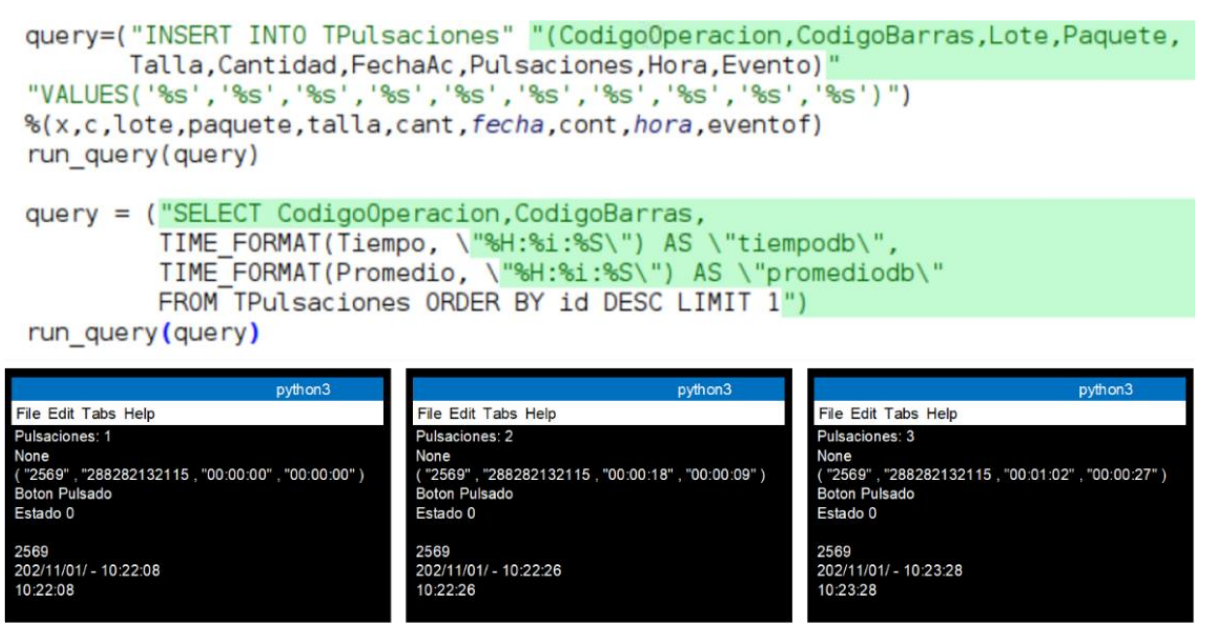

**Figura 41.** Almacenamiento, procesamiento, almacenamiento y cierre DB. **Fuente:** El Autor **Elaborado por:** El Autor

#### **Disparador para el cálculo de diferencia tiempo y tiempo promedio.**

Para la programación del Disparador en phpMyAdmin que detectará cuando se está haciendo una acción, tiene sentencias simples para acceder, actualizar, eliminar y añadir información para el cálculo de diferencia de tiempo y tiempo promedio se realiza mediante el diagrama de flujo de la Figura 42, un disparador es una funcionalidad que la base de datos *"TPulsaciones"* ejecuta de forma automática cuando se realiza una operación de tipo *Insert, Update o Delete* en una tabla o vista, también cuando se ejecuta una consulta SQL sobre una tabla o vista.

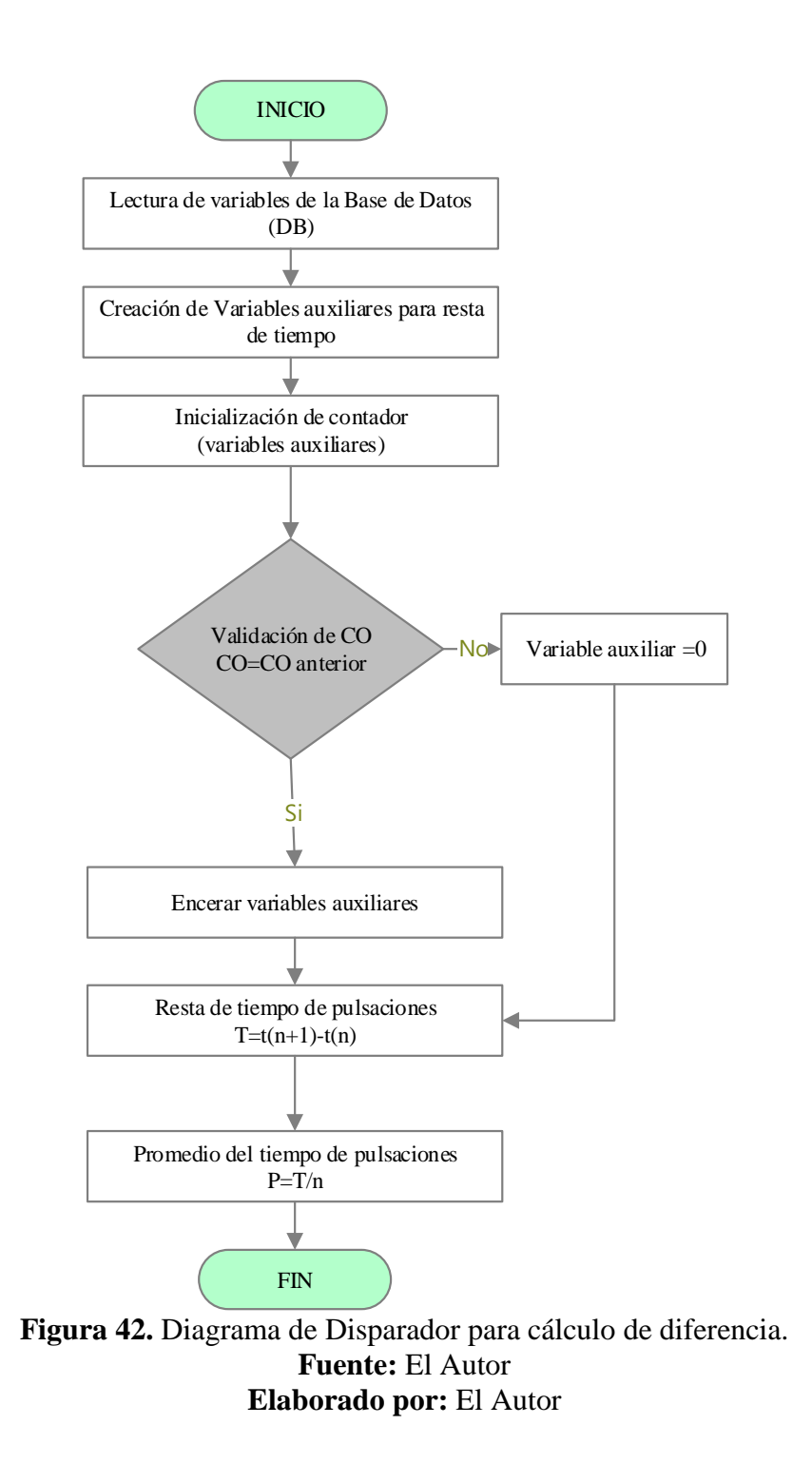

# **Lectura de variables y creación de variables.**

Para la programación de lectura de variables y creación de variables se realiza mediante la función *"rowcount"* el cual nos devuelve el número de filas afectadas por la última instrucción,

para luego almacenar en *"TPulsaciones*", seguido de *"idp TINYINT"* y *"idp2 TINYINT"*, los mismos que nos ayuda operaciones, se debe a que no puede almacenar números negativos, solamente del 0 al 99999, por lo tanto obliga a tener bien conocido los límites cuando realicemos operaciones y que sus resultados se guarden, a continuación se describe la programación realizada.

BEGIN

DECLARE rowcount INT;

DECLARE idp INT;

DECLARE idp2 INT;

DECLARE tpasado TIME;

DECLARE tpasado2 TIME;

DECLARE diferencia TIME;

DECLARE diferencia2 TIME;

DECLARE transformada INT;

DECLARE tdiv TIME;

SELECT COUNT(\*)

INTO rowcount

FROM TPulsaciones WHERE Evento = NEW.Evento;

#### **Validación código de Operación, resta de tiempos y promedio de tiempos.**

Para la programación de validación código de operación, resta de tiempos y promedio de tiempos se realiza mediante la función *" IF rowcount"* quien valida el código de operación ingresado en la base de datos (DB) *"TPulsaciones"* , luego se procede a realizar las diferencia de tiempo y tiempo promedio.

Resta de tiempo de pulsaciones:

T= (tiempo de pulsación actual) - (tiempo de pulsación anterior)

Promedio del tiempo de pulsaciones:

P= suma de tiempo total / número de pulsaciones realizadas.

Con la resta y promedio definidos se realiza la siguiente programación:

IF rowcount  $> 0$  THEN

SELECT id INTO idp FROM TPulsaciones ORDER BY id DESC LIMIT 1;

SELECT Hora INTO tpasado FROM TPulsaciones WHERE id = idp;

SELECT TIMEDIFF(NEW.Hora, tpasado) INTO diferencia;

SELECT id INTO idp2 FROM TPulsaciones WHERE Evento= NEW.Evento LIMIT 1;

SELECT Hora INTO tpasado2 FROM TPulsaciones WHERE id = idp2;

SELECT TIMEDIFF(NEW.Hora, tpasado2) INTO diferencia2;

SELECT TIME\_TO\_SEC(diferencia2) INTO transformada;

SELECT SEC\_TO\_TIME(transformada/New.Pulsaciones) INTO tdiv;

SET NEW.Tiempo = diferencia,

 $NEW.Promedio = tdiv,$ 

NEW.tdesplazado = tpasado;

ELSE

SET NEW.Tiempo = NEW.Hora - NEW.Hora,

NEW.Promedio = NEW.Hora - NEW.Hora,

NEW.tdesplazado = NEW.Hora;

END IF;

END

#### **Presentación en la WEB con conexión con Base de Datos (DB).**

Permite almacenar, visualizar y administrar la información del nodo coordinador por medio de una página web de tal manera que los usuarios interpreten fácilmente los datos adquiridos del prototipo, para la programación de presentación de página web con conexión con Base de Datos (DB), la cual permite mantener actualizado "TPulsaciones" para ello se debe ingresar *"localhost","root","password"* con la cual se creó la base en *"phpMyAdmin"*, se mantiene la conexión de *"myspl"* mediante la función *"\$conexion,"Registro\_Tiempo"*, para cumplir con la conexión se realiza la siguiente programación:

 $\langle$ ?php

\$conexion=mysqli\_connect("localhost","root","password"); mysqli\_select\_db(\$conexion,"Registro\_Tiempo"); \$sql="SELECT \* FROM TPulsaciones"; \$resultado=mysqli\_query(\$conexion,\$sql)or die(mysql\_error()); \$celdas=array(); while(\$rows=mysqli\_fetch\_assoc(\$resultado)) {\$celdas[]=\$rows;} mysqli\_close(\$conexion);

#### **Estructura de presentación en la WEB.**

Para la programación de la estructura de presentación en página WEB se realiza mediante la función *"<!DOCTYPE html>"*quien declara el tipo de documento, es una instrucción especial que va al inicio de nuestro documento HTML y permite al navegador entender qué versión de HTML estamos utilizando, para ello se realiza la siguiente programación:

<!DOCTYPE html>

<html>

<head>

<title>Tiempos de Procesamiento</title>

<link rel="stylesheet" href="https://maxcdn.bootstrapcdn.com/bootstrap/4.0.0/css/bootstrap.min.css" integrity="sha384- Gn5384xqQ1aoWXA+058RXPxPg6fy4IWvTNh0E263XmFcJlSAwiGgFAW/dAiS6JXm" crossorigin="anonymous">

</head>

 $$ 

<img src="cronometro.jpg"style="width:180px;heigth:100px;"align="right">

<h3><font size=5><center><h3><font size=5><center>REGISTRO DE TIEMPOS DE PRODUCCIÓN</center></font></h3>

```
</center></font></h3>
```
 $\langle b$ r> $\langle b$ r align="center" size=5 noshade> $\langle b$ r>

<div id="div1" style="width:500px;height:10px;overflow:auto;"></div>

<div class="container">

<h3><center>Tabla de Códigos de Barra y Tiempos</center></h3>

<div class="well-sm col-sm-12" style="text-align:center !important;">

<div class="btn-group pull-right">

<form action="<?php echo \$\_SERVER["PHP\_SELF"]; ?>"method="post">

Por medio de esta programación muestra la estructura que va a tener nuestra página WEB,

en la Figura 43 se puede ver el resultado de la programación.

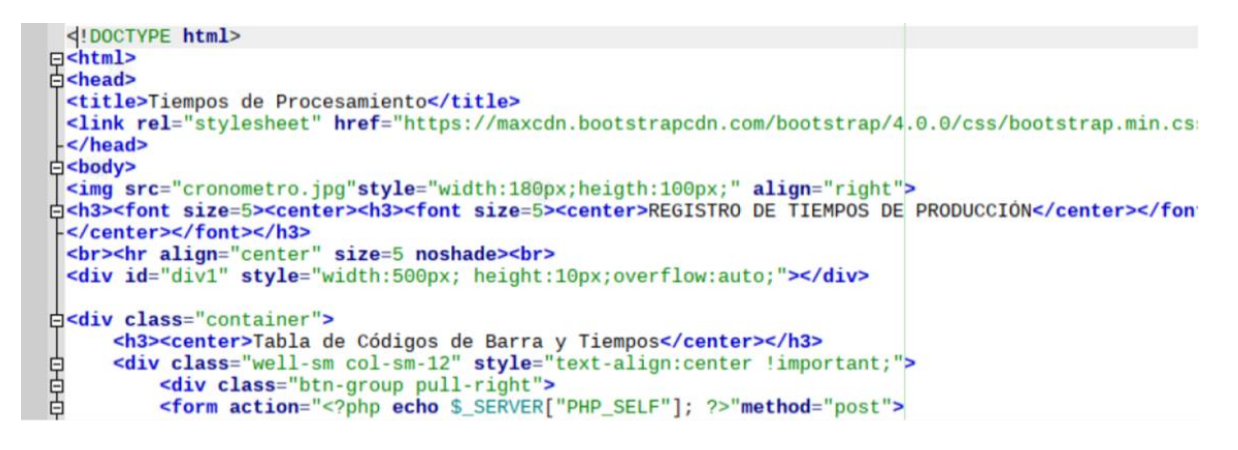

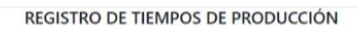

Tabla de Códigos de Barra y Tiempos **Figura 43.** Estructura de presentación en la WEB. **Fuente:** El Autor **Elaborado por:** El Autor

# **Selección de columnas a presentar en la WEB.**

Para la presentación de la información en la página WEB se realiza la selección de columnas a presentar mediante la siguiente programación.

<table class="table" align="center" border="1" cellspacing="1" cellpadding="1" style="font $size:10pt"$ 

```
<thead class="thead-dark">
```

```
<tr>
```
<th width="80"><div align="center"><b>Código Operación</b></font></div></th>

<th width="80"><div align="center"><b>Código Barras</b></font></div></th>

```
\langleth width="80">\langlediv align="center">\langleb>Lote\langleb>\langlefont>\langlediv>\langleth>
```
 $\langle$ th width="80"> $\langle$ div align="center"> $\langle$ b>Paquete $\langle$ b> $\langle$ font> $\langle$ div> $\langle$ th>

 $\langle$ th width="80"> $\langle$ div align="center"> $\langle$ b>Talla $\langle$ b> $\langle$ font> $\langle$ div> $\langle$ th>

 $\langle$ th width="80"> $\langle$ div align="center"> $\langle$ b>Cantidad $\langle$ b> $\langle$ font> $\langle$ div> $\langle$ th>

 $\langle$ th width="80"> $\langle$ div align="center"> $\langle$ b>Fecha $\langle$ b> $\langle$ font> $\langle$ div> $\langle$ th>

<th width="80"><div align="center"><b>Pulsaciones</b></font></div></th>  $\langle$ th width="80"> $\langle$ div align="center"> $\langle$ b>Hora $\langle$ b> $\langle$ font> $\langle$ div> $\langle$ th>  $\langle$ th width="80"> $\langle$ div align="center"> $\langle$ b>Tiempo $\langle$ b> $\langle$ font> $\langle$ div> $\langle$ th> <th width="80"><div align="center"><b>Promedio</b></font></div></th>  $\langle t$ 

</thead>

#### <tbody>

 $\langle$ ?php foreach(\$celdas as \$celda){?>

 $<$ tr $>$ 

<td><div align="center"><?php echo \$celda ['CodigoOperacion'];?></div></td> <td><div align="center"><?php echo \$celda ['CodigoBarras'];?></div></td> <td><div align="center"><?php echo \$celda ['Lote'];?></div></td> <td><div align="center"><?php echo \$celda ['Paquete'];?></div></td> <td><div align="center"><?php echo \$celda ['Talla'];?></div></td> <td><div align="center"><?php echo \$celda ['Cantidad'];?></div></td> <td><div align="center"><?php echo \$celda ['FechaAc'];?></div></td> <td><div align="center"><?php echo \$celda ['Pulsaciones'];?></div></td> <td><div align="center"><?php echo \$celda ['Hora'];?></div></td> <td><div align="center"><?php echo \$celda ['Tiempo'];?></div></td> <td><div align="center"><?php echo \$celda ['Promedio'];?></div></td>  $\langle t$ 

<?php } ?></tbody></table></div></table></body></html>

Mediante la función *"<table class="table" align="center" border="1" cellspacing="1" cellpadding="1" style="font-size:10pt" >*" se procede a la configuración de la hoja que se presentará los datos y el tamaño de la letra, con la función"*<th width = "80" >< div align =*

*"center" >< b >Talla< /b >< /Font >< /div >< /th>"* se procede a dar dimenciones de las celdas para la presentación de la información, con la funcion "<td><div align="center"><?php echo \$celda ['Hora'];?></div></td>" se procede a centrar la información que se presentará, en la Figura 44 se muestra los resultados de la programación.

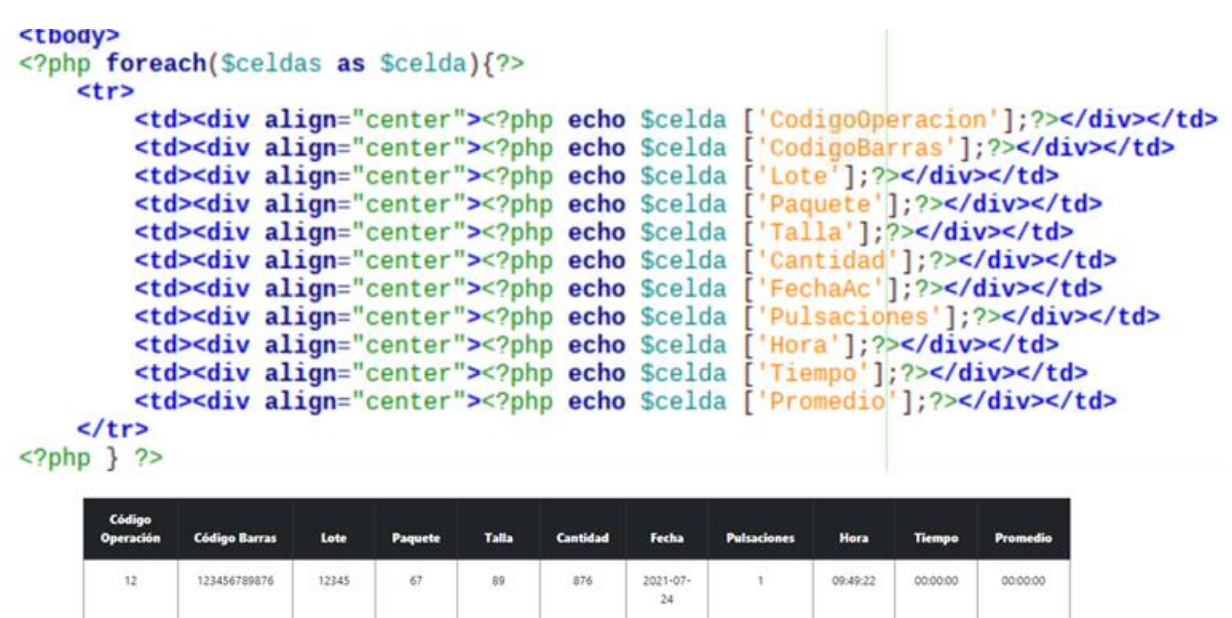

**Figura 44.** Selección de columnas a presentar en la WEB. **Fuente:** El Autor **Elaborado por:** El Autor

# **Consecuencia final de la programación.**

Utilizando el lenguaje de programación se crea un software, para materializar el prototipo

propuesto, en la Figura 45 muestra el resultado final de las siguientes programaciones.

- $\triangleright$  Declaración de pines y declaración de interrupción externa (Pulsador)
- Ingreso y presentación de código de barras (Código de Operación).
- $\triangleright$  Ingreso y separación de variables de código de barras (Paquete).
- $\triangleright$  Ingreso y visualización de ingreso de pulsaciones.
- Almacenamiento base de datos.
- Autenticación de credenciales DB\_user, DB\_pasword DB\_name DB\_host
- Solicitud de consulta "query".
- Establecimiento de conexión con Base de Datos (LOCAL DB).
- Almacenamiento, procesamiento y almacenamiento de datos en Base de Datos (LOCAL DB).
- Disparador para el cálculo de diferencia tiempo y tiempo promedio
- Lectura de variables y creación de variables.
- Validación código de Operación, resta de tiempos y promedio de tiempos.
- Presentación de la WEB con conexión con Base de Datos (DB).
- Estructura de presentación en la WEB.
- $\triangleright$  Selección de columnas a presentar en la WEB.

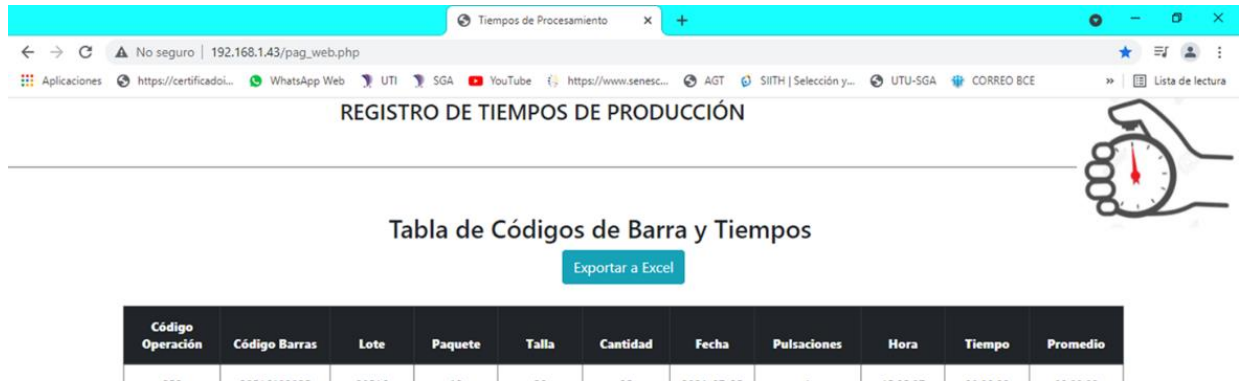

| Operacion | Codigo Barras | Lote  | Paquete | Talla | cantidad | recna            | <b>Pulsaciones</b> | nora     | <b>Hempo</b> | Promedio |
|-----------|---------------|-------|---------|-------|----------|------------------|--------------------|----------|--------------|----------|
| 359       | 28516123035   | 28516 | 12      | 30    | 35       | $2021 - 07 - 25$ |                    | 15:05:07 | 00:00:00     | 00:00:00 |
| 359       | 28516123035   | 28516 | 12      | 30    | 35       | 2021-07-25       | $\overline{c}$     | 15:05:29 | 00:00:22     | 00:00:11 |
| 359       | 28516123035   | 28516 | 12      | 30    | 35       | 2021-07-25       |                    | 15:05:46 | 00:00:17     | 00:00:13 |
| 359       | 28516123035   | 28516 | 12      | 30    | 35       | $2021 - 07 - 25$ | 4                  | 15:06:01 | 00:00:15     | 00:00:13 |
| 359       | 28516123035   | 28516 | 12      | 30    | 35       | 2021-07-25       | 5                  | 15:06:06 | 00:00:05     | 00:00:11 |

**Figura 45.** Resultado final de la programación. **Fuente:** El Autor **Elaborado por:** El Autor

#### **Resultados esperados.**

Con la programación del sistema de adquisición de datos Anexo A, B, C, se obtiene:

- La velocidad de la línea de producción, el cual, por medio de ingreso (escaneo) de código de operación, código de barras y pulsaciones, envían información a la Raspberry Pi para su distribución y tratamiento de datos, es decir ejecuta el programa (software) interno.
- Rastreo por medio de la fecha y hora del lote, paquete, talla y la cantidad de cada paquete que ingresa a la línea de producción.
- Comparación de la cantidad del paquete mediante el número de pulsaciones realizadas al momento de procesar la producción, donde se puede verificar la cantidad escrita vs el real producido.
- Visualización del tiempo de cada operación o estación de trabajo y posterior verificar la velocidad de la línea de producción.
- Tratamiento de datos generados por medio de pulsaciones los mismos que se enviarán al servidor y mediante una dirección IP asignada se puede acceder al registro de tiempos de producción, los mismos que están alojados en la página web mediante la interfaz.

Se realiza pruebas de escritorio donde se puede verificar el registro de los datos mediante pulsaciones, en la Tabla. 10 y Anexos D se puede tratar la información para obtener el tiempo total y el tiempo promedio de cada paquete.

**Tabla 15.** Visualización y tratamiento de datos pruebas de escritorio.

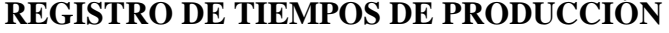

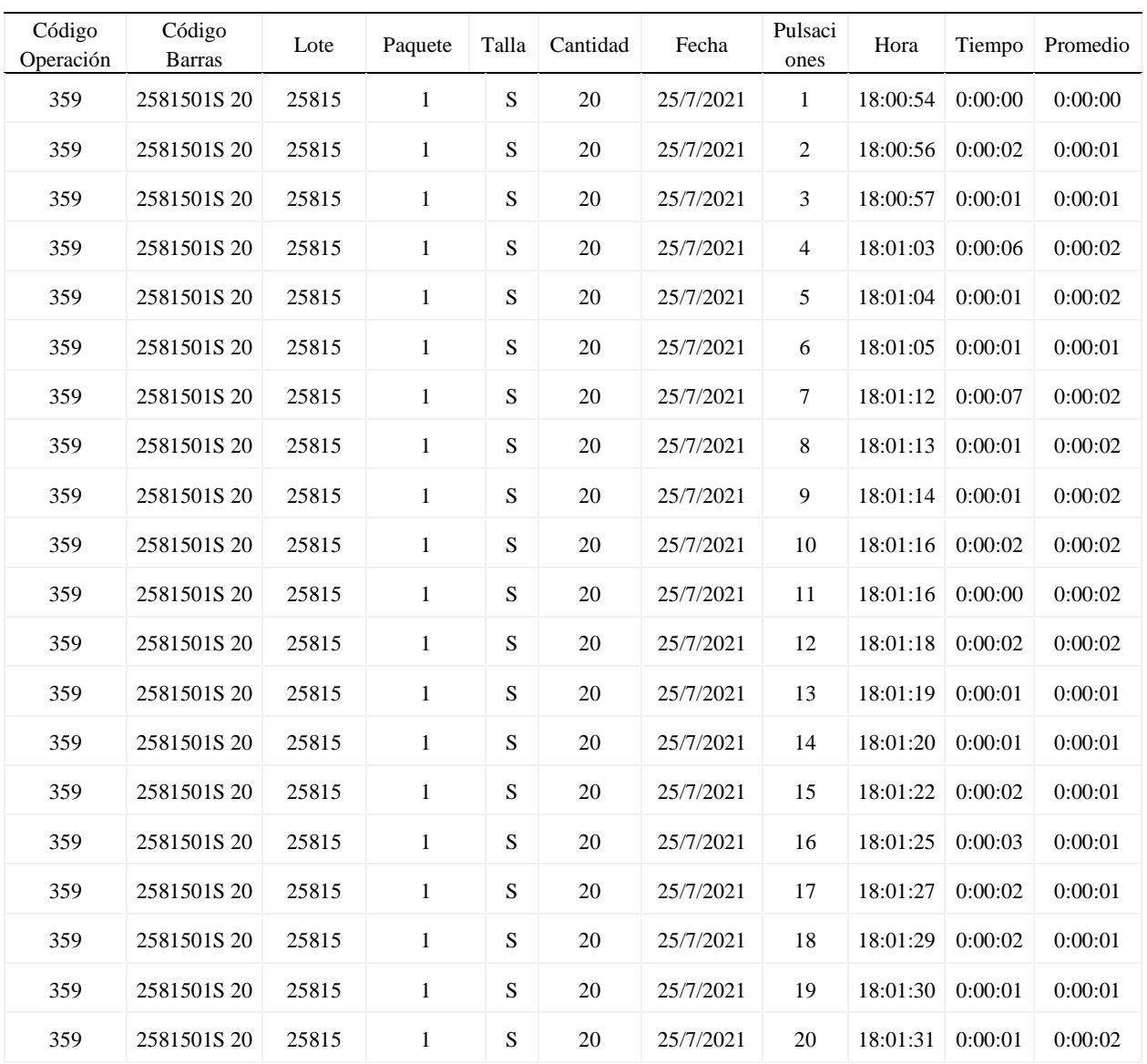

# Tabla de Códigos de Barra y Tiempos

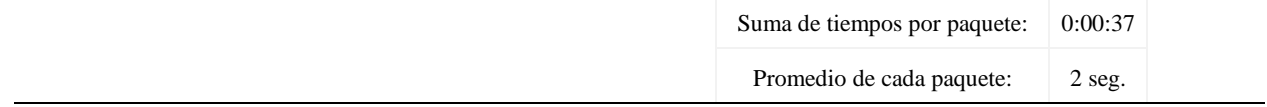

**Fuente:** El Autor **Elaborado por:** El autor

# **Cronograma de actividades para la aplicación del prototipo.**

En la Tabla. 11 se muestran las actividades realizadas para la aplicación del prototipo, con el objetivo de diseñar un prototipo aplicando intranet para la adquisición de datos de operaciones manuales en líneas de producción.

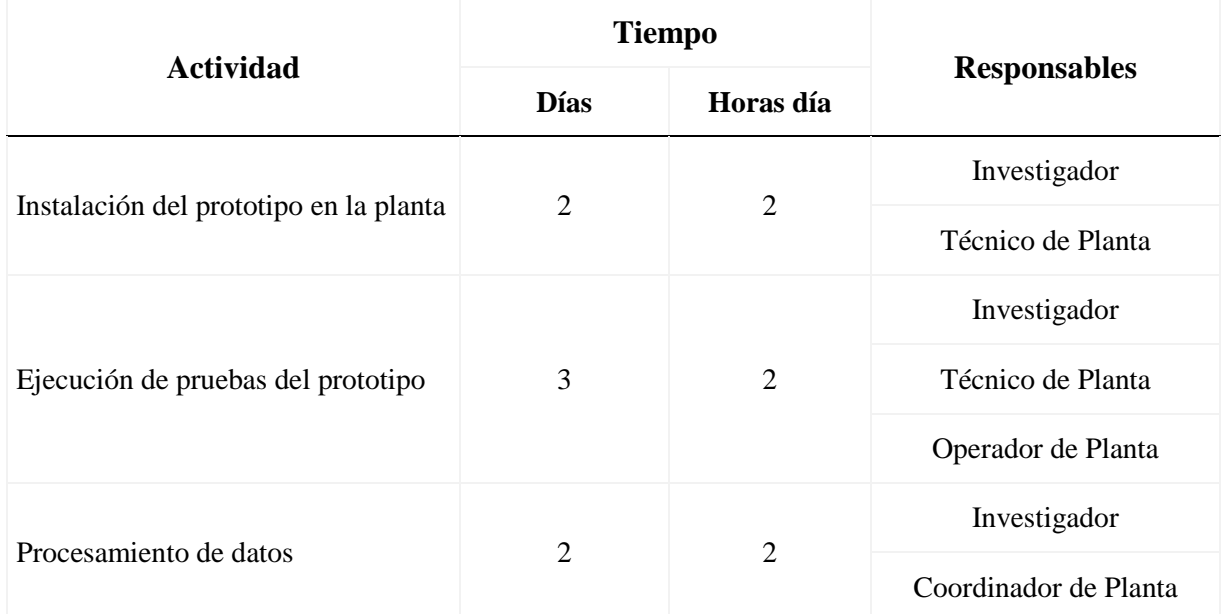

**Tabla 16.** Cronograma de actividades para la aplicación del prototipo.

**Fuente:** El Autor **Elaborado por:** El autor

# **Análisis de costos.**

El costo presupuestario del sistema para la adquisición de datos y el envío de información son referencial en el país, en la Tabla. 12, detalla los elementos utilizados.

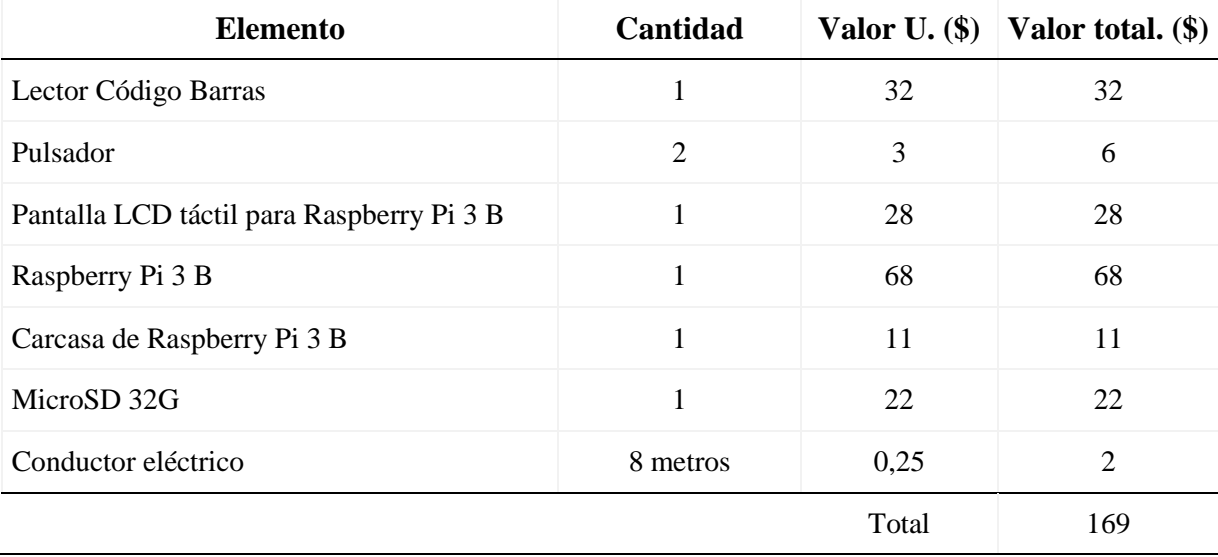

**Tabla 17.** Costos referenciales de elementos utilizados.

**Fuente:** El Autor **Elaborado por:** El autor

El costo presupuestario para la implementación del prototipo en la planta se muestra en la Tabla 13, teniendo en cuenta los beneficios de ley y beneficios sociales.

**Tabla 18.** Costo de implementación en planta.

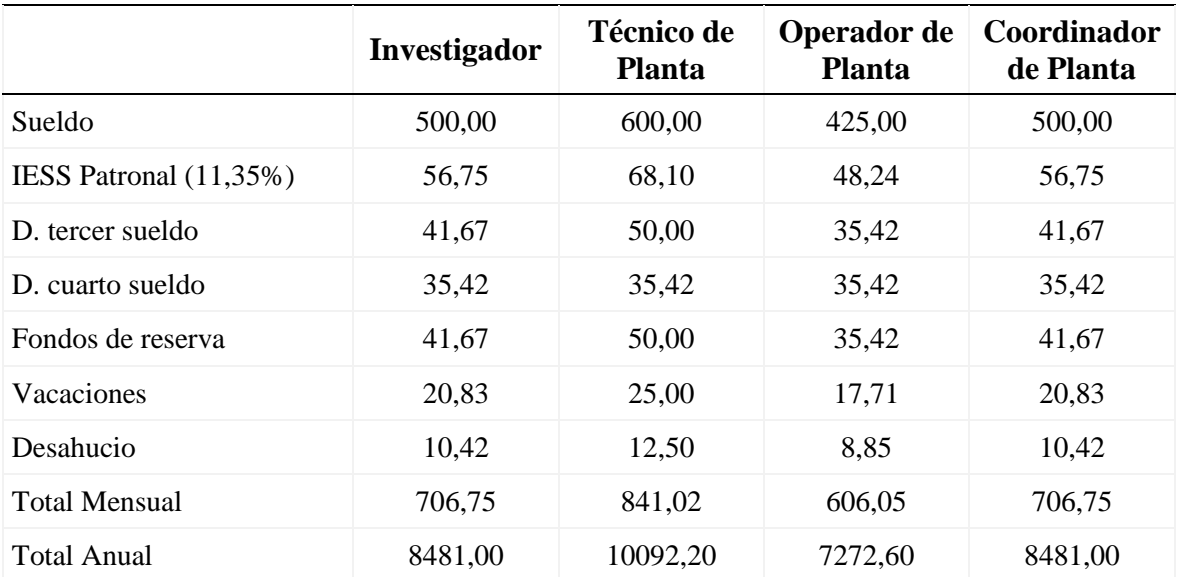

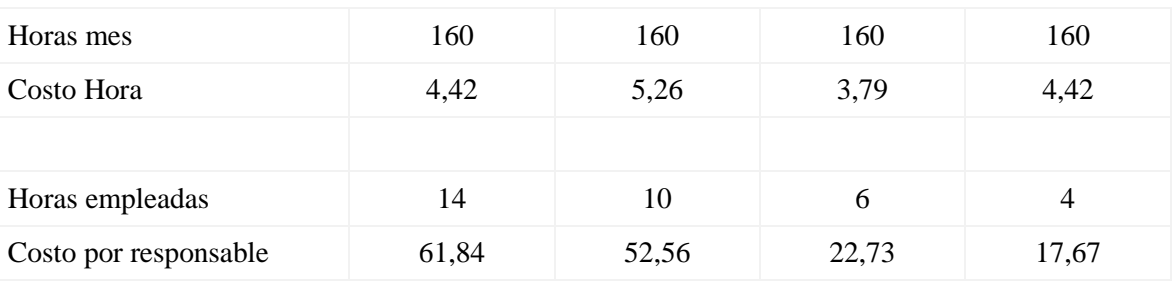

# **Tabla 19.** Costo de implementación en planta. (Continuación).

Costo de Implementación mano de obra \$ 154,80

**Fuente:** El Autor **Elaborado por:** El autor

# **Instalación del prototipo en la planta de Producción.**

El prototipo se instala en la línea de producción de pantalones jeans, en la parte superior de la maquina se cocer como muestra la Figura 46 y en el número de operación 2197 y operación de coser bolsillos posteriores como muestra la Figura 17, su instalación se lo realiza con la finalidad de probar la valides del diseño.

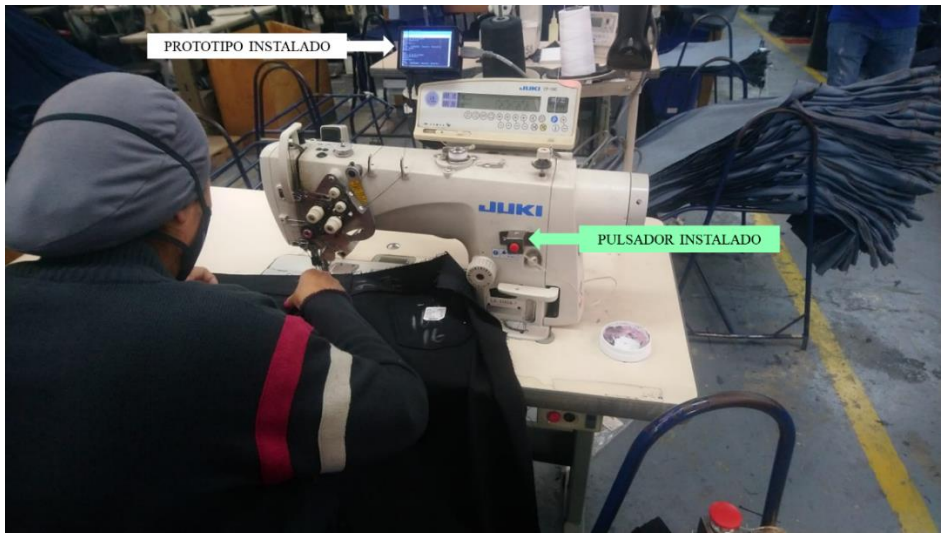

**Figura 46.** Prototipo instalado en línea de producción. **Fuente:** El Autor **Elaborado por:** El Autor
Para el funcionamiento del equipo en la Figura 47 se muestra el código de barras pegado en los paquetes de la producción, el mismo que debe escanearse para empezar a generar datos por medio de las pulsaciones.

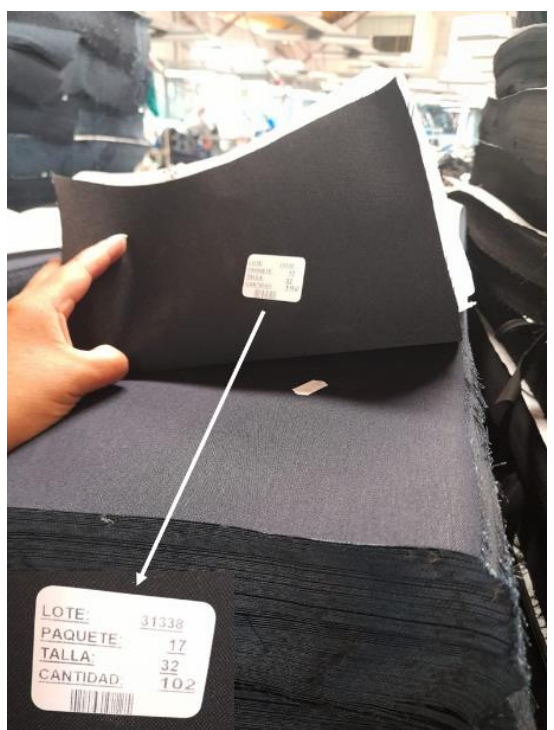

**Figura 47.** Código de barras pegado en los paquetes. **Fuente:** El Autor **Elaborado por:** El Autor

Luego de la instalación, se procede a poner en funcionamiento el prototipo, con los datos recolectados en la planta podemos verificar y validar mediante la Tabla. 14, el correcto registro de datos del prototipo.

# **Tabla 20.** Visualización y tratamiento de datos en producción.

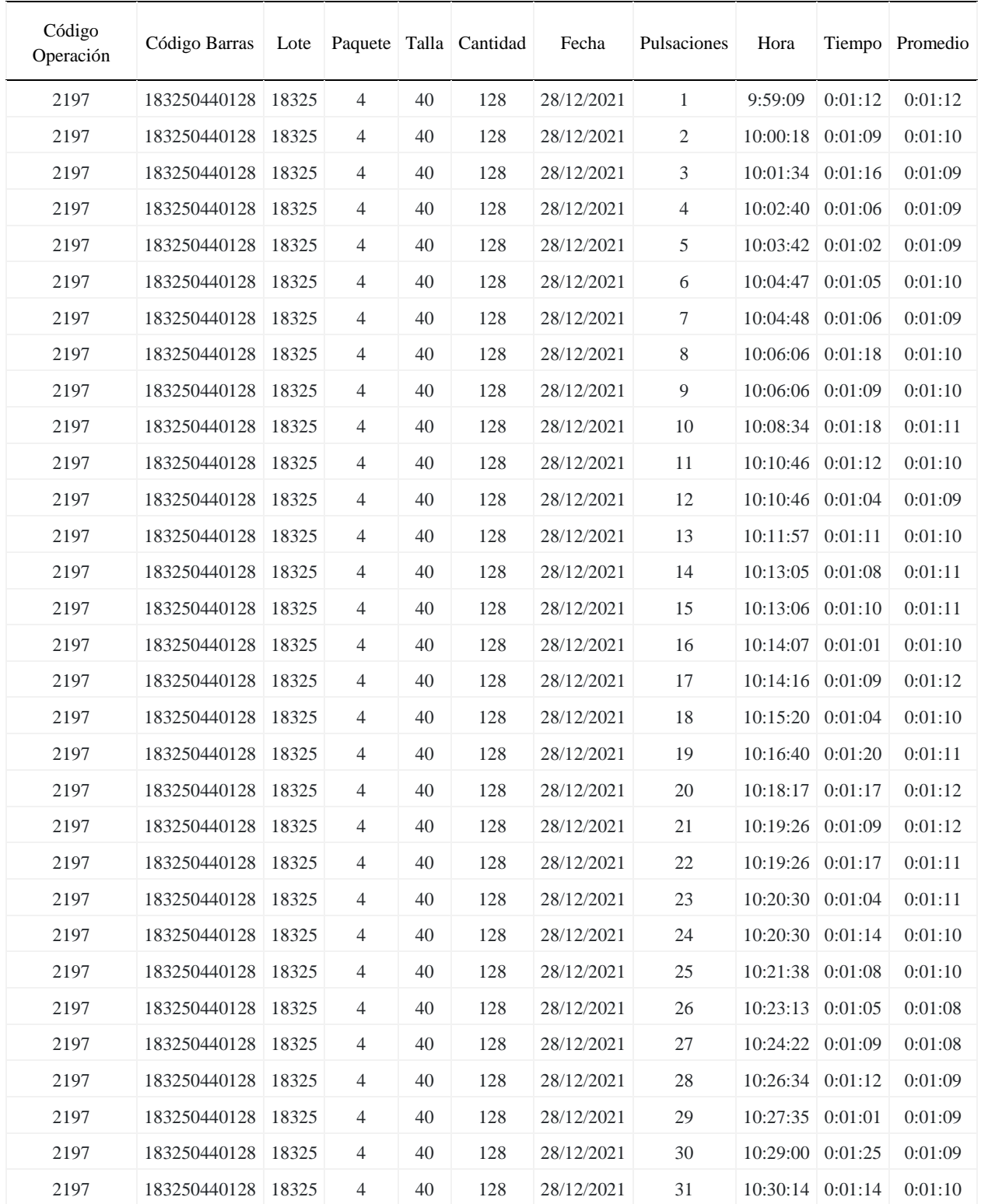

# **REGISTRO DE TIEMPOS DE PRODUCCIÓN**

Tabla de Códigos de Barra y Tiempos

| 2197 | 183250440128   18325 | $\overline{4}$ | 40 | 128 | 28/12/2021 | 32     | $10:31:44$ 0:01:14         | 0:01:13 |
|------|----------------------|----------------|----|-----|------------|--------|----------------------------|---------|
| 2197 | 183250440128 18325   | $\overline{4}$ | 40 | 128 | 28/12/2021 | 33     | $10:33:23 \mid 0:01:18$    | 0:01:11 |
| 2197 | 183250440128 18325   | $\overline{4}$ | 40 | 128 | 28/12/2021 | 34     | 10:34:31 0:01:08           | 0:01:13 |
| 2197 | 183250440128   18325 | $\overline{4}$ | 40 | 128 | 28/12/2021 | 35     | $10:35:39 \mid 0:01:08$    | 0:01:13 |
| 2197 | 183250440128   18325 | $\overline{4}$ | 40 | 128 | 28/12/2021 | 36     | 10:36:51 0:01:12           | 0:01:11 |
| 2197 | 183250440128 18325   | $\overline{4}$ | 40 | 128 | 28/12/2021 | 37     | 10:37:54 0:01:03           | 0:01:13 |
| 2197 | 183250440128   18325 | $\overline{4}$ | 40 | 128 | 28/12/2021 | 38     | 10:43:10 0:01:16           | 0:01:09 |
| 2197 | 183250440128 18325   | $\overline{4}$ | 40 | 128 | 28/12/2021 | 39     | $10:44:06$ 0:01:14         | 0:01:10 |
| 2197 | 183250440128 18325   | $\overline{4}$ | 40 | 128 | 28/12/2021 | 40     | $10:45:10$ 0:01:04         | 0:01:10 |
| 2197 | 183250440128 18325   | $\overline{4}$ | 40 | 128 | 28/12/2021 | 41     | $10:45:10 \mid 0:01:14$    | 0:01:11 |
| 2197 | 183250440128   18325 | $\overline{4}$ | 40 | 128 | 28/12/2021 | 42     | $10:46:13 \mid 0:01:13$    | 0:01:11 |
| 2197 | 183250440128 18325   | $\overline{4}$ | 40 | 128 | 28/12/2021 | 43     | $10:47:17$ 0:01:14         | 0:01:10 |
| 2197 | 183250440128   18325 | $\overline{4}$ | 40 | 128 | 28/12/2021 | 44     | $10:47:17$ 0:01:14         | 0:01:09 |
| 2197 | 183250440128   18325 | $\overline{4}$ | 40 | 128 | 28/12/2021 | 45     | 10:48:30 0:01:13           | 0:01:07 |
| 2197 | 183250440128 18325   | $\overline{4}$ | 40 | 128 | 28/12/2021 | 46     | $10:49:33 \mid 0:01:13$    | 0:01:08 |
| 2197 | 183250440128 18325   | $\overline{4}$ | 40 | 128 | 28/12/2021 | 47     | $10:50:40$ 0:01:07         | 0:01:10 |
| 2197 | 183250440128   18325 | $\overline{4}$ | 40 | 128 | 28/12/2021 | $48\,$ | $10:51:40$ 0:01:11         | 0:01:09 |
| 2197 | 183250440128 18325   | $\overline{4}$ | 40 | 128 | 28/12/2021 | 49     | $10:52:55$ 0:01:15         | 0:01:09 |
| 2197 | 183250440128 18325   | $\overline{4}$ | 40 | 128 | 28/12/2021 | 50     | $10:53:55$ 0:01:10         | 0:01:11 |
| 2197 | 183250440128   18325 | $\overline{4}$ | 40 | 128 | 28/12/2021 | 51     | 10:54:04 0:01:09           | 0:01:11 |
| 2197 | 183250440128 18325   | $\overline{4}$ | 40 | 128 | 28/12/2021 | 52     | $10:55:05$ 0:01:14         | 0:01:10 |
| 2197 | 183250440128   18325 | $\overline{4}$ | 40 | 128 | 28/12/2021 | 53     | $10:56:14 \mid 0:01:09$    | 0:01:10 |
| 2197 | 183250440128 18325   | $\overline{4}$ | 40 | 128 | 28/12/2021 | 54     | $10:57:14$ 0:01:10         | 0:01:10 |
| 2197 | 183250440128 18325   | $\overline{4}$ | 40 | 128 | 28/12/2021 | 55     | 10:58:29 0:01:15           | 0:01:10 |
| 2197 | 183250440128 18325   | $\overline{4}$ | 40 | 128 | 28/12/2021 | 56     | $10:59:38 \mid 0:01:09$    | 0:01:10 |
| 2197 | 183250440128 18325   | $\overline{4}$ | 40 | 128 | 28/12/2021 | 57     | $11:01:06$ 0:01:10 0:01:09 |         |
| 2197 | 183250440128 18325   | $\overline{4}$ | 40 | 128 | 28/12/2021 | 58     | 11:01:06 0:01:05           | 0:01:09 |
| 2197 | 183250440128 18325   | $\overline{4}$ | 40 | 128 | 28/12/2021 | 59     | $11:02:11$ 0:01:11         | 0:01:08 |
| 2197 | 183250440128 18325   | $\overline{4}$ | 40 | 128 | 28/12/2021 | 60     | $11:04:21 \mid 0:01:05$    | 0:01:08 |
| 2197 | 183250440128 18325   | $\overline{4}$ | 40 | 128 | 28/12/2021 | 61     | 11:05:25 0:01:10           | 0:01:08 |
| 2197 | 183250440128   18325 | $\overline{4}$ | 40 | 128 | 28/12/2021 | 62     | 11:06:27 0:01:07           | 0:01:08 |
| 2197 | 183250440128 18325   | $\overline{4}$ | 40 | 128 | 28/12/2021 | 63     | $11:07:33$ 0:01:07         | 0:01:07 |
| 2197 | 183250440128 18325   | $\overline{4}$ | 40 | 128 | 28/12/2021 | 64     | 11:09:41 0:01:15           | 0:01:07 |
| 2197 | 183250440128 18325   | $\overline{4}$ | 40 | 128 | 28/12/2021 | 65     | $11:11:02$ 0:01:10         | 0:01:08 |
| 2197 | 183250440128   18325 | $\overline{4}$ | 40 | 128 | 28/12/2021 | 66     | 11:12:17 0:01:04           | 0:01:08 |

**Tabla 21.** Visualización y tratamiento de datos en producción. (Continuación).

| 2197 | 183250440128   18325 | $\overline{4}$ | 40 | 128 | 28/12/2021 | 67     | $11:13:30$ 0:01:12         | 0:01:08 |
|------|----------------------|----------------|----|-----|------------|--------|----------------------------|---------|
| 2197 | 183250440128 18325   | $\overline{4}$ | 40 | 128 | 28/12/2021 | 68     | $11:14:59$ 0:01:06         | 0:01:08 |
| 2197 | 183250440128 18325   | $\overline{4}$ | 40 | 128 | 28/12/2021 | 69     | 11:14:59 0:01:18           | 0:01:08 |
| 2197 | 183250440128   18325 | $\overline{4}$ | 40 | 128 | 28/12/2021 | 70     | $11:16:11 \mid 0:01:17$    | 0:01:08 |
| 2197 | 183250440128   18325 | $\overline{4}$ | 40 | 128 | 28/12/2021 | 71     | $11:16:12 \mid 0:01:15$    | 0:01:08 |
| 2197 | 183250440128 18325   | $\overline{4}$ | 40 | 128 | 28/12/2021 | 72     | $11:17:34$ 0:01:13         | 0:01:08 |
| 2197 | 183250440128   18325 | $\overline{4}$ | 40 | 128 | 28/12/2021 | 73     | 11:18:43 0:01:09           | 0:01:09 |
| 2197 | 183250440128   18325 | $\overline{4}$ | 40 | 128 | 28/12/2021 | 74     | $11:19:44$ 0:01:14         | 0:01:08 |
| 2197 | 183250440128 18325   | $\overline{4}$ | 40 | 128 | 28/12/2021 | 75     | $11:20:54$ 0:01:12         | 0:01:08 |
| 2197 | 183250440128 18325   | $\overline{4}$ | 40 | 128 | 28/12/2021 | 76     | $11:21:07$ 0:01:14         | 0:01:07 |
| 2197 | 183250440128   18325 | $\overline{4}$ | 40 | 128 | 28/12/2021 | 77     | 11:22:26 0:01:14           | 0:01:08 |
| 2197 | 183250440128 18325   | $\overline{4}$ | 40 | 128 | 28/12/2021 | 78     | $11:23:45$ 0:01:09         | 0:01:08 |
| 2197 | 183250440128   18325 | $\overline{4}$ | 40 | 128 | 28/12/2021 | 79     | $11:24:51 \mid 0:01:14$    | 0:01:07 |
| 2197 | 183250440128 18325   | $\overline{4}$ | 40 | 128 | 28/12/2021 | 80     | $11:26:08$ 0:01:10         | 0:01:07 |
| 2197 | 183250440128   18325 | $\overline{4}$ | 40 | 128 | 28/12/2021 | $81\,$ | 11:26:09 0:01:13           | 0:01:07 |
| 2197 | 183250440128 18325   | $\overline{4}$ | 40 | 128 | 28/12/2021 | 82     | $11:27:12$ 0:01:11         | 0:01:07 |
| 2197 | 183250440128   18325 | $\overline{4}$ | 40 | 128 | 28/12/2021 | 83     | $11:27:12$ 0:01:12         | 0:01:07 |
| 2197 | 183250440128 18325   | $\overline{4}$ | 40 | 128 | 28/12/2021 | 84     | 11:28:42 0:01:06           | 0:01:07 |
| 2197 | 183250440128   18325 | $\overline{4}$ | 40 | 128 | 28/12/2021 | 85     | $11:29:54$ 0:01:17         | 0:01:07 |
| 2197 | 183250440128   18325 | $\overline{4}$ | 40 | 128 | 28/12/2021 | 86     | $11:31:18$ 0:01:10         | 0:01:07 |
| 2197 | 183250440128 18325   | $\overline{4}$ | 40 | 128 | 28/12/2021 | 87     | 11:32:34 0:01:03           | 0:01:07 |
| 2197 | 183250440128   18325 | $\overline{4}$ | 40 | 128 | 28/12/2021 | 88     | 11:33:41 0:01:18           | 0:01:11 |
| 2197 | 183250440128   18325 | $\overline{4}$ | 40 | 128 | 28/12/2021 | 89     | $11:34:54$ 0:01:14         | 0:01:08 |
| 2197 | 183250440128 18325   | $\overline{4}$ | 40 | 128 | 28/12/2021 | 90     | 11:36:02 0:01:12           | 0:01:10 |
| 2197 | 183250440128   18325 | $\overline{4}$ | 40 | 128 | 28/12/2021 | 91     | $11:36:03$ 0:01:04         | 0:01:10 |
| 2197 | 183250440128 18325   | $\overline{4}$ | 40 | 128 | 28/12/2021 | 92     | $11:37:10$ 0:01:16 0:01:11 |         |
| 2197 | 183250440128 18325   | $\overline{4}$ | 40 | 128 | 28/12/2021 | 93     | 11:38:23 0:01:17           | 0:01:11 |
| 2197 | 183250440128 18325   | $\overline{4}$ | 40 | 128 | 28/12/2021 | 94     | 11:39:30 0:01:13           | 0:01:09 |
| 2197 | 183250440128 18325   | $\overline{4}$ | 40 | 128 | 28/12/2021 | 95     | 11:40:44 0:01:08           | 0:01:11 |
| 2197 | 183250440128 18325   | $\overline{4}$ | 40 | 128 | 28/12/2021 | 96     | 11:40:44 0:01:14           | 0:01:08 |
| 2197 | 183250440128 18325   | $\overline{4}$ | 40 | 128 | 28/12/2021 | 97     | 11:42:26 0:01:07           | 0:01:09 |
| 2197 | 183250440128 18325   | $\overline{4}$ | 40 | 128 | 28/12/2021 | 98     | $11:43:30$ 0:01:13         | 0:01:10 |
| 2197 | 183250440128 18325   | $\overline{4}$ | 40 | 128 | 28/12/2021 | 99     | 11:43:31 0:01:07           | 0:01:11 |
| 2197 | 183250440128   18325 | $\overline{4}$ | 40 | 128 | 28/12/2021 | 100    | 11:44:36 0:01:04           | 0:01:09 |
| 2197 | 183250440128 18325   | $\overline{4}$ | 40 | 128 | 28/12/2021 | 101    | 11:45:53 0:01:10           | 0:01:07 |

**Tabla 22.** Visualización y tratamiento de datos en producción. (Continuación).

| 2197 | 183250440128 18325 |       | 4              | 40 | 128 | 28/12/2021 | 102                          | $11:45:53 \mid 0:01:12$ |         | 0:01:09 |
|------|--------------------|-------|----------------|----|-----|------------|------------------------------|-------------------------|---------|---------|
| 2197 | 183250440128 18325 |       | $\overline{4}$ | 40 | 128 | 28/12/2021 | 103                          | $11:47:00$ 0:01:04      |         | 0:01:10 |
| 2197 | 183250440128 18325 |       | $\overline{4}$ | 40 | 128 | 28/12/2021 | 104                          | $11:48:05$ 0:01:14      |         | 0:01:10 |
| 2197 | 183250440128 18325 |       | $\overline{4}$ | 40 | 128 | 28/12/2021 | 105                          | 11:50:43 0:01:05        |         | 0:01:11 |
| 2197 | 183250440128       | 18325 | $\overline{4}$ | 40 | 128 | 28/12/2021 | 106                          | $11:52:27$ 0:01:15      |         | 0:01:10 |
| 2197 | 183250440128 18325 |       | $\overline{4}$ | 40 | 128 | 28/12/2021 | 107                          | $11:53:38$ 0:01:11      |         | 0:01:11 |
| 2197 | 183250440128 18325 |       | $\overline{4}$ | 40 | 128 | 28/12/2021 | 108                          | $11:54:46$ 0:01:13      |         | 0:01:11 |
| 2197 | 183250440128 18325 |       | $\overline{4}$ | 40 | 128 | 28/12/2021 | 109                          | $11:56:21 \mid 0:01:10$ |         | 0:01:09 |
| 2197 | 183250440128 18325 |       | 4              | 40 | 128 | 28/12/2021 | 110                          | $11:57:25$ 0:01:14      |         | 0:01:09 |
| 2197 | 183250440128 18325 |       | $\overline{4}$ | 40 | 128 | 28/12/2021 | 111                          | $11:58:25$ 0:01:15      |         | 0:01:09 |
| 2197 | 183250440128 18325 |       | $\overline{4}$ | 40 | 128 | 28/12/2021 | 112                          | 11:59:38 0:01:14        |         | 0:01:10 |
| 2197 | 183250440128       | 18325 | $\overline{4}$ | 40 | 128 | 28/12/2021 | 113                          | $12:00:51 \mid 0:01:11$ |         | 0:01:10 |
| 2197 | 183250440128 18325 |       | $\overline{4}$ | 40 | 128 | 28/12/2021 | 114                          | $12:02:07$ 0:01:08      |         | 0:01:09 |
| 2197 | 183250440128 18325 |       | $\overline{4}$ | 40 | 128 | 28/12/2021 | 115                          | $12:03:49$ 0:01:10      |         | 0:01:10 |
| 2197 | 183250440128 18325 |       | 4              | 40 | 128 | 28/12/2021 | 116                          | $12:05:02 \mid 0:01:04$ |         | 0:01:11 |
| 2197 | 183250440128 18325 |       | $\overline{4}$ | 40 | 128 | 28/12/2021 | 117                          | $12:05:02 \mid 0:01:13$ |         | 0:01:10 |
| 2197 | 183250440128 18325 |       | $\overline{4}$ | 40 | 128 | 28/12/2021 | 118                          | $12:06:55$   0:01:13    |         | 0:01:09 |
| 2197 | 183250440128       | 18325 | $\overline{4}$ | 40 | 128 | 28/12/2021 | 119                          | $12:08:19$ 0:01:10      |         | 0:01:09 |
| 2197 | 183250440128       | 18325 | $\overline{4}$ | 40 | 128 | 28/12/2021 | 120                          | $12:08:19$ 0:01:15      |         | 0:01:11 |
| 2197 | 183250440128 18325 |       | $\overline{4}$ | 40 | 128 | 28/12/2021 | 121                          | $12:12:02$ 0:01:13      |         | 0:01:11 |
| 2197 | 183250440128 18325 |       | 4              | 40 | 128 | 28/12/2021 | 122                          | $12:13:22 \mid 0:01:10$ |         | 0:01:11 |
| 2197 | 183250440128 18325 |       | $\overline{4}$ | 40 | 128 | 28/12/2021 | 123                          | $12:14:44$   0:01:13    |         | 0:01:10 |
| 2197 | 183250440128 18325 |       | 4              | 40 | 128 | 28/12/2021 | 124                          | $12:16:11 \mid 0:01:11$ |         | 0:01:11 |
| 2197 | 183250440128 18325 |       | $\overline{4}$ | 40 | 128 | 28/12/2021 | 125                          | $12:17:21 \mid 0:01:10$ |         | 0:01:10 |
| 2197 | 183250440128       | 18325 | $\overline{4}$ | 40 | 128 | 28/12/2021 | 126                          | $12:18:33 \mid 0:01:12$ |         | 0:01:11 |
| 2197 | 183250440128       | 18325 | $\overline{4}$ | 40 | 128 | 28/12/2021 | 127                          | $12:19:44$ 0:01:11      |         | 0:01:11 |
| 2197 | 183250440128 18325 |       | $\overline{4}$ | 40 | 128 | 28/12/2021 | 128                          | $12:20:54$ 0:01:10      |         | 0:01:10 |
|      |                    |       |                |    |     |            | Suma de tiempos por paquete: |                         | 2:31:13 |         |
|      |                    |       |                |    |     |            | Promedio de cada paquete:    |                         | 0:01:11 |         |

**Tabla 23.** Visualización y tratamiento de datos en producción. (Continuación).

**Fuente:** El Autor **Elaborado por:** El autor

Con los resultados obtenidos en la Tabla. 14 se procede a tratar la información con el objetivo de obtener el tiempo empleado durante la producción con el tiempo estándar de la operación en la Figura 48 muestra el tiempo empleado por unidad vs el tiempo estándar de la operación detallado en la Figura 18.

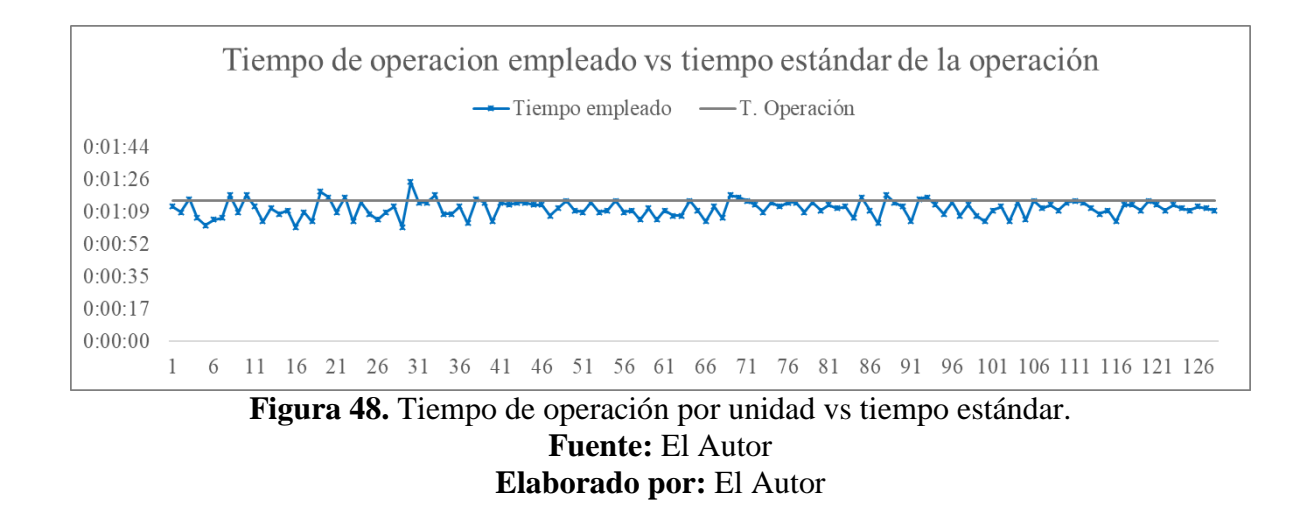

De igual manera se realiza la comparación entre los resultados del tiempo promedio del paquete vs el tiempo estándar de la operación, la evolución de los tiempos se puede ver en la Figura 49, de igual manera se realiza el análisis estadístico de los datos obtenidos con la herramienta informática enfocada al análisis de datos Minitab, dando como resultado: tamaño de la muestra (N) de 128 datos, media de 70 segundos, desviación estándar de 1 segundo y promedio de 70 segundos.

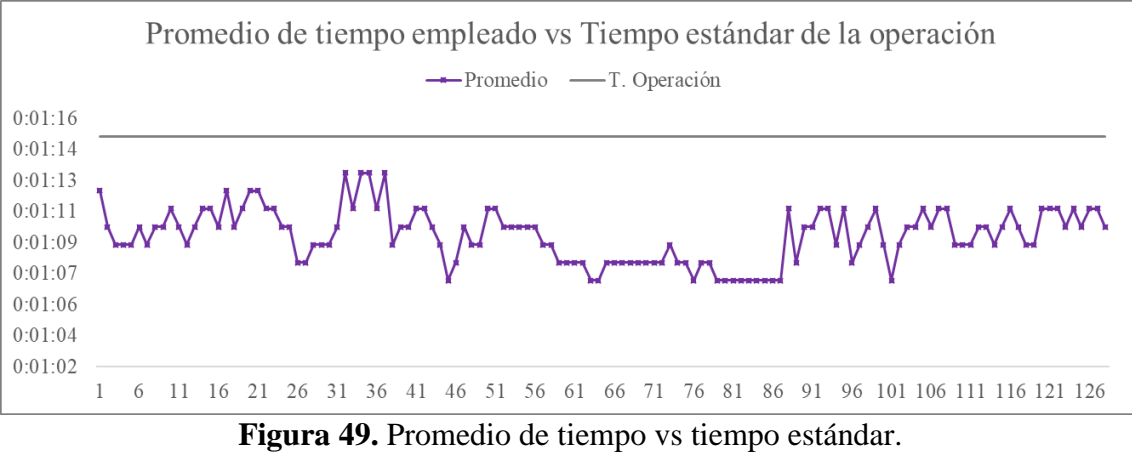

**Fuente:** El Autor **Elaborado por:** El Autor

### **Análisis de la implementación del prototipo.**

Después de la implementación del prototipo en la planta de producción se tiene lo siguiente:

- Fallas de conexión en la Intranet por las políticas de seguridad que establece la dentro de la empresa (firewall de la planta), para ello se tuvo que incorporar una dirección IP fija.
- Adaptación del operador al equipo, se olvida de manipular el pulsador para que el equipo registre los datos.
- En períodos de reposo, apagan la máquina y se apaga el equipo por ende al re iniciar, deben leer nuevamente los códigos de barra.

#### **CAPITULO IV**

### **CONCLUSIONES Y RECOMENDACIONES**

### **Conclusiones:**

- $\triangleright$  Se identifica el registro que realiza el operador al finalizar el turno, donde anota lo producido durante el día como muestra en la Figura 9; por medio de la Figura 10 se visualiza el proceso y las etapas de manufactura textil que tiene como referencia la empresa donde se realizará la propuesta, por medio de la Figura 12 y 13 se describe las actividades y el tiempo que el operador deberá realizar de forma manual durante su jornada laboral; se procede a la recopilación de información mediante la Figura 14, donde la empresa textil – confección trabaja mediante el sistema de producción por lotes, el mismo que debe pasar por una serie de pasos y procesos de fabricación para lograr el producto final; se toma como referencia la línea de producción de jeans y se analiza el diagrama de operaciones como muestra la Figura 17, en la cual se medirá la velocidad de la línea en cualquier punto del proceso; para registra el número de proceso e identificar el producto que realiza, se asigna una serie de caracteres numéricos o alfanuméricos tal como muestra la Figura 19 y 20 los cuales son denominados código de barras de paquete y código de barras de operación, con la distribución de estos caracteres se define los datos que serán adquiridos por el sistema de comunicación como: número de operación, lote, paquete, talla y cantidad.
- $\triangleright$  Para la selección de hardware se realiza la Tabla 1, en la cual se compara placa Arduino y placa Raspberry Pi entre sus características generales como: velocidad de procesamiento, memoria de almacenamiento, sistema operativo, conectividad inalámbrica, puertos de entrada / salida, lenguaje de programación, costos, aplicativos y

seguridad de información, dando como resultado de la valoración que la Raspberry Pi es el ordenador que permitirá desarrollar la programación; se procede a realizar la matriz de priorización Tabla 4, donde se compara los componentes y características de la Raspberry Pi que permite priorizar las especificaciones técnicas para la aplicación de Intranet y programación, se realiza la Tabla 5 y como resultado de debe enfocar en: 1 Memoria RAM, 2 Wi-Fi, 3 DSI (LCD), 4 Puertos USB, 5 Almacenamiento, 6 Bluetooth y 7 Puerto Ethernet; mediante la Tabla 6 se procede a realizar matrices de priorización entre las tarjetas Raspberry Pi disponibles como muestra a través de la Tabla 2 y como resultado final se obtiene la Tabla 9, donde se concluye con el 36% la placa Raspberry Pi 3 B cumple con las características para realizar la aplicación de interfaz de Intranet y la programación en el prototipo de adquisición de datos.

 $\geq$  La programación (software) del prototipo se realiza en lenguaje Python ya que es compatible con el sistema operativo de la Raspberry Pi 3 B, el mismo permite trabajar con inteligencia artificial, analizar datos, automatizar operaciones, construir aplicaciones web, investigación, etc. Para la programación se toma en cuenta la información que muestra la Figura 16, donde detalla los datos requeridos de código de operación, código de barras, lote, paquete, talla, cantidad, fecha, numero de pulsaciones, hora, tiempo y promedio; mediante la Figura 27 muestra los pasos a seguir para la programación del prototipo: programación importación de librerías, programación de declaración de pines, programación declaración de interrupción externa del pulsador, programación de ingreso y presentación de código de barras de operación y como resultado la Figura 35; programación ingreso y separación de variables de código de barras paquete (lote, paquete, talla, cantidad) como muestra la Figura 36; programación ingreso y visualización de pulsaciones como muestra la Figura 37; posteriormente y mediante la Figura 38 muestra los pasos a seguir para la programación de almacenamiento para la base de datos, la misma que se realiza: programación de autenticación de credenciales de la Base de Datos (DB), programación de solicitud de consulta, programación de establecimiento de conexión con Base de Datos Local, programación de almacenamiento y almacenamiento de datos en Base de Datos Local y dando como resultado de esta programación la Figura 41; a continuación y mediante la Figura 42 muestra los pasos a seguir para la programación de Disparador para el cálculo de diferencia tiempo y tiempo promedio donde se realiza: programación de lectura de variables y creación de variables, programación de validación código de operación, programación de resta de tiempos y promedio de tiempos, programación de presentación en WEB y conexión con Base de Datos (DB), programación de estructura de WEB y como resultado se obtiene la Figura 43, programación de la selección de columnas a presentar en WEB dando como resultado final se obtiene la Figura 44, en la cual muestra código de operación, código de barras, lote, paquete, talla, cantidad, fecha, numero de pulsaciones, hora, tiempo y tiempo promedio.

 $\triangleright$  Se realiza pruebas de validez de la programación y del prototipo, se realiza la conexión del circuito siguiendo la Figura 26; se escanea el código de barra de operación, código de barras de paquete y se presiona el pulsador para generar datos con el fin de demostrar el resultado final; la consecuencia de ejecutar la programación se visualiza mediante la Figura 45, en la cual muestra los resultados obtenidos de: el código de operación, código de barras, lote, paquete, talla, cantidad, fecha, numero de pulsaciones, hora, tiempo y promedio; con la finalidad de comprobar el prototipo se realiza pruebas de escritorio, obteniéndose la Tabla 10 y el anexo D; mediante esta pruebas realizadas se determina que cumple satisfactoriamente con el propósito de un sistema de comunicación para la adquisición de datos de las operaciones manuales en la línea de producción aplicando el Intranet.

 $\triangleright$  Adicional a los objetivos planteados y con la finalidad de probar la valides del diseño en la empresa textil - confección, el prototipo se instala en la línea de producción de pantalones jeans; en la Figura 47 se observa el prototipo instalado en la parte superior de la máquina de coser en la operación número 2197 cocer bolsillos posteriores y su tiempo es de 1 minuto con 25 segundos detallado en la Figura 18 y como resultado el operador puede visualizar la velocidad y el promedia de su operación; en la Figura 48 muestra el código de barras pegado en el paquete de producción, el mismo que debe ser escaneado para separar los caracteres y empezar a generar datos por medio del pulsador instalado en la parte derecha de la máquina de coser como muestra la Figura 47; a través de los datos recolectados en línea de producción, podemos verificar y validar mediante la Tabla 14 el correcto registro del código de operación, código de barras, lote, paquete, talla, cantidad, fecha, numero de pulsaciones, hora, tiempo de ejecución y tiempo promedio; los datos obtenidos mediante las pulsaciones se pueden visualizar en el prototipo y en cualquier computador que esté conectado a la Intranet, a sí mismo la información recolectada se respalda en la Raspberry Pi 3 B y en el servidor mediante la señal Wifi del equipo o conexión de Intranet, los datos se pueden exportar a una hoja de cálculo Excel para posteriormente ser tratados, también la información se lo puede recuperar en cualquier ordenador que esté conectado a la Intranet mientras no se lo borre de forma manual, a través Figura 48 se observa la dispersión de los tiempos de operación adquiridos vs el tiempo estándar de la operación y en la Figura 49 se visualiza la dispersión del tiempo promedio de la operación adquiridos vs el tiempo estándar de la operación; se realiza el análisis estadísticos dando como resultado: tamaño de la muestra (N) de 128 datos, media de 70 segundos, desviación estándar de 1 segundo y promedio de 70 segundos.

#### **Recomendaciones:**

- $\triangleright$  Mantener la estructura de código de barras propuesto para garantizar que la información recopilada sea correcta y no perder la trazabilidad de los lotes de producción que ingresan a la planta de confección y ser analizados los datos a futuro.
- $\triangleright$  La matriz de priorización debe efectuarse de manera correcta, tomando en cuenta los componentes y características que tenga el hardware, de presentar inconvenientes a futuro se puede mejorar con otros hardware ya que a medida que avanza el tiempo hay nuevos productos con mejor tecnología.
- $\triangleright$  Seguir de manera ordenada los diagramas de programación del software, se puede mejorar el prototipo realizando la programación con otro tipo de hardware (sensor contador de objetos) para mejorar la calidad de la señal, el prototipo de adquisición de datos se puede aplicar Internet de las Cosas IoT en un futuro, el tipo de hardware y software que se emplee puede tener varias funcionalidades en diferentes campos de aplicación tales como velocidad de operaciones, conteo de unidades producidas, paros de línea, entre otros.
- Tener una excelente cobertura de Wifi donde se vaya a instalar el prototipo para lograr una comunicación eficiente, la base de datos se debe mantener actualizada para la visualización de la velocidad de la línea, como también se debe tener respaldos de la información para posterior ser analizados y sacar estadísticas de velocidades entre productos.
- Diseñar y aplicar una estructura de programación grafica para la pantalla LDC de la Raspberry Pi 3B, con el fin de interactuar entre el operador y el prototipo, asignado funciones de interfaz para los tiempos de descanso o reposo del equipo como del operador.
- Capacitar al personal en correcto funcionamiento y manipulación del prototipo al ingresar los datos y la visualización la información en la pantalla de Raspberry Pi 3B, guardar información registrada en el equipo, mantener al prototipo en lugares secos, proteger de caídas y golpes.

## **BIBLIOGRAFÍA**

Blanco, F., & Castro, J. M. (2019). *Las claves de la Cuarta Revolución Industrial.* Barcelona: Nèlia Creixell.

Algar Díaz, M. J., & Fernández de Sevilla , V. (2016). *Introducción práctica a la programación con Python.* Madrid: Editorial Universidad de Alcalá. Obtenido de https://elibro.net/es/ereader/utiec/124259?page=3

Asociación de Industrias Textiles del Ecuador. (26 de Mayo de 2020). *Asociación de Industrias Textiles del Ecuador AITE*. Obtenido de https://enriqueortegaburgos.com/la-industriatextil-en-el-ecuador/

Banco Interamericano de Desarrollo [BID]. (2020). *Banco Interamericano de Desarollo*. Obtenido de https://conexionintal.iadb.org/2018/09/03/la-estructura-productiva-regional-y-eluso-de-robots-actualidad-y-perspectivas/

Bando Intermericano de Desarrollo [Algoritmolandia]. (2018). BID-INTAL en base a Federación Internacional de Robótica (2017). \*Proyecciones de IFR. *Conexión INTAL*, 10.

Basco, A. I. (2018). *Industria 4.0 Fabricando el futuro.* Buenos aires.: Editorial Paidós.

Basco, A. I., Beliz, G., & Coatz, D. (2018.). *Fabricando el futuro.* Ciudad de Buenos Aires: Paidós.

Bates , F. (2017). Beyond Data in the Smart City. *IEEE Xplore*, vol. 16, no. 2. 54-60.

Briceño M, J. E. (2016). *Transmisión de datos.* Mérida, Venezuela: Impreso en Mérida, Venezuela.

Castellanos, I. (2012). *Sistemas de automatización.* Editorial Feijóo. Obtenido de https://elibro.net/es/ereader/utiec/124330?page=35

Condor, E. E., & Tinoco, E. E. (2020). *Algoritmos resueltos con Python.* Colombia: EIDEC.

Conejo, A. J. (2017). *Instalaciones eléctricas.* España: McGraw-Hill España. Obtenido de https://elibro.net/es/ereader/utiec/50121?page=6

Delta Máquinas Textiles. (31 de 03 de 2016-2020). *Delta Máquinas Textiles*. Obtenido de https://www.deltamaquinastexteis.com.br/es/

Ding, X., & Zhang , Z. (2016). International Conference on Information System and Artificial Intelligence (ISAI). *IoT Family Robot Based on Raspberry Pi.*, (págs. 622-625). Hong Kong.

Duque, R. G. (2019). *Python PARA TODOS.* España: Elliott Hauser, Sue Blumenberg.

Electric, S. (2020). *Schneider Electric*. Obtenido de https://www.proleit.es/

Escuela Superior de Diseño de Barcelona. (18 de Febrero de 2018). *ESDESINGN .* Obtenido de El concepto de comunicación digital en la actualidad.: https://www.esdesignbarcelona.com/int/expertos-diseno/el-concepto-de-comunicacion-digitalen-la-actualidad#

García, E. M. (2021). *Automatización de Procesos Industriales.* España: Ediciones Nuestro Conocimiento.

Global Institute [MCKINSEY ]. (Enero de 2017). *UN FUTURO QUE FUNCIONA:*. Obtenido de https://www.primicias.ec/noticias/economia/empleo-ecuador-reemplazo-robotsautomatizacion/

IBM Institute for Business Value. (2017). La evolución de la automatización. *IBM Institute for Business Value*, 4.

Iribarren, Farias Gabriel. (17 de Junio de 2019). *Gabriel Farias Iribarren*. Obtenido de https://gabrielfariasiribarren.com/

Laboratorios, MicroPlanet. (03 de 05 de 2021). *MicroPlane*. Obtenido de https://www.etiquetas-laboratorio.com/2021/05/

López Aldea, E. (2017). *Raspberry Pi fundamentos y aplicaciones.* Madrid: RA-MA Editorial. Obtenido de https://elibro.net/es/ereader/utiec/106504?page=1

Martínez, J. A. (2019). *Industria 4.0: la transformación digital en la industria.* Barcelona: Editorial UOC. Obtenido de https://elibro.net/es/ereader/utiec/113336?page=5

MCKINSEY GLOBAL INSTITUTE. (2017). UN FUTURO QUE FUNCIONA: AUTOMATIZACIÓN, EMPLEO Y PRODUCTIVIDAD. *MCKINSEY GLOBAL INSTITUTE*, 5.

Moreno Garcia, E. (2017). *Automatizacion de procesos industriales.* Mexico: Alfaomega Grupo Edito.

Moreno Muñoz, A., & Córcoles Córcoles, S. (2018). *Arduino (Microcontrolador) -- Material didáctico , Arduino (Programmable controller).* España: RA-MA Editorial. Obtenido de https://elibro.net/es/ereader/utiec/106517?page=11

Omega Engeenering [OMEGA] . (2020). *Omega Engeenering.* Obtenido de Sistema de Adquisición de Datos: https://es.omega.com/prodinfo/adquisicion-de-datos.html

Raspberry, Automated Energy Meter Using Wi-Fi Enabled. (2016). IEEE International Conference On Recent Trends In Electronics Information Communication Technology. *Advancing Technology for Humanity*.

RealVNC. (2002). *RealVNC*. Obtenido de https://www.realvnc.com/es/connect/download/vnc/

Road, C., & St, J. (2019). *THE OFFICIAL Raspberry Pi Beginner's Guide How to use your new computer.* Edificio Maurice Wilkes,.

Sánchez Vinicio / Pizarro Damián . (2018). Diagnóstico del nivel de automatización en el ecuador. *INGENIUS*, 48-49.

Sánchez-Alcón, J. L.-S. (2017). *Solución para garantizar la privacidad en internet de las cosas. El Profesional De La Información,.*

Sistema de Adquisición de Datos [Dialnet]. (2020). *Sistema de adquisición de datos de bajo costo, basado en hardware y software libre y abierto.* Obtenido de https://dialnet.unirioja.es/servlet/articulo?codigo=5235902

Unidad Técnica de Estudios para la Industria [UTEPI). (2017). *Competitividad industrial del Ecuador. 2007.* Quito - Ecuador: Comunicacion Diseño Visual.

Universidad Internacional de la Rioja. (18 de 11 de 2016). *Daniel Ruiz Corres.* Obtenido de

https://reunir.unir.net/bitstream/handle/123456789/4540/RUIZ%20CORRES%2C%20DANIEL. pdf?sequence=1&isAllowed=y

Universidad Tecnológica Latinoamericana en Línea [UTEL]. (13 de 08 de 2016). *Historia de la comunicación digital.* Obtenido de https://www.utel.edu.mx/blog/10-consejos-para/historiade-la-comunicacion-digital/

Vera-Torres Roberto, David. (2019). Investigación Básica y Aplicada. *Revista Aristas*, 173.

Vílchez, I., & Martinez Yelmo, P. I. (2018). *IPv6-Lab: entorno de laboratorio para la adquisición de competencias relacionadas con IPv6.* España: Editorial Universidad de Alcalá. Obtenido de https://elibro.net/es/ereader/utiec/44380?page=21

## **ANEXOS**

**Anexo A.** Programación de ingreso de código de barras.

#!/usr/bin/env python # -\*- coding: utf-8 -\* import RPi.GPIO as GPIO import pymysql import pymysql.cursors import datetime import time from time import sleep from curses import ascii pin\_led = 16 #Variable que contiene el pin(GPIO.BCM) al cual conectamos la señal del LED pin\_btn = 12 #Variable que contiene el pin(GPIO.BCM) al cual conectamos la señal del pulsador estado\_led = False #Variable que guardará el estado del led cont=0 ##Funcion para almacenamiento de datos en MySQL def run\_query(query=''): credenciales=[DB\_HOST,DB\_USER,DB\_PASS,DB\_NAME] conectar=pymysql.connect(\*credenciales) #conexion DB cursor=conectar.cursor() #cursor cursor.execute(query) #Ejecuta una consulta SQL conectar.commit() #finaliza transaccion  $data = None$  result=cursor.fetchone() print (result)

cursor.close()

conectar.close()

#----------------------------------------------------------

def run\_queryr(query=''):

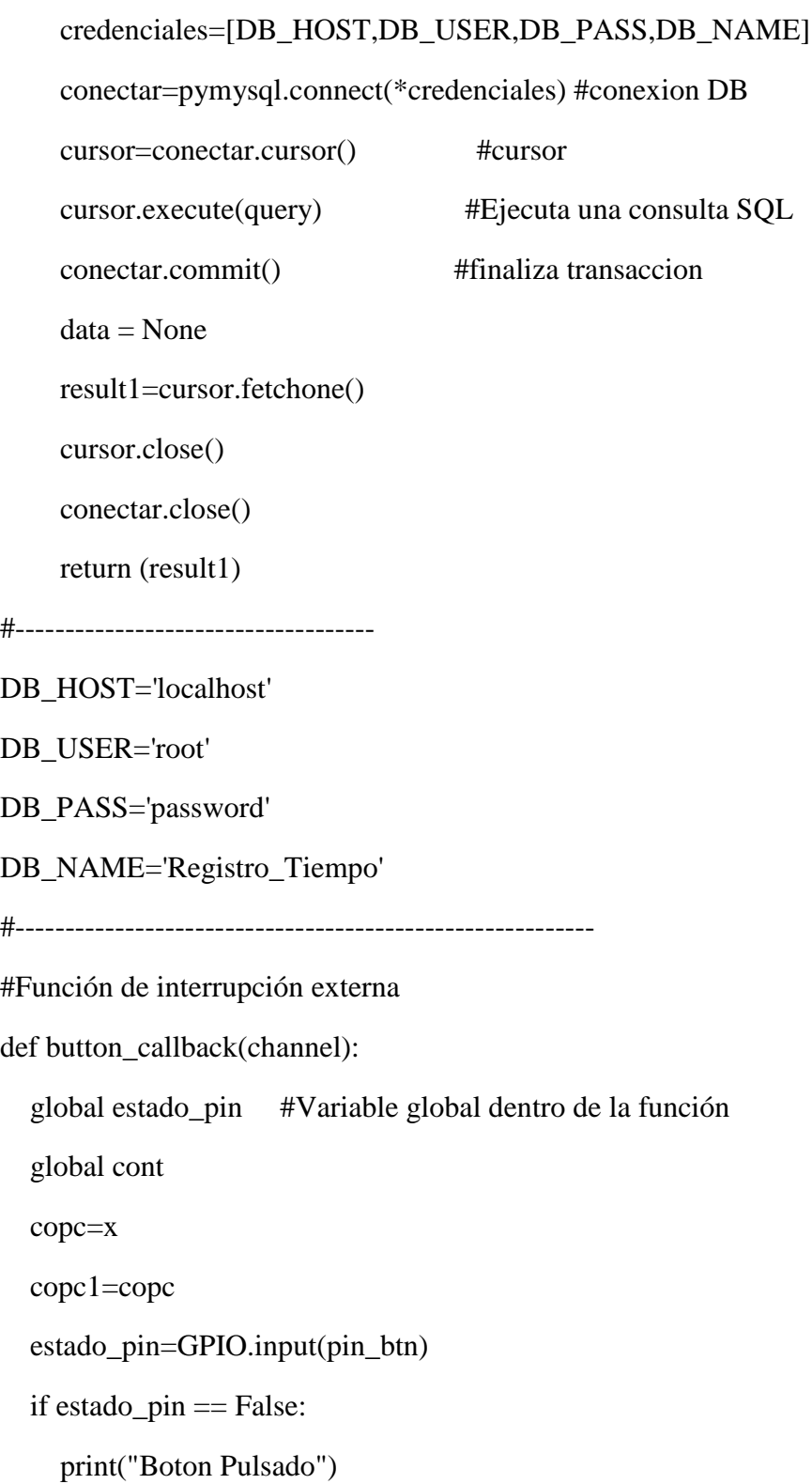

```
 GPIO.output( pin_led ,True ) 
print("Estado " + str(estado_pin) + "\n")
 print (copc)
 time.sleep(0.3) #Evita rebotes
a = datetime.datetime.now()
 print (a)
 tiempo=time.strftime('%Y/%m/%d-%H:%M:%S')
 print (str(tiempo))
fecha = str(tiempo[0:10]) #print (fecha)
hora = str(tiempo[11:19]) #print (hora)
 print (hora)
 GPIO.output( pin_led ,False )
cont = cont + 1 print ("Pulsaciones:",cont)
```
query=("INSERT INTO INTO TPulsaciones" "(CodigoOperacion,CodigoBarras,Lote,Paquete,Talla,Cantidad,FechaAc,Pulsaciones,Hora,Event o)"

"VALUES('%s','%s','%s','%s','%s','%s','%s','%s','%s','%s')")%(x,c,lote,paquete,talla,cant,fecha,co nt,hora,eventof)

run\_query(query)

 ##query = ("SELECT CodigoOperacion,CodigoBarras, CONCAT(MINUTE(Tiempo),':', SECOND(Tiempo)), CONCAT(MINUTE(Promedio),':', SECOND(Promedio)) FROM TPulsaciones ORDER BY id DESC")

 query = ("SELECT CodigoOperacion,CodigoBarras, TIME\_FORMAT(Tiempo, \"%H:%i:%S\") AS \"tiempodb\", TIME\_FORMAT(Promedio, \"%H:%i:%S\") AS \"promediodb\" FROM TPulsaciones ORDER BY id DESC LIMIT 1")

run\_query(query)

GPIO.setmode( GPIO.BCM )

GPIO.setup( pin\_btn ,GPIO.IN,pull\_up\_down=GPIO.PUD\_UP) #Configuracion de boton como Entrada con resistencia de pull\_up interna

GPIO.add\_event\_detect( pin\_btn , GPIO.FALLING, callback=button\_callback, bouncetime = 300)

#Interrupción externa de tipo Falling en el pin del botón

GPIO.setup( pin\_led , GPIO.OUT) #Configuración del pin del led como una salida

def longcbarras(x):

global c

global y

global lc

global cpaquete

global eventof

 $y=len(x)$ 

print("La longitud es:",y)

```
 if y<6: ##Longitud de código de operación
```
print ("Código de Operación:",x)

query= ("SELECT MAX(Evento) FROM TPulsaciones")

evento = run\_queryr(query)[0] ##pasar a numero

if evento is None:

eventof  $=1$ 

```
else:eventof = int(evento) + 1
```
print (eventof)

print("Ingrese Código de Barras de Paquete: ", end="")

 $capaquete = input()$ 

```
 c =str(cpaquete)
```
 $lc = len(c)$ 

separador(c)

else:

```
 print("Ingrese Código de Operación de 5 digitos")
    #separador(x)
   #return y
def separador(c):
   global lote, paquete,talla,cant
  \text{late} = c[0:5] print("Lote:",lote)
  paquete = c[5:7] print("Paquete:",paquete)
  talla = c[7:9] print("Talla:",talla)
  \text{cant} = c[9:1c] print("Cantidad:",cant)
  fecha = str(tiempo[0:10]) print (fecha)
  hora = str(tiempo[11:19]) print (hora)
   print("Ingrese pulsaciones")
## query=("INSERT INTO TiemposPulsador" 
"(CodigoOperacion,CodigoBarras,Lote,Paquete,Talla,Cantidad,Fecha,Hora)"
## 
"VALUES('%s','%s','%s','%s','%s','%s','%s','%s')")%(x,c,lote,paquete,talla,cant,fecha,hora)
## run_query(query)
while True:
   global x
  print("Ingrese Código OP de Barras: ", end="")
  nombre = input()x = str(nombre)
```
cont=0

y1=len (x) #linea añadida

if  $y1<6$ :

print("El código OP ingresado es:",x)

tiempo=time.strftime('%Y/%m/%d-%H:%M:%S')

print (str(tiempo))

```
 #print("La longitud es:",y)
```
 $longcbarras(x)$ 

else:

print('Ingrese código de barras OP valido')

#separador(x)

**Anexo B.** Programación de Disparador para el cálculo de diferencia.

BEGIN

DECLARE rowcount INT;

DECLARE idp INT;

DECLARE idp2 INT;

DECLARE tpasado TIME;

DECLARE tpasado2 TIME;

DECLARE diferencia TIME;

DECLARE diferencia2 TIME;

DECLARE transformada INT;

DECLARE tdiv TIME;

SELECT COUNT(\*)

INTO rowcount

FROM TPulsaciones WHERE Evento = NEW.Evento;

IF rowcount  $> 0$  THEN

SELECT id INTO idp FROM TPulsaciones ORDER BY id DESC LIMIT 1;

SELECT Hora INTO tpasado FROM TPulsaciones WHERE id = idp;

SELECT TIMEDIFF(NEW.Hora, tpasado) INTO diferencia;

SELECT id INTO idp2 FROM TPulsaciones WHERE Evento= NEW.Evento LIMIT 1;

SELECT Hora INTO tpasado2 FROM TPulsaciones WHERE id = idp2;

SELECT TIMEDIFF(NEW.Hora, tpasado2) INTO diferencia2;

SELECT TIME\_TO\_SEC(diferencia2) INTO transformada;

SELECT SEC\_TO\_TIME(transformada/New.Pulsaciones) INTO tdiv;

SET NEW.Tiempo = diferencia,

 $NEW.$ Promedio  $=$  tdiv,

NEW.tdesplazado = tpasado;

ELSE

SET NEW.Tiempo = NEW.Hora - NEW.Hora, NEW.Promedio = NEW.Hora - NEW.Hora, NEW.tdesplazado = NEW.Hora; END IF; END

**Anexo C.** Programación de visualización página WEB.

<?php

```
$conexion=mysqli_connect("localhost","root","password");
```

```
mysqli_select_db($conexion,"Registro_Tiempo");
```
\$sql="SELECT \* FROM TPulsaciones";

\$resultado=mysqli\_query(\$conexion,\$sql)or die(mysql\_error());

\$celdas=array();

```
while($rows=mysqli_fetch_assoc($resultado)){
```

```
$celdas[]=$rows;
```

```
}
```

```
mysqli_close($conexion);
```

```
if(isset($_POST["export_data"])){
```
/\*Se establecen los encabezados para que el navegador interprete que descargará un archivo de Excel.\*/

header('Content-type: application/vnd.ms-excel;charset=utf-8');

header("Content-Disposition: attachment; filename=oportunidad.xls");

header("Pragma: no-cache");

```
header("Expires: 0");
```

```
/*Se construye una tabla HTML*/
```
- $$print = "$
- $$print = "|~$ ";

 $$print = "  ~'; |$ 

 $$print = "Value 1";$ 

 $$print = " < /td >";$  $$print = "  ~"; |$  $$print = "Value 2";$  $$print = " < /td >";$  $$print = "  ~"; |$  $$print = "Total";$  $\text{Sprint} = \text{"}\textless\text{/}td\text{''};$  $\text{Sprint} = \frac{m}{\text{tr}} \cdot \frac{m}{m}$  $$print = "|";$  $$print = "  ~'; |$  $$print = "10";$  $$print = " < /td >";$  $$print = "  ~'; |$  $$print = "20";$  $$print = " < /td >";$  $$print = "  ~"; |$  $$print = "=suma(A2:B2)$ ";  $$print = " < /td >";$  $\text{5print} = \frac{m}{\text{5}} \times \text{tr} \cdot \frac{m}{\text{5}}$  $$print = "<$$  /table>";

echo \$print;

}

?>

<!DOCTYPE html>

```
<html>
<head>
<title>Tiempos de Procesamiento</title>
<link rel="stylesheet" 
href="https://maxcdn.bootstrapcdn.com/bootstrap/4.0.0/css/bootstrap.min.css" 
integrity="sha384-
Gn5384xqQ1aoWXA+058RXPxPg6fy4IWvTNh0E263XmFcJlSAwiGgFAW/dAiS6JXm" 
crossorigin="anonymous">
</head>
<body><img src="cronometro.jpg"style="width:180px;heigth:100px;" align="right">
<h3><font size=5><center><h3><font size=5><center>REGISTRO DE TIEMPOS DE 
PRODUCCIÓN</center></font></h3>
</center></font></h3>
\langle br>\langle br align="center" size=5 noshade>\langle br>
```
<div id="div1" style="width:500px; height:10px;overflow:auto;"></div>

```
<div class="container">
```

```
<h3><center>Tabla de Códigos de Barra y Tiempos</center></h3>
```
<div class="well-sm col-sm-12" style="text-align:center !important;">

<div class="btn-group pull-right">

```
<form action="<?php echo $_SERVER["PHP_SELF"]; ?>"method="post">
```
<button type="submit" id="export\_data" name='export\_data'

value="Export to excel" class="btn btn-info">Exportar a Excel</button>

</form>

 $\langle$ div $\rangle$ 

 $\langle$ div $>$ 

 $chr$ 

<table class="table" align="center" border="1" cellspacing="1" cellpadding="1" style="font-size:10pt" > <thead class="thead-dark">  $<$ tr $>$ <th width="80"><div align="center"><b>Código Operación</b></font></div></th> <th width="80"><div align="center"><b>Código Barras</b></font></div></th>  $\langle$ th width="80"> $\langle$ div align="center"> $\langle$ b>Lote $\langle$ b> $\langle$ font> $\langle$ div> $\langle$ th>  $\langle$ th width="80"> $\langle$ div align="center"> $\langle$ b>Paquete $\langle$ b> $\langle$ font> $\langle$ div> $\langle$ th>  $\langle$ th width="80"> $\langle$ div align="center"> $\langle$ b>Talla $\langle$ b> $\langle$ font> $\langle$ div> $\langle$ th> <th width="80"><div align="center">
<br/>  $\&$ Sob Cantidad
</b>  $\&$ /font>  $\&$ /div>  $\&$ /th>  $\langle$ th width="80"> $\langle$ div align="center"> $\langle$ b>Fecha $\langle$ b> $\langle$ font> $\langle$ div> $\langle$ th>  $\langle \text{th} \rangle$  width="80"> $\langle \text{div} \rangle$ align="center">
<br/>  $\langle b \rangle$ >>Pulsaciones  $\langle b \rangle$   $\langle font \rangle$   $\langle \langle div \rangle$  $\langle$ th width="80"> $\langle$ div align="center"> $\langle$ b>Hora $\langle$ b> $\langle$ font> $\langle$ div> $\langle$ th>  $\langle$ th width="80"> $\langle$ div align="center"> $\langle$ b>Tiempo $\langle$ b> $\langle$ font> $\langle$ div> $\langle$ th>  $\langle \text{th} \rangle$  width="80"> $\langle \text{div} \rangle$ align="center">
st>Promedio
letal
styte align="center">
letal
styte align="center">
letal
styte align="center">
letal
styte align="center">
letal
styte align="center">
letal
styte align="center">
letal
styte align="center"  $\langle tr \rangle$ </thead> <tbody> <?php foreach(\$celdas as \$celda){?>  $<$ tr $>$ <td><div align="center"><?php echo \$celda ['CodigoOperacion'];?></div></td> <td><div align="center"><?php echo \$celda ['CodigoBarras'];?></div></td>

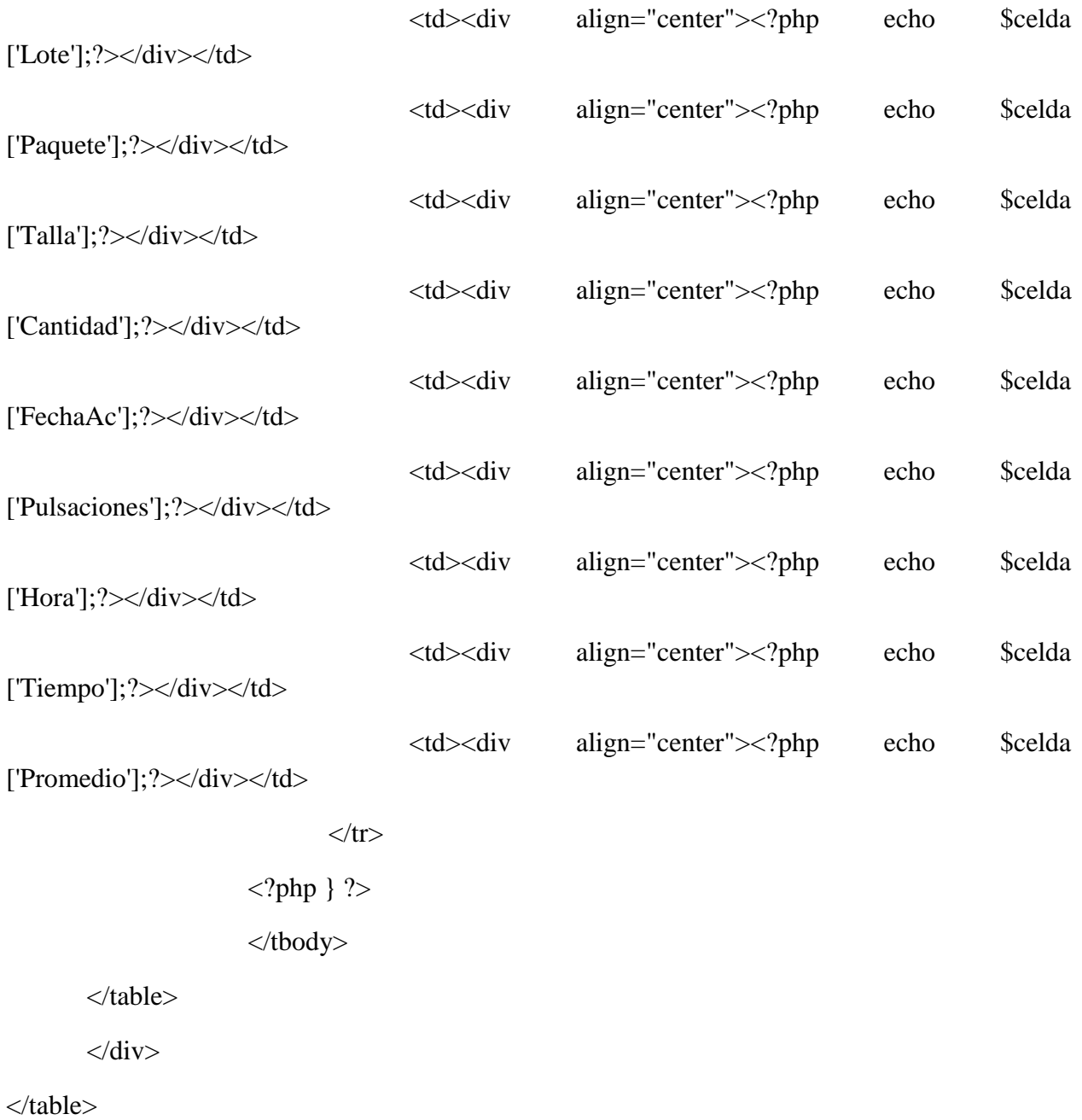

 $<$ /body>

 $\langle$ html $>$ 

# **Anexo D.** Visualización y tratamiento de datos pruebas de escritorio.

# **REGISTRO DE TIEMPOS DE PRODUCCIÓN**

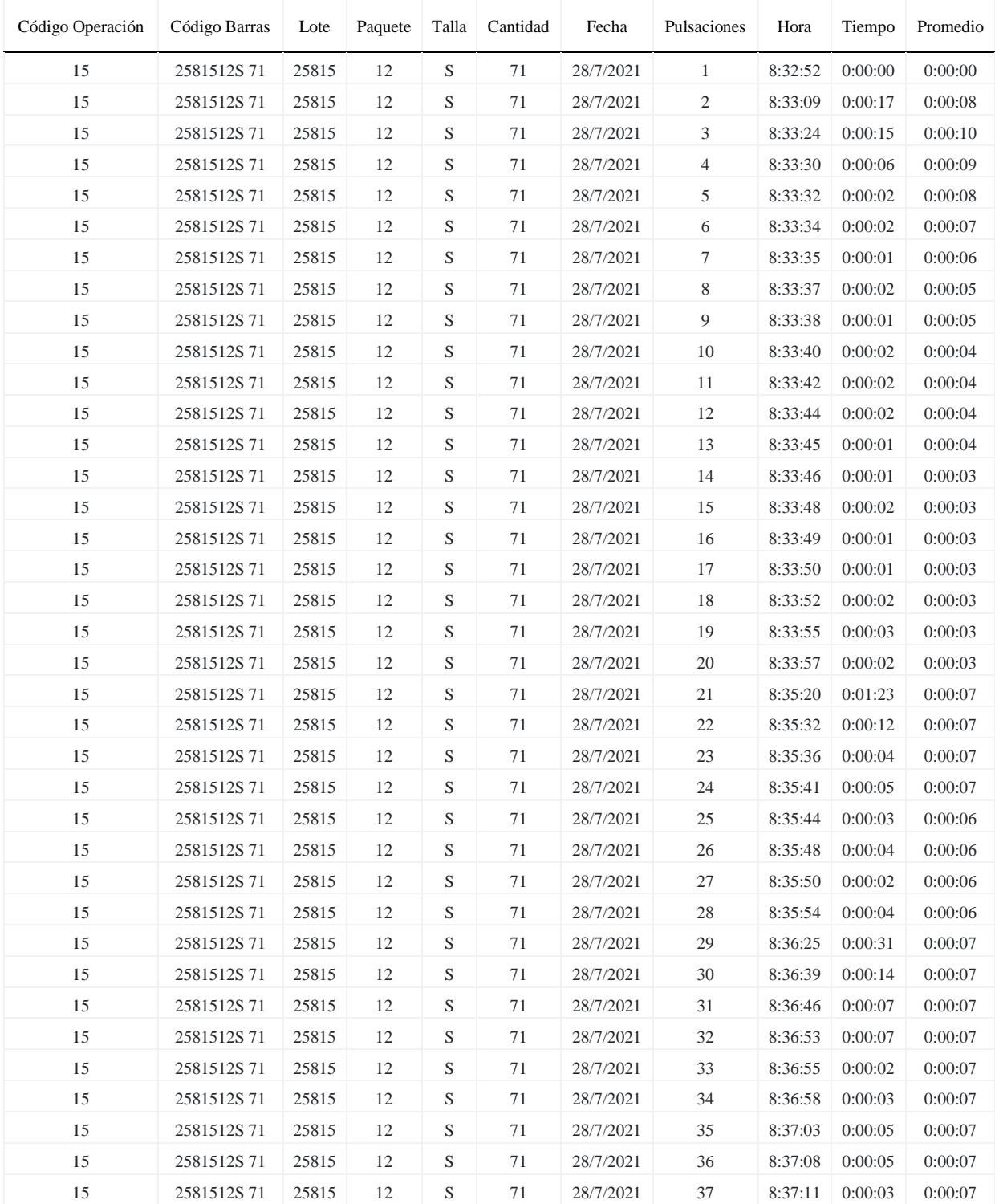

## Tabla de Códigos de Barra y Tiempos

| 15                        | 2581512S71 | 25815 | 12 | S           | 71 | 28/7/2021 | 38                           | 8:37:14 | 0:00:03 | 0:00:06 |
|---------------------------|------------|-------|----|-------------|----|-----------|------------------------------|---------|---------|---------|
| 15                        | 2581512S71 | 25815 | 12 | S           | 71 | 28/7/2021 | 39                           | 8:37:17 | 0:00:03 | 0:00:06 |
| 15                        | 2581512S71 | 25815 | 12 | S           | 71 | 28/7/2021 | 40                           | 8:37:20 | 0:00:03 | 0:00:06 |
| 15                        | 2581512S71 | 25815 | 12 | S           | 71 | 28/7/2021 | 41                           | 8:37:22 | 0:00:02 | 0:00:06 |
| 15                        | 2581512S71 | 25815 | 12 | S           | 71 | 28/7/2021 | 42                           | 8:37:26 | 0:00:04 | 0:00:06 |
| 15                        | 2581512S71 | 25815 | 12 | S           | 71 | 28/7/2021 | 43                           | 8:37:45 | 0:00:19 | 0:00:06 |
| 15                        | 2581512S71 | 25815 | 12 | S           | 71 | 28/7/2021 | 44                           | 8:37:48 | 0:00:03 | 0:00:06 |
| 15                        | 2581512S71 | 25815 | 12 | S           | 71 | 28/7/2021 | 45                           | 8:37:50 | 0:00:02 | 0:00:06 |
| 15                        | 2581512S71 | 25815 | 12 | S           | 71 | 28/7/2021 | 46                           | 8:37:52 | 0:00:02 | 0:00:06 |
| 15                        | 2581512S71 | 25815 | 12 | S           | 71 | 28/7/2021 | 47                           | 8:37:58 | 0:00:06 | 0:00:06 |
| 15                        | 2581512S71 | 25815 | 12 | S           | 71 | 28/7/2021 | 48                           | 8:38:03 | 0:00:05 | 0:00:06 |
| 15                        | 2581512S71 | 25815 | 12 | S           | 71 | 28/7/2021 | 49                           | 8:38:05 | 0:00:02 | 0:00:06 |
| 15                        | 2581512S71 | 25815 | 12 | S           | 71 | 28/7/2021 | 50                           | 8:38:11 | 0:00:06 | 0:00:06 |
| 15                        | 2581512S71 | 25815 | 12 | S           | 71 | 28/7/2021 | 51                           | 8:38:20 | 0:00:09 | 0:00:06 |
| 15                        | 2581512S71 | 25815 | 12 | S           | 71 | 28/7/2021 | 52                           | 8:38:47 | 0:00:27 | 0:00:06 |
| 15                        | 2581512S71 | 25815 | 12 | S           | 71 | 28/7/2021 | 53                           | 8:38:50 | 0:00:03 | 0:00:06 |
| 15                        | 2581512S71 | 25815 | 12 | S           | 71 | 28/7/2021 | 54                           | 8:38:54 | 0:00:04 | 0:00:06 |
| 15                        | 2581512S71 | 25815 | 12 | S           | 71 | 28/7/2021 | 55                           | 8:38:56 | 0:00:02 | 0:00:06 |
| 15                        | 2581512S71 | 25815 | 12 | S           | 71 | 28/7/2021 | 56                           | 8:38:58 | 0:00:02 | 0:00:06 |
| 15                        | 2581512S71 | 25815 | 12 | S           | 71 | 28/7/2021 | 57                           | 8:38:59 | 0:00:01 | 0:00:06 |
| 15                        | 2581512S71 | 25815 | 12 | S           | 71 | 28/7/2021 | 58                           | 8:39:01 | 0:00:02 | 0:00:06 |
| 15                        | 2581512S71 | 25815 | 12 | S           | 71 | 28/7/2021 | 59                           | 8:39:05 | 0:00:04 | 0:00:06 |
| 15                        | 2581512S71 | 25815 | 12 | S           | 71 | 28/7/2021 | 60                           | 8:39:07 | 0:00:02 | 0:00:06 |
| 15                        | 2581512S71 | 25815 | 12 | S           | 71 | 28/7/2021 | 61                           | 8:39:09 | 0:00:02 | 0:00:06 |
| 15                        | 2581512S71 | 25815 | 12 | S           | 71 | 28/7/2021 | 62                           | 8:39:13 | 0:00:04 | 0:00:06 |
| 15                        | 2581512S71 | 25815 | 12 | S           | 71 | 28/7/2021 | 63                           | 8:39:15 | 0:00:02 | 0:00:06 |
| 15                        | 2581512S71 | 25815 | 12 | S           | 71 | 28/7/2021 | 64                           | 8:39:24 | 0:00:09 | 0:00:06 |
| 15                        | 2581512S71 | 25815 | 12 | S           | 71 | 28/7/2021 | 65                           | 8:39:32 | 0:00:08 | 0:00:06 |
| 15                        | 2581512S71 | 25815 | 12 | S           | 71 | 28/7/2021 | 66                           | 8:39:44 | 0:00:12 | 0:00:06 |
| 15                        | 2581512S71 | 25815 | 12 | S           | 71 | 28/7/2021 | 67                           | 8:40:01 | 0:00:17 | 0:00:06 |
| 15                        | 2581512S71 | 25815 | 12 | S           | 71 | 28/7/2021 | 68                           | 8:40:07 | 0:00:06 | 0:00:06 |
| 15                        | 2581512S71 | 25815 | 12 | S           | 71 | 28/7/2021 | 69                           | 8:40:11 | 0:00:04 | 0:00:06 |
| 15                        | 2581512S71 | 25815 | 12 | S           | 71 | 28/7/2021 | 70                           | 8:40:15 | 0:00:04 | 0:00:06 |
| 15                        | 2581512S71 | 25815 | 12 | $\mathbf S$ | 71 | 28/7/2021 | 71                           | 8:40:28 | 0:00:13 | 0:00:06 |
|                           |            |       |    |             |    |           | Suma de tiempos por paquete: |         | 0:07:36 |         |
| Promedio de cada paquete: |            |       |    |             |    |           |                              |         | 6 seg.  |         |

**Anexo E.** Visualización y tratamiento de datos pruebas de escritorio. (Continuación).

**Fuente:** El Autor **Elaborado por:** El autor

| Código Operación             | Código Barras | Lote  | Paquete | Talla  | Cantidad | Fecha     | Pulsaciones    | Hora    | Tiempo   | Promedio |
|------------------------------|---------------|-------|---------|--------|----------|-----------|----------------|---------|----------|----------|
| 5                            | 28516123035   | 28516 | 12      | 30     | 35       | 28/7/2021 | $\mathbf{1}$   | 9:49:58 | 0:00:00  | 0:00:00  |
| 5                            | 28516123035   | 28516 | 12      | 30     | 35       | 28/7/2021 | $\mathbf{2}$   | 9:50:46 | 0:00:48  | 0:00:24  |
| 5                            | 28516123035   | 28516 | 12      | 30     | 35       | 28/7/2021 | $\sqrt{3}$     | 9:50:52 | 0:00:06  | 0:00:18  |
| 5                            | 28516123035   | 28516 | 12      | 30     | 35       | 28/7/2021 | $\overline{4}$ | 9:50:58 | 0:00:06  | 0:00:15  |
| 5                            | 28516123035   | 28516 | 12      | 30     | 35       | 28/7/2021 | 5              | 9:51:01 | 0:00:03  | 0:00:12  |
| 5                            | 28516123035   | 28516 | 12      | 30     | 35       | 28/7/2021 | 6              | 9:51:06 | 0:00:05  | 0:00:11  |
| 5                            | 28516123035   | 28516 | 12      | 30     | 35       | 28/7/2021 | $\tau$         | 9:51:11 | 0:00:05  | 0:00:10  |
| 5                            | 28516123035   | 28516 | 12      | 30     | 35       | 28/7/2021 | $8\,$          | 9:51:12 | 0:00:01  | 0:00:09  |
| 5                            | 28516123035   | 28516 | 12      | 30     | 35       | 28/7/2021 | 9              | 9:51:16 | 0:00:04  | 0:00:08  |
| 5                            | 28516123035   | 28516 | 12      | 30     | 35       | 28/7/2021 | 10             | 9:51:18 | 0:00:02  | 0:00:08  |
| 5                            | 28516123035   | 28516 | 12      | 30     | 35       | 28/7/2021 | 11             | 9:51:19 | 0:00:01  | 0:00:07  |
| 5                            | 28516123035   | 28516 | 12      | 30     | 35       | 28/7/2021 | 12             | 9:51:21 | 0:00:02  | 0:00:06  |
| 5                            | 28516123035   | 28516 | 12      | 30     | 35       | 28/7/2021 | 13             | 9:51:23 | 0:00:02  | 0:00:06  |
| 5                            | 28516123035   | 28516 | 12      | 30     | 35       | 28/7/2021 | 14             | 9:51:25 | 0:00:02  | 0:00:06  |
| 5                            | 28516123035   | 28516 | 12      | 30     | 35       | 28/7/2021 | 15             | 9:51:26 | 0:00:01  | 0:00:05  |
| 5                            | 28516123035   | 28516 | 12      | 30     | 35       | 28/7/2021 | 16             | 9:51:28 | 0:00:02  | 0:00:05  |
| 5                            | 28516123035   | 28516 | 12      | 30     | 35       | 28/7/2021 | 17             | 9:51:30 | 0:00:02  | 0:00:05  |
| 5                            | 28516123035   | 28516 | 12      | 30     | 35       | 28/7/2021 | 18             | 9:51:31 | 0:00:01  | 0:00:05  |
| 5                            | 28516123035   | 28516 | 12      | 30     | 35       | 28/7/2021 | 19             | 9:51:33 | 0:00:02  | 0:00:05  |
| 5                            | 28516123035   | 28516 | 12      | 30     | 35       | 28/7/2021 | 20             | 9:51:34 | 0:00:01  | 0:00:04  |
| 5                            | 28516123035   | 28516 | 12      | 30     | 35       | 28/7/2021 | 21             | 9:51:37 | 0:00:03  | 0:00:04  |
| 5                            | 28516123035   | 28516 | 12      | 30     | 35       | 28/7/2021 | $22\,$         | 9:51:38 | 0:00:01  | 0:00:04  |
| 5                            | 28516123035   | 28516 | 12      | 30     | 35       | 28/7/2021 | 23             | 9:51:40 | 0:00:02  | 0:00:04  |
| 5                            | 28516123035   | 28516 | 12      | 30     | 35       | 28/7/2021 | 24             | 9:51:41 | 0:00:01  | 0:00:04  |
| 5                            | 28516123035   | 28516 | 12      | 30     | 35       | 28/7/2021 | 25             | 9:51:43 | 0:00:02  | 0:00:04  |
| 5                            | 28516123035   | 28516 | 12      | 30     | 35       | 28/7/2021 | 26             | 9:51:44 | 0:00:01  | 0:00:04  |
| 5                            | 28516123035   | 28516 | 12      | 30     | 35       | 28/7/2021 | 27             | 9:51:45 | 0:00:01  | 0:00:04  |
| 5                            | 28516123035   | 28516 | 12      | 30     | 35       | 28/7/2021 | 28             | 9:51:47 | 0:00:02  | 0:00:04  |
| 5                            | 28516123035   | 28516 | 12      | 30     | 35       | 28/7/2021 | 29             | 9:51:48 | 0:00:01  | 0:00:04  |
| 5                            | 28516123035   | 28516 | 12      | 30     | 35       | 28/7/2021 | 30             | 9:51:51 | 0:00:03  | 0:00:04  |
| 5                            | 28516123035   | 28516 | 12      | $30\,$ | 35       | 28/7/2021 | 31             | 9:51:53 | 0:00:02  | 0:00:04  |
| 5                            | 28516123035   | 28516 | 12      | 30     | 35       | 28/7/2021 | $32\,$         | 9:51:56 | 0:00:03  | 0:00:04  |
| $\,$ 5 $\,$                  | 28516123035   | 28516 | 12      | 30     | 35       | 28/7/2021 | 33             | 9:51:58 | 0:00:02  | 0:00:04  |
| 5                            | 28516123035   | 28516 | 12      | 30     | 35       | 28/7/2021 | 34             | 9:52:00 | 0:00:02  | 0:00:04  |
| 5                            | 28516123035   | 28516 | 12      | 30     | 35       | 28/7/2021 | 35             | 9:52:03 | 0:00:03  | 0:00:04  |
| Suma de tiempos por paquete: |               |       |         |        |          |           |                |         | 0:02:05  |          |
| Promedio de cada paquete:    |               |       |         |        |          |           |                |         | 3,6 seg. |          |

**Anexo F.** Visualización y tratamiento de datos pruebas de escritorio. (Continuación).

**Fuente:** El Autor **Elaborado por:** El autor